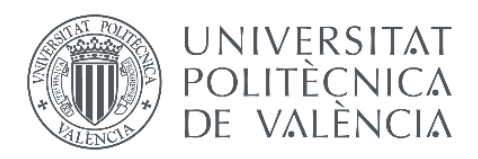

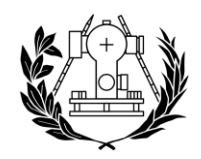

**ESCUELA TÉCNICA SUPERIOR** 

# Estudio y evaluación ambiental mediante SIG del término municipal de Ayódar (Provincia de Castellón, Comunidad Valenciana)

Autor: Fernando Losa Moratalla Tutor: Isidro Cantarino Martí Titulación: Grado en Ingeniería en Geomática y Topografía Curso académico: 2020/2021 Fecha: 03/09/2021

"El presente documento ha sido realizado completamente por el firmante; no ha sido entregado como otro trabajo académico previo y todo el material tomado de otras fuentes ha sido convenientemente entrecomillado y citado su origen en el texto, así como referenciado en la bibliografía".

# **Agradecimientos**

*Quiero dar las gracias a todas las personas que me han apoyado y han estado a mi lado durante mi etapa universitaria.* 

*Con este proyecto culmina una etapa de enorme evolución tanto académica como personal que no hubiese sido posible sin la ayuda de tantas personas.* 

*Gracias a mi familia por este regalo, mi esfuerzo nunca se asemejará lo más mínimo al que hacéis cada día. Gracias a mis nuevos amigos y a mis amigos de siempre, cada trayecto Valencia – Villarrobledo ha merecido la pena sabiendo que en cualquier parte iba a contar con la mejor compañía. Gracias a todos los que me han apoyado en los momentos más duros y que han estado ahí para celebrar los mejores. Muchas gracias a Lucía. Gracias a mis profesores por su gran labor y esfuerzo en cada clase, especialmente a mi tutor, Isidro, por su ayuda y dedicación a este proyecto. Gracias a todos los que habéis hecho que cada día haya merecido la pena, que lo malo no lo sea tanto y que lo bueno sea aún mejor.*

### Resumen

En este proyecto se abordará el estudio de calidad ambiental y paisajística del término municipal de Ayódar, Castellón mediante el empleo de un sistema de información geográfica (SIG), así como la influencia de las variables ambientales más importantes sobre el territorio. Para ello, se analizará la información mediante imágenes ráster generadas a partir de cartografía vectorial. Esta cartografía se puede obtener de los diferentes organismos dedicados a la información geográfica y la cartografía, generando un resultado final producto de la unión de las imágenes reclasificadas de todas las variables. Con ello, se pretende lograr un mapa final que muestre la calidad y el valor ambiental del territorio, pudiendo aplicarse en el estudio de cualquier otro territorio y siendo la base de un posible estudio de impacto ambiental, así como de cualquier otro tipo de estudios de esta índole.

Palabras clave: calidad ambiental, paisaje, Ayódar, variables ambientales, impacto ambiental.

### Abstract

This project is committed to studying the environmental and landscape quality of the municipality of Ayódar, Castellón, using a geographic information system (GIS), as well as the influence of the most important environmental variables on the territory. To do so, the information will be analysed by means of raster images generated from vectorial cartography. This cartography can be found in the different organisations dedicated to geographic information and cartography, generating a final result from the union of the reclassified images of all the variables. In so doing, the aim is to achieve a final map that shows the quality and environmental value of the territory, which can be applied in the study of any other territory and be the basis of a possible environmental impact study, as well as any other type of studies of this nature.

# Índice

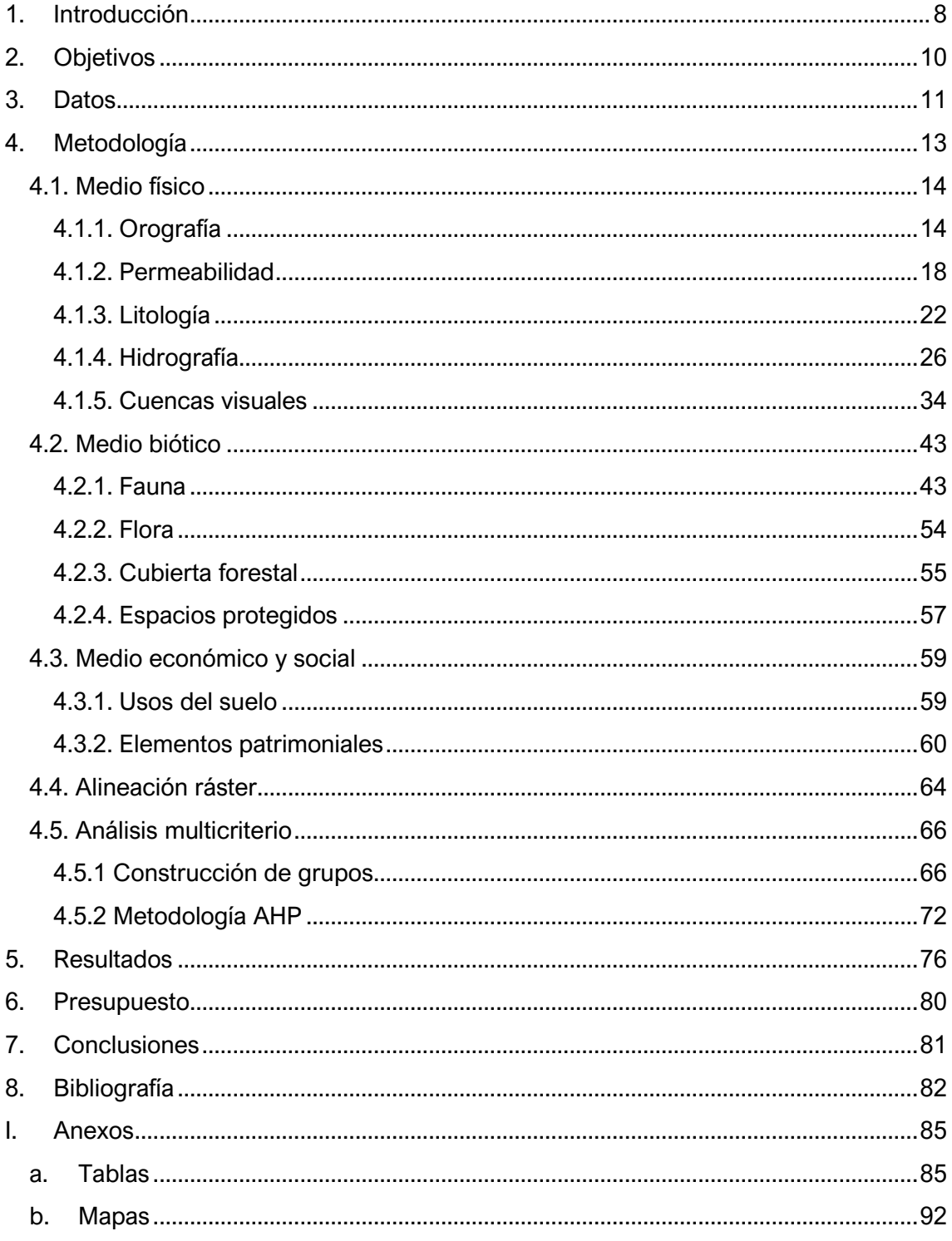

# Índice de figuras

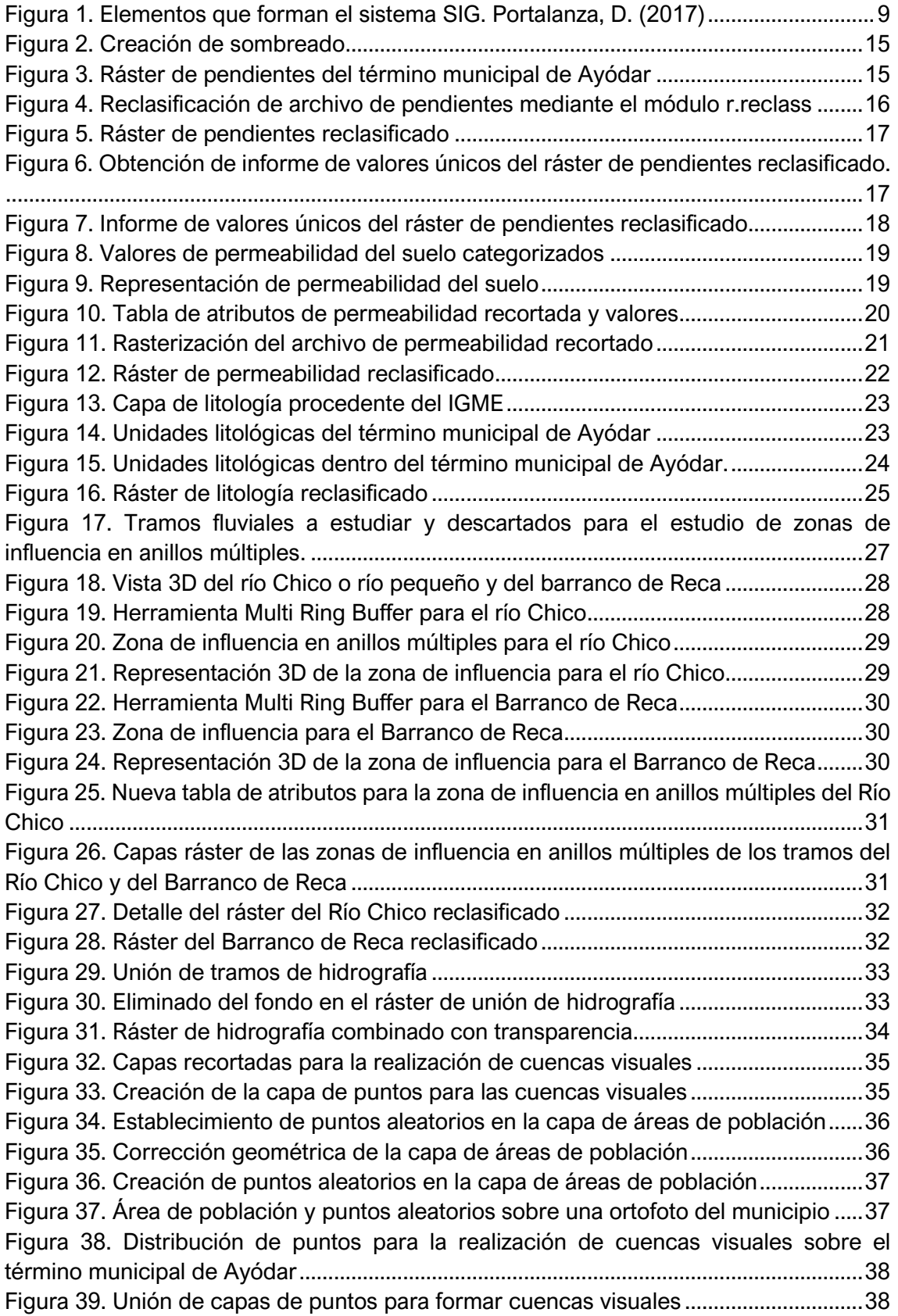

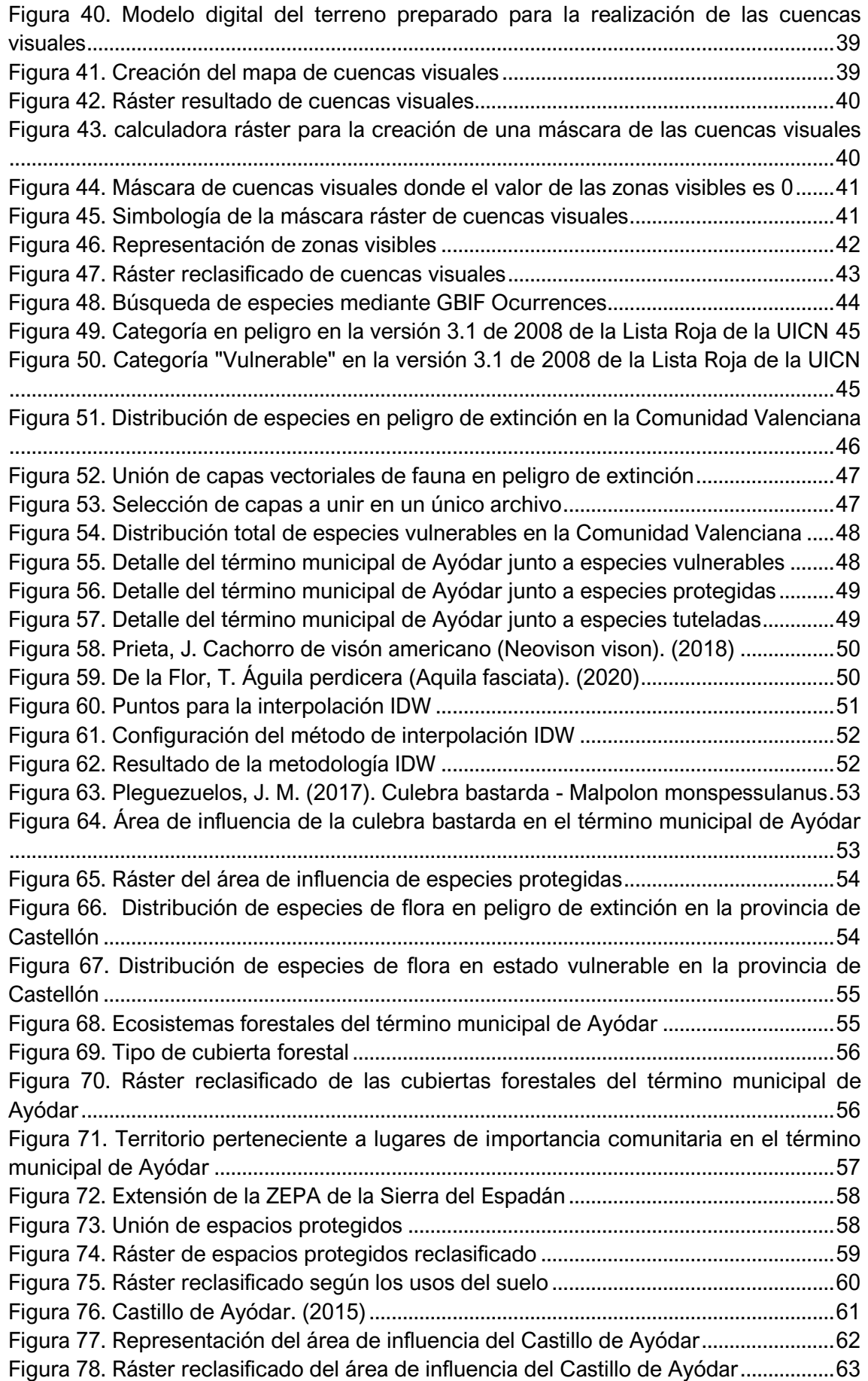

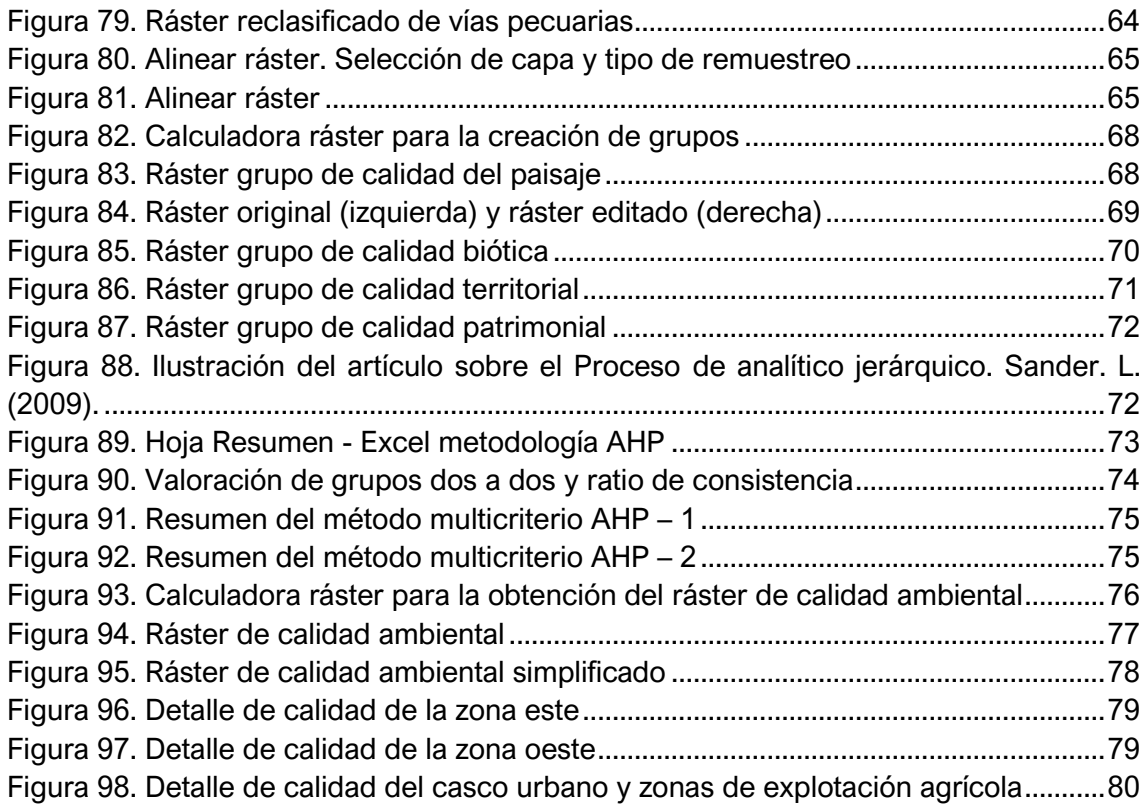

# Índice de tablas

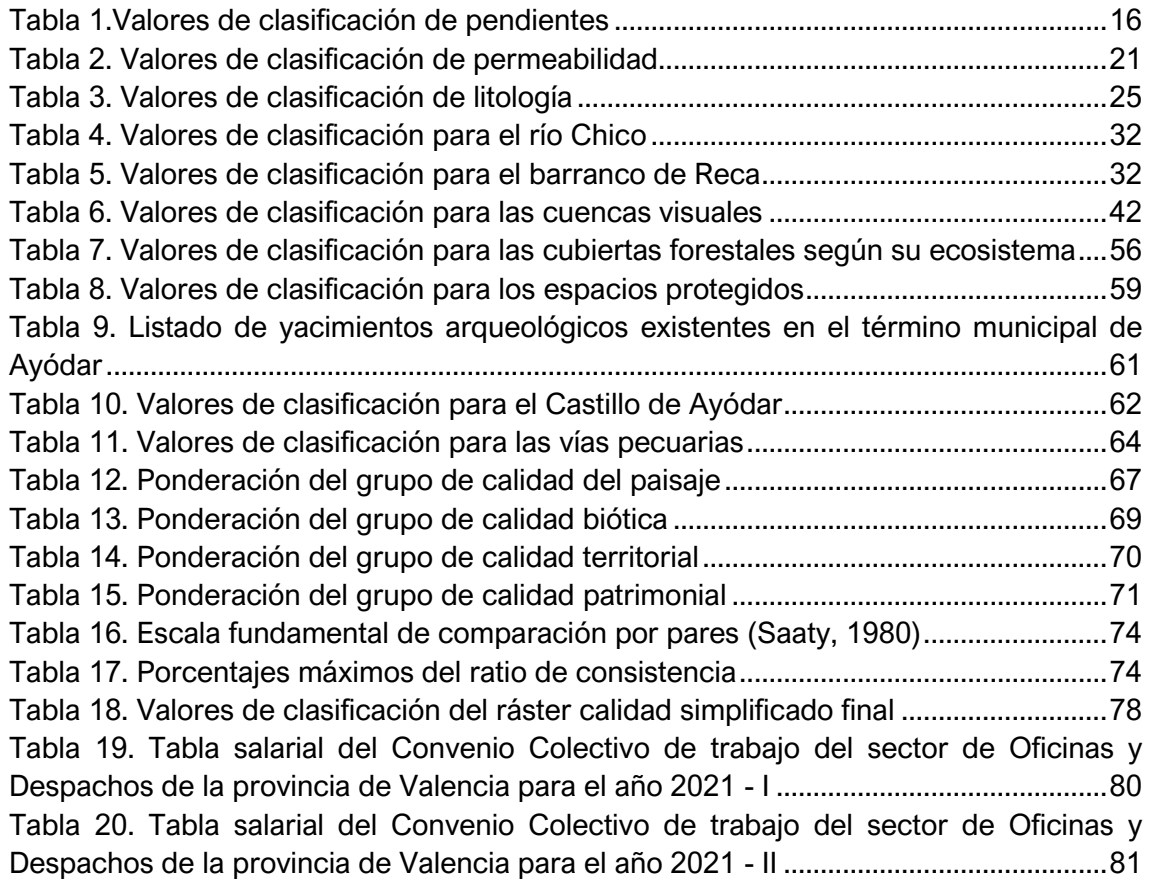

# Índice de anexos

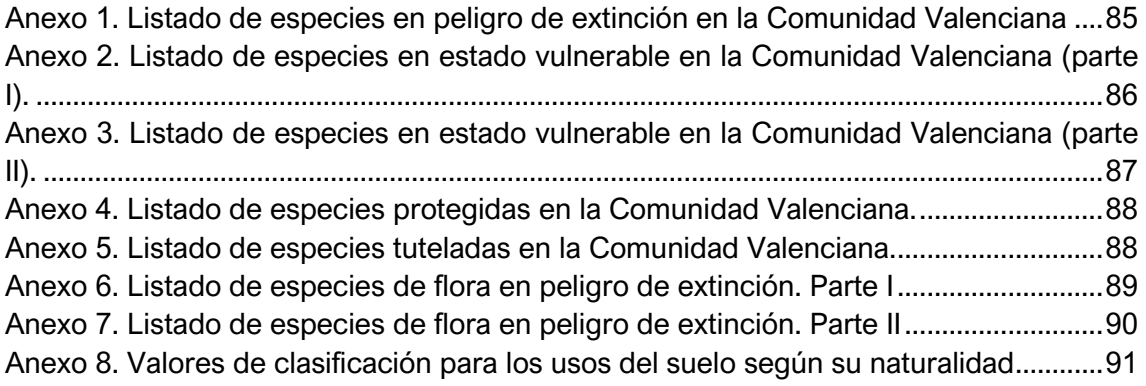

### <span id="page-8-0"></span>1. Introducción

### 1.1 Estado del arte

La necesidad de conocer el territorio unido a una mayor concienciación de la población ante problemas crecientes como la amenaza climática supone buscar soluciones que permitan proteger el medio ambiente y conservar las especies que viven en él, a la vez que el progreso continúa, por lo que es fundamental abordar un análisis territorial mediante el empleo de nuevas herramientas que cubran esta necesidad y que resulten eficaces a la hora de estudiar el territorio.

La realización de un estudio de calidad ambiental mediante el empleo de técnicas SIG supone una forma de análisis del territorio rica y transversal que dota al paisaje de una componente espacial que resulta clave para conocer la localización y naturaleza de las distintas áreas de actuación de un territorio de forma eficiente.

Además, este tipo de estudios pueden ser la base de actuación ante un posible impacto ejercido sobre el territorio, de manera que pueda minimizarse la amenaza que sufre el paisaje y realizar una puesta en valor de la calidad del territorio.

Así pues, se necesita de un entorno que permita trabajar sobre estas bases y ofrezca una serie de herramientas que posibiliten la carga y el análisis de los datos cartográficos empleados en el estudio, resultando los SIG fundamentales para esta tarea.

### 1.2 Sistemas de Información Geográfica

Según Ayuga Téllez (2008), existen numerosas definiciones del concepto SIG como la que presenta Burrough (1988) donde define un sistema de información geográfica como "un conjunto de herramientas potentes para recoger, almacenar, recuperar, transformar y mostrar datos espaciales del mundo real para unos propósitos particulares".

Una definición muy aceptada es la que define a un SIG como un "sistema de hardware, software y procedimientos elaborados para facilitar la obtención, gestión, manipulación, análisis, modelado, representación y salida de datos espacialmente referenciados para resolver problemas complejos de planificación y gestión". (National Center for Geographic Information and Analysis, NCGIA, 1990).

Los SIG destacan tanto por su gran capacidad de análisis como por su interdisciplinariedad, haciendo de ellos una herramienta fundamental a la hora de analizar el territorio a la vez que aportan un punto de vista objetivo para una toma de decisiones, permitiendo realizar comparativas eficaces de información.

Los SIG pueden entenderse según las distintas componentes que los componen, teniendo estas una serie de características propias, pero siendo dependientes entre sí, conformando un sistema. Según Olaya (2014), las componentes principales que conforman un SIG son:

- **Datos.** Los datos constituyen la base para trabajar con un SIG. Estos contienen la información geográfica que será posteriormente analizada y tratada.
- **Métodos o análisis.** Metodología a seguir durante el manejo de la información geográfica.
- **Software.** Para el funcionamiento de un SIG se requiere de un programa o aplicación sobre el que se puedan manejar los datos e implementar la metodología necesaria.
- **Hardware.** Constituye el equipo necesario para ejecutar dichas aplicaciones o programas.
- **Personas.** Aquellas personas responsables del manejo del *software* y de realizar el análisis de la información por medio de este, constituyendo estas el principal componente de un SIG

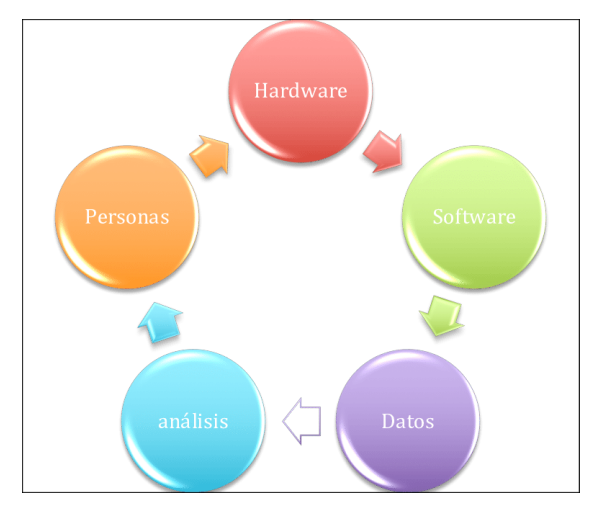

<span id="page-9-0"></span>*Figura 1. Elementos que forman el sistema SIG. Portalanza, D. (2017). Fuente: https://www.researchgate.net/figure/Figura-5-Elementos-que-forman-el-sistema-SIG-Elaboracionpropia\_fig3\_319140981*

Respecto a los datos, la información geográfica con la que trabajan los SIG puede ser de tipo vectorial o ráster.

• Información vectorial: la información se representa en forma de coordenadas constituyendo diferentes geometrías; puntos, líneas y polígonos. Existen numerosos formatos para datos vectoriales, siendo uno de los más empleados el formato *Shapefile (*.shp).

• Información ráster: la información aparece representada en forma de celdas o píxeles con un valor asociado que constituyen imágenes completas. Los formatos empleados son aquellos empleados comúnmente en imágenes de cualquier tipo como el JPEG, PNG y otros más específicos para el manejo de información geográfica como el formato TIFF, el cual ofrece una mayor calidad de imagen a costa de un mayor tamaño del archivo.

Para la realización de este estudio se ha empleado el software QGIS en su versión 3.16.1 junto con el grupo de herramientas y módulos que ofrece GRASS GIS en su versión 7.8.4.

Se ha optado por este *software* ya que ofrece un gran número de herramientas diferentes, acompañadas de una interfaz intuitiva y sencilla de utilizar, además de tratarse de *software* libre.

### 1.3 Localización de la zona de estudio

El término municipal de Ayódar se ubica en la provincia de Castellón, Comunidad Valenciana, España. Limita con los municipios de Espadilla, Fanzara, Fuentes de Ayódar, Sueras, Torralba del Pinar y Villamalur, pertenece a la comarca del Alto Mijares y se encuentra a unos 28 kilómetros de la capital de provincia, Castellón de la Plana.

El municipio se encuentra enclavado en una zona montañosa perteneciente al parque natural de la Sierra del Espadán, separando a esta del río Mijares.

Existen una serie de características que confieren a este lugar un gran valor paisajístico. Destaca, además de su pronunciada orografía, existiendo grandes barrancos y picos de más de 850 metros de altura, la gran cubierta forestal existente, la riqueza de fauna, la existencia de ramblas y fuentes, etc. (Parc natural de la Serra d´Espadà, Conselleria de Agricultura, Desarrollo Rural, Emergencia Climática y Transición Ecológica, Generalitat Valenciana, 2015).

Esta localización será representada mediante la creación de un mapa (ver Anexos, Mapas, *Mapa de localización).*

# <span id="page-10-0"></span>2. Objetivos

El principal objetivo de este proyecto consiste en la realización de un estudio de valoración medioambiental del municipio de Ayódar. Este estudio se basa en el análisis de una serie de variables territoriales relacionadas cuantitativamente con la calidad ambiental.

Para ello, se plantean una serie de objetivos específicos que se deben conseguir con el fin de desarrollar el objetivo principal y que serán la base de la metodología seguida que se desarrollará con mayor detalle en el apartado correspondiente:

- Obtención, análisis y corrección de la cartografía obtenida de diferentes organismos.
- Rasterización y reclasificación de la información.
- Agrupación de la información y análisis multicriterio.

• Creación de un mapa final con el valor ambiental del ámbito de estudio.

Con este último objetivo, se pretende representar la materialización del estudio de calidad ambiental realizado de manera gráfica a la vez que se pone de manifiesto la importancia de un análisis mediante el uso de técnicas SIG y las herramientas y complementos que estas llevan consigo, todo ello sin obviar el valor cuantitativo de la información obtenida tras el proceso.

# <span id="page-11-0"></span>3. Datos

Los datos empleados en este estudio, así como la procedencia y fecha de publicación de los mismos para el análisis de las diferentes variables ambientales más importantes que componen el territorio son:

#### **Límite municipal**

Recintos municipales y líneas límite en ETRS89 para la península en formato *shape* (.shp). (Centro de Descargas del CNIG (IGN), 2020).

#### **Datos de orografía**

La información referente a las pendientes ha sido obtenida del CNIG y consiste en el modelo digital de pendientes 1ª Cobertura con paso de malla de 5 metros. ETRS89 para la península. Proyección Universal Transversal Mercator (UTM) correspondiente al código EPSG:25830, Huso 30 N. Descargado a partir del MTN50 (Mapa Topográfico Nacional a escala 1:50.000. Formato ASCII matriz ESRI (.asc).

Descarga de dos archivos ráster: "MDP05-ETRS89-H30-0615-COB1.ASC" y "MDP05- ETRS89-H30-0640-COB1.ASC" correspondientes a los años 2009-2010 y 2009 respectivamente (Centro de Descargas del CNIG (IGN), 2009-2010).

#### **Datos de permeabilidad**

Descarga de información referente a la permeabilidad del suelo a escala 1:50.000. Capa en formato *Shape* proveniente del ICV, con fecha de creación del 29/03/2020 *Permeabilidad del suelo - Áreas críticas frente al cambio climático* 2020 CC BY 4.0 Generalitat [http://icv.gva.es/auto/aplicaciones/icv\\_geocat/#/results/areas-criticas](http://icv.gva.es/auto/aplicaciones/icv_geocat/#/results/areas-criticas-cambio-climatico)[cambio-climatico](http://icv.gva.es/auto/aplicaciones/icv_geocat/#/results/areas-criticas-cambio-climatico)

#### **Datos de litología**

Información de las diferentes unidades litológicas que conforman el territorio de la provincia de Castellón a escala 1:50.000, proveniente del Instituto Geológico y Minero de España (IGME) y en formato *shapefile*. Esta información ha sido vectorizada y organizada por el profesor Isidro Cantarino Martí, coincidiendo de manera aproximada con el mapa geológico GEODE elaborado por el IGME.

#### **Datos de hidrografía**

La capa empleada será la capa de Ríos completos clasificados según Pfafstetter modificado a escala 1:25.000 de marzo de 2018 en el sistema de referencia ETRS89 / UTM zona 30N proveniente del Ministerio para la Transición Ecológica y el Reto Demográfico (Red hidrográfica, 2018).

#### **Datos de cuencas visuales**

- Áreas de población: Descarga de cartografía en formato .shp de localización geográfica y forma geométrica de las entidades y áreas de población, con cobertura nacional del CNIG (Centro de Descargas del CNIG (IGN), 2020).
- Ejes de carreteras: Ejes de carreteras del CEGESEV (Centro de Gestión y Seguridad Viaria) *CEGESEV - Ejes de carreteras* 2012 CC BY 4.0 Generalitat [http://icv.gva.es/auto/aplicaciones/icv\\_geocat/#/results/viarias](http://icv.gva.es/auto/aplicaciones/icv_geocat/#/results/viarias)

#### **Datos de fauna**

Estudio de especies protegidas mediante el uso del *plugin GBIF Occurrences* de QGIS, el cual descarga e importa de forma directa datos GBIF desde la API (*Application Programming Interface)* y permite obtener la ubicación de especies a través de una serie de filtros de búsqueda.

#### **Datos de flora**

Estudio de especies de flora protegidas, recogidas en el Catálogo Valenciano de Especies de Flora Amenazadas a través del plugin *GBIF Occurrences,* mediante el cual se han creado una serie de tablas tablas donde aparecen las distintas especies en estado de peligro de extinción y vulnerable de acuerdo con lo recogido según AGUILELLA, A.; S. FOS & E. LAGUNA (Eds.) (2010).

#### **Datos de cubierta forestal**

Descarga del archivo de ecosistemas forestales del Plan de Acción Territorial Forestal (PATFOR), proveniente del banco de datos abiertos de la Generalitat Valenciana a escala 1:25.000.

*Ecosistemas forestales - completa – PATFOR* 2012 *CC* BY 4.0 © Institut Cartogràfic Valencià, Generalitat

[http://descargas.icv.gva.es/server\\_api/gdb/descarga/index.html?capas=%22medio\\_am](http://descargas.icv.gva.es/server_api/gdb/descarga/index.html?capas=%22medio_ambiente.gdb/fore_patfor_ecosistemas_forest_com%22&formato=Shapefile%20-%20SHP%20-%20.shp&geocat=DATO_DIRECTA_SHP) [biente.gdb/fore\\_patfor\\_ecosistemas\\_forest\\_com%22&formato=Shapefile%20-](http://descargas.icv.gva.es/server_api/gdb/descarga/index.html?capas=%22medio_ambiente.gdb/fore_patfor_ecosistemas_forest_com%22&formato=Shapefile%20-%20SHP%20-%20.shp&geocat=DATO_DIRECTA_SHP) [%20SHP%20-%20.shp&geocat=DATO\\_DIRECTA\\_SHP](http://descargas.icv.gva.es/server_api/gdb/descarga/index.html?capas=%22medio_ambiente.gdb/fore_patfor_ecosistemas_forest_com%22&formato=Shapefile%20-%20SHP%20-%20.shp&geocat=DATO_DIRECTA_SHP)

#### **Datos de espacios protegidos**

- LIC: Descarga de la cartografía de lugares de importancia comunitaria de la Comunidad Valenciana en formato *shape Lugares de importancia comunitaria (LIC) de la Comunidad Valenciana* 2001 CC BY 4.0 Generalitat [http://icv.gva.es/auto/aplicaciones/icv\\_geocat/#/results/espacios\\_protegidos](http://icv.gva.es/auto/aplicaciones/icv_geocat/#/results/espacios_protegidos)
- ZEPA: Descarga de la cartografía de zonas de especial protección para las aves de la Comunidad Valenciana en formato *shape*. *Zonas de Especial Protección para las Aves (ZEPA) de la Comunitat Valenciana* 1992 CC BY 4.0 Generalitat http://icv.gva.es/auto/aplicaciones/icv\_geocat/#/results/espacios\_protegidos

#### **Datos de usos del suelo**

Descarga del archivo *shapefile* de coberturas del suelo de la Comunidad Valenciana perteneciente al Sistema de Información sobre Ocupación del Suelo de España (SIOSE), información obtenida mediante técnicas de fotointerpretación sobre ortoimágenes del año 2015 para Valencia proveniente del ICV.

*Sistema de información de la ocupación del suelo en España para la Comunitat Valenciana. SIOSE 2015* 2015 CC BY 4.0 © Institut Cartogràfic Valencià, Generalitat [http://icv.gva.es/auto/aplicaciones/icv\\_geocat/#/results](http://icv.gva.es/auto/aplicaciones/icv_geocat/#/results)

#### **Datos de elementos patrimoniales**

- Consulta del inventario de yacimientos arqueológicos de la Generalitat Valenciana (Generalitat Valenciana, s. f.) [http://www.ceice.gva.es/es/web/patrimonio-cultural-y](http://www.ceice.gva.es/es/web/patrimonio-cultural-y-museos/bics?viewUrl163469238=/patrimonio-cultural/ficha-inmueble.php&id=2296&lang=es)[museos/bics?viewUrl163469238=/patrimonio-cultural/ficha](http://www.ceice.gva.es/es/web/patrimonio-cultural-y-museos/bics?viewUrl163469238=/patrimonio-cultural/ficha-inmueble.php&id=2296&lang=es)[inmueble.php&id=2296&lang=es](http://www.ceice.gva.es/es/web/patrimonio-cultural-y-museos/bics?viewUrl163469238=/patrimonio-cultural/ficha-inmueble.php&id=2296&lang=es)
- Descarga de la cartografía de Bienes de Interés Cultural de la Comunidad Valenciana y su ámbito, en una envolvente de un radio de 500 metros a escala 1:10.000 "para analizar el cumplimiento de lo señalado en el art.10 del Decreto-Ley 14/2020, del Consell, de Medidas para acelerar la implantación de instalaciones para el aprovechamiento de las energías renovables". *ER Bienes de Interés Cultural de la Comunitat Valenciana (ámbito de 500 m)*  2020 CC BY 4.0 Generalitat [http://icv.gva.es/auto/aplicaciones/icv\\_geocat/#/results/energia-renovable](http://icv.gva.es/auto/aplicaciones/icv_geocat/#/results/energia-renovable)
- Descarga del inventario de la red de vías pecuarias de la Comunidad Valenciana obtenido del ICV a escala 1:10.000 y en formato *Shapefile*. *Inventario de la Red de Vías Pecuarias de la Comunidad Valenciana* 2006 CC BY 4.0 © Institut Cartogràfic Valencià, Generalitat [http://icv.gva.es/auto/aplicaciones/icv\\_geocat/#/results/forestal](http://icv.gva.es/auto/aplicaciones/icv_geocat/#/results/forestal)

# <span id="page-13-0"></span>4. Metodología

La metodología seguida durante el estudio será muy similar para cada una de las variables estudiadas, con pequeña variaciones particulares. De manera general, pueden resumirse en los siguientes apartados:

- 1. **Obtención de la información vectorial en formato shape.** Esta información se recoge desde las diferentes fuentes de organismos oficiales que aparecen recogidas en el apartado de datos.
- 2. **Análisis de la información**. Carga de capas, análisis de sus propiedades, etc.
- 3. **Edición tabla de atributos**. Modificación de la tabla de atributos de algunas variables para permitir la rasterización, añadir o eliminar datos…
- 4. **Rasterización**. Conversión de la información vectorial a ráster.
- 5. **Asignación de un valor de calidad ambiental**. Asignación de valores entre 0 y 10, siendo 10 el valor de calidad máxima.
- 6. **Reclasificación**. Cambio del valor de los píxeles iniciales que componen el ráster de manera que quede asignado un valor entre 0 y 10 para cada uno.
- 7. **Obtención de archivo ráster final.** Obtención del archivo ráster reclasificado de cada variable.

Una vez estudiadas las variables y obtenido el ráster de cada una, se realizará una alineación de los mismos de manera que los píxeles sean espacialmente coincidentes entre sí, obteniendo un resultado más preciso.

Estos ráster alineados deben ser unidos en grupos de variables similares entre sí para facilitar su estudio. Para ello, se asignará una ponderación a cada variable y se unirán mediante el uso del software QGIS.

A su vez, estos grupos se volverán a unir, de manera que se crea un análisis jerárquico. Al ser grupos más alejados entre sí que en el caso de las variables de forma individualizada, se deberá seguir un procedimiento para aplicar una ponderación coherente y objetiva, por lo que se empleará un proceso del análisis jerárquico que permita unir los grupos y obtener así un resultado final de calidad ambiental.

Las distintas variables quedan categorizadas según al medio al que pertenecen, formando tres grandes grupos: medio físico, medio biótico y medio económico y social.

### <span id="page-14-0"></span>4.1. Medio físico

### <span id="page-14-1"></span>4.1.1. Orografía

La pendiente del terreno es uno de los factores que mejor se pueden apreciar a simple vista, siendo las grandes pendientes un sinónimo de belleza paisajística, naturaleza y riqueza ambiental, pudiendo suponer la alteración de la misma un enorme impacto visual.

Para el análisis de esta variable, los dos ráster obtenidos previamente del CNIG deben ser combinados ya que el término municipal queda comprendido entre dos hojas diferentes del MTN50, siendo el siguiente paso realizar el corte de estos ráster con el polígono correspondiente a la zona de trabajo. Para ello, se emplea la herramienta "Cortar ráster por capa de máscara"

Es posible mejorar la visualización del resultado obtenido mediante un sombreado o *Hillshade*. Para ello, se abre la herramienta de mapa de sombras, de análisis ráster y se selecciona como capa de entrada la capa de pendientes. Se seleccionan también el procesado de bordes y el sombreado multidireccional como se muestra en la *figura 2* y se ejecuta el resultado.

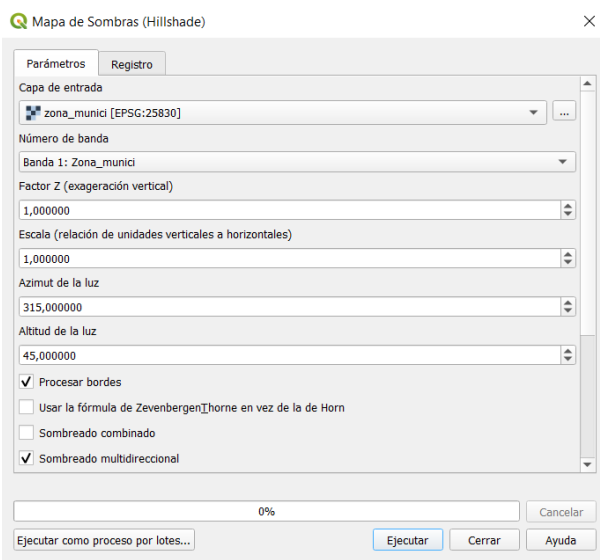

*Figura 2. Creación de sombreado*

<span id="page-15-0"></span>Para mostrar una mejor visualización del resultado, se ha aplicado una rampa de color a la capa de pendientes y una transparencia del 75% para mostrar el sombreado generado de fondo.

De esta manera se obtiene un resultado como el que se muestra en la *figura 3*.

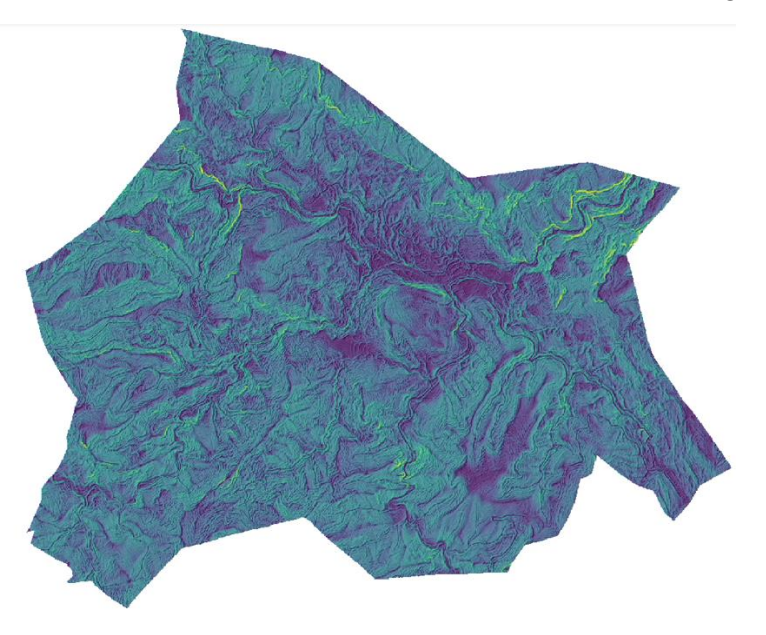

*Figura 3. Ráster de pendientes del término municipal de Ayódar*

<span id="page-15-1"></span>Una vez obtenido el ráster de pendientes se procede a su reclasificación. Para ello es necesario emplear las herramientas del *software* GRASS que pueden ser encontradas en *Procesos/Caja de herramientas*. El objetivo perseguido mediante este proceso es reorganizar la información de la que disponemos en el ráster resultado en una serie de rangos que indiquen que zonas son de menor o mayor pendiente y la relación de esta pendiente con el valor paisajístico.

Se asume que a mayor pendiente mayor es la calidad del paisaje, por lo que los rangos por los que será realizada la reclasificación son los dispuestos en la siguiente tabla, interesando aquellos porcentajes más altos:

| Tipo de pendiente            | Valor de<br>calidad |  |  |
|------------------------------|---------------------|--|--|
| Del 0% al 10%                |                     |  |  |
| Del 10% al 20%               | 2                   |  |  |
| Del 20% al 30%               | 3                   |  |  |
| Del 30% al 40%               | 4                   |  |  |
| Del 40% al 50%               | 6                   |  |  |
| Del 50% al 55%               | 8                   |  |  |
| Más del 55%                  | 10                  |  |  |
| Pendientes sin<br>clasificar |                     |  |  |

*Tabla 1.Valores de clasificación de pendientes*

<span id="page-16-1"></span>Esta información se debe de introducir en un documento de texto de manera que pueda ser procesada por el algoritmo *r.reclass* de QGIS.

La sintaxis para la introducción de reglas en el módulo *r.reclass* queda especificada en el manual de dicho módulo (r.reclass - GRASS GIS manual*,* s. f.).

- $\bullet$  0.0000 thru 10.0000 = 1 (0-10%)
- 10.0001 thru  $20.0000 = 2(10-20\%)$
- 20.0001 thru  $30.0000 = 3(20-30\%)$
- $30.0001$  thru  $40.0000 = 4$  (30-40%)
- $\bullet$  40.0001 thru 50.0000 = 6 (40-50%)
- $\bullet$  50.0001 thru 55.0000 = 8(50-55%)
- $\bullet$  55.0001 thru 100.0000 = 10 (>55%)
- \* = NULL Pendientes sin clasificar

El archivo resultado será guardado con el nombre "Reclasificado\_pendientes".

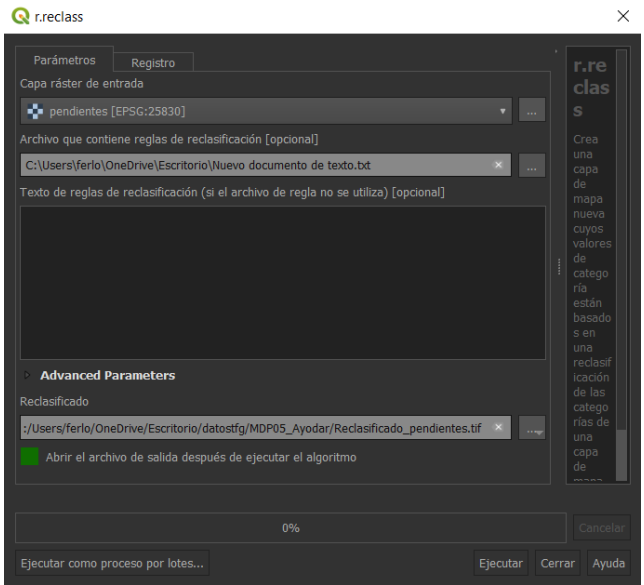

<span id="page-16-0"></span>*Figura 4. Reclasificación de archivo de pendientes mediante el módulo r.reclass*

El resultado obtenido de la reclasificación ahora presentará como valor de píxel uno de los valores de valor de paisaje asignados, apareciendo las zonas más planas con píxeles oscuros y las de mayor pendiente y, por tanto, de mayor calidad ambiental y más interesantes para el estudio, con tonos más claros.

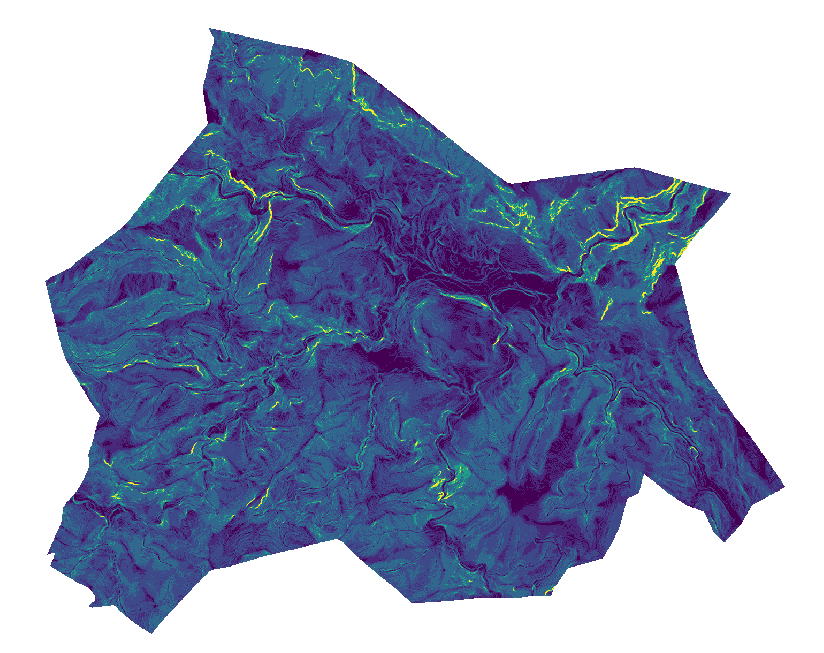

*Figura 5. Ráster de pendientes reclasificado*

<span id="page-17-0"></span>Siguiendo la ruta *Procesos/Caja de herramientas/Análisis ráster/Informe de valores únicos de capa ráster* se puede obtener el número total y el área de cada valor único de un ráster, es decir, se obtiene un informe del archivo ráster, en este caso de pendientes, donde aparecerá la extensión del mismo, la proyección, ancho y alto de píxeles, número total de píxeles que componen el ráster, número de píxeles sin datos y el número de píxeles por cada valor asignado durante el proceso de reclasificación, así como el área en metros cuadrados que ocupan dichos píxeles, lo que es realmente útil para saber si los intervalos asignados en la reclasificación son los adecuados.

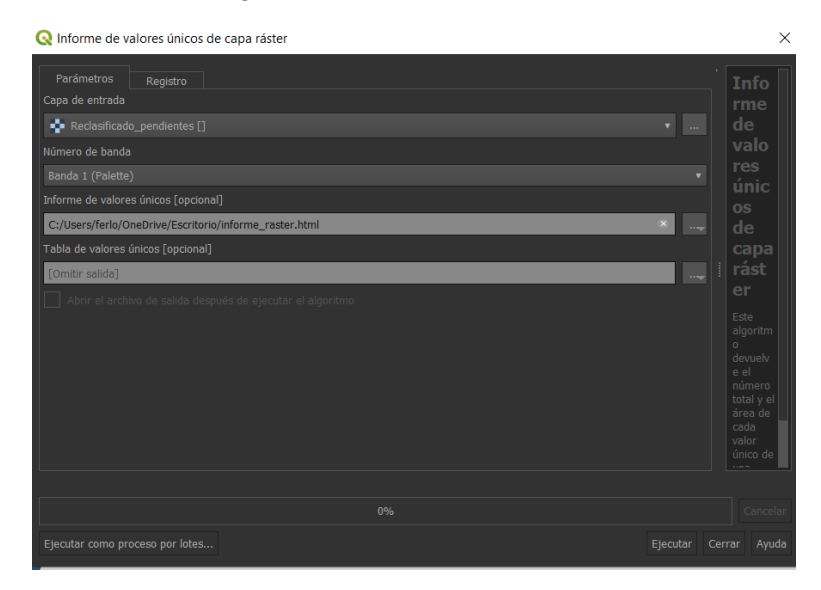

<span id="page-17-1"></span>*Figura 6. Obtención de informe de valores únicos del ráster de pendientes reclasificado.*

| ⊙ Archivo   C:/Users/ferlo/OneDrive/Escritorio/informe_raster.html<br>$\leftarrow$ $\rightarrow$<br>$\mathcal{C}$<br>$\triangle$<br>☆ |  |  |  |  |  |
|----------------------------------------------------------------------------------------------------|--|--|--|--|--|
| Aplicaciones Google M Gmail De YouTube V Maps                                                                                         |  |  |  |  |  |
| Archivo analizado: C:/Users/ferlo/OneDrive/Escritorio/datostfg/MDP05_Ayodar/Reclasificado_pendientes.tif (banda 1)                    |  |  |  |  |  |
|                                                                                                    |  |  |  |  |  |
| Proyeccion: EPSG:25830 - ETRS89 / UTM zone 30N                                                                                        |  |  |  |  |  |
| Anchura en p $\Diamond$ xeles: 1383 (unidades por p $\Diamond$ xel 5)                                                                 |  |  |  |  |  |
| Altura en p $\Diamond$ xeles: 1134 (unidades por p $\Diamond$ xel 5)                                                                  |  |  |  |  |  |
| N♦mero total de p♦xeles: 1568322                                                                                                    |  |  |  |  |  |
| NOmero de pOxeles SINDATOS: 593622                                                                                                    |  |  |  |  |  |
| Valor N $\hat{\mathbf{\circ}}$ mero de p $\hat{\mathbf{\circ}}$ xeles $\hat{\mathbf{\circ}}$ rea (m <sup>2</sup> )                    |  |  |  |  |  |
| 70405<br>1760125<br>1                                                                                                    |  |  |  |  |  |
| $\overline{2}$<br>197444<br>4936100                                                                                                   |  |  |  |  |  |
| 9514250<br>3<br>380570                                                                                                    |  |  |  |  |  |
| 6904125<br>276165<br>4                                                                                                    |  |  |  |  |  |
| 39275<br>981875<br>6                                                                                                    |  |  |  |  |  |
| 5157<br>128925<br>8                                                                                                    |  |  |  |  |  |
| 5684<br>142100<br>10                                                                                                    |  |  |  |  |  |
|                                                                                                    |  |  |  |  |  |

*Figura 7. Informe de valores únicos del ráster de pendientes reclasificado*

#### <span id="page-18-1"></span><span id="page-18-0"></span>4.1.2. Permeabilidad

Esta variable refleja la "capacidad de infiltración del agua en función de las características litológicas y geomorfológicas del suelo" (Instituto cartográfico Valenciano, Generalitat Valenciana, 2020).

Este factor juega un papel fundamental en la circulación del aire y aguas. Mientras que un terreno poco permeable favorece procesos como estancamientos de aguas y el desagüe de estas si el terreno es inclinado, un material de alta permeabilidad permite el flujo del agua a través de él, favoreciendo a procesos de gran importancia como la recarga de acuíferos, los cuales constituyen grandes reservas que pueden ser utilizadas para diversos fines (Hispagua Sistema Español de Información sobre el Agua, 2021).

Abriendo la tabla de atributos del fichero, se puede ver la permeabilidad de cada polígono junto con la longitud y el área que ocupa cada uno. De esta manera se observa que existen diferentes niveles de permeabilidad para el territorio: muy baja, baja, media, alta y muy alta. De manera que esta información quede correctamente representada es necesario aplicar una nueva simbología categorizada. Para ello se establece el valor por el que se desea categoriza, en este caso será por el valor de permeabilidad. Hecho esto, se selecciona una rampa de color adecuada.

De manera predeterminada, el programa presenta unos valores de clasificación incoherentes con el símbolo que los representa, es decir, sin una jerarquía, por lo que es necesario colocar los elementos en el orden adecuado, de muy bajo a muy alto e invertir la rampa de color de manera que se le asigne un color rojizo a los valores más desfavorables y un color verdoso a los más convenientes, quedando los valores de la siguiente manera:

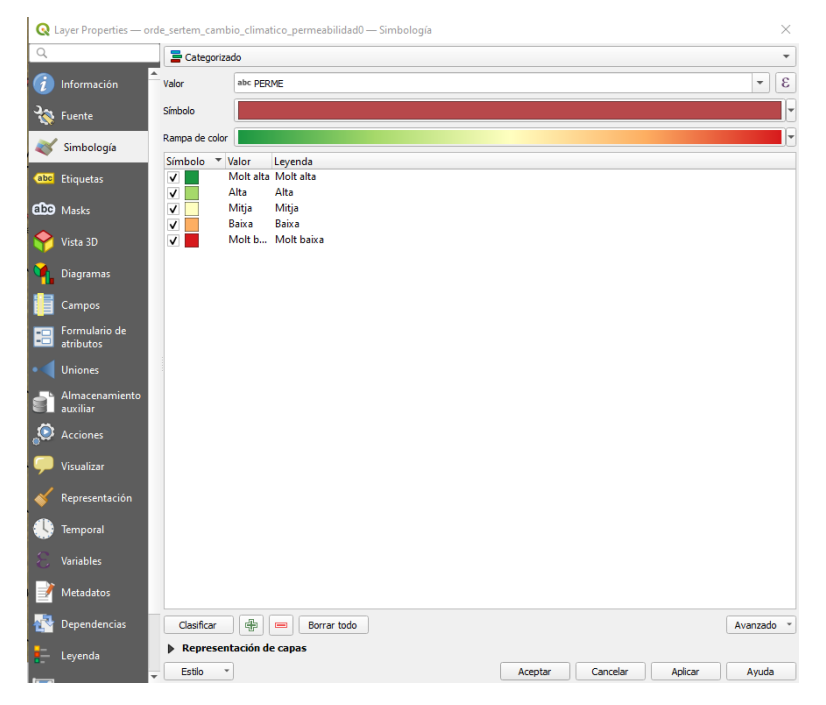

*Figura 8. Valores de permeabilidad del suelo categorizados*

<span id="page-19-0"></span>Ahora se puede obtener una representación más clara de los valores de permeabilidad de la superficie:

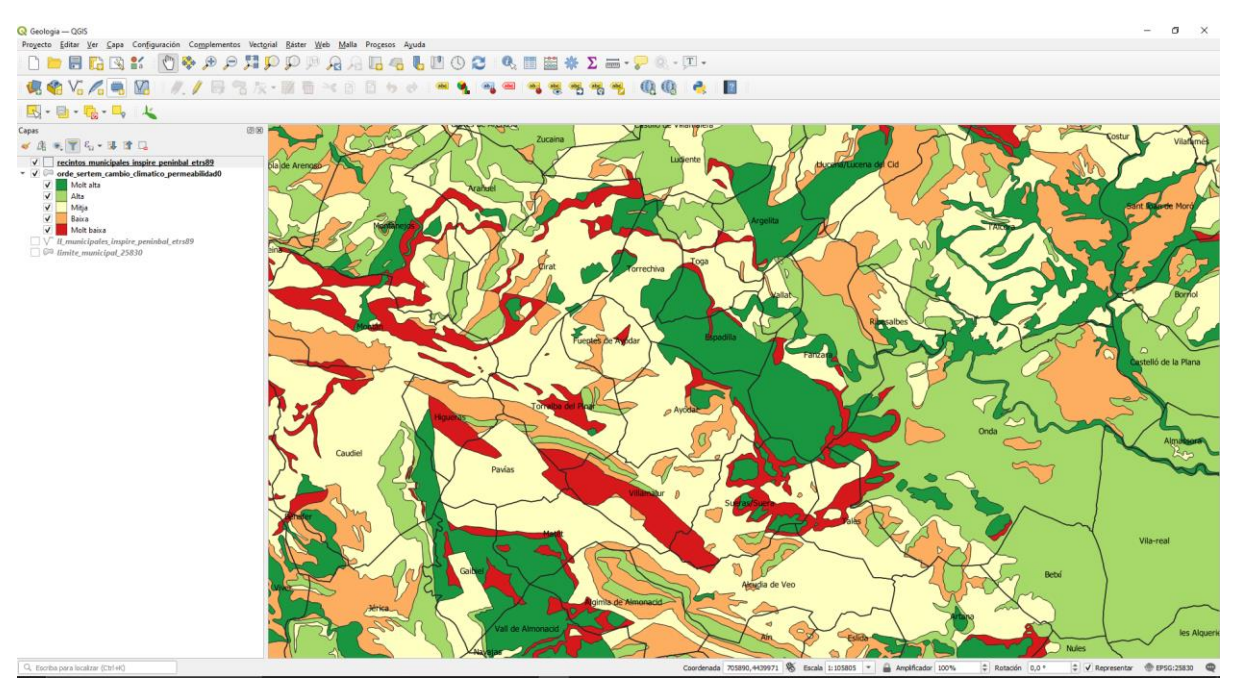

*Figura 9. Representación de permeabilidad del suelo*

<span id="page-19-1"></span>Esta información se debe de rasterizar como se ha hecho para la variable anterior para su posterior uso. Para ello, el primer paso es convertir el archivo de permeabilidad de vectorial a ráster.

Como ya se ha mencionado, la tabla de atributos está formada por tres campos: el nivel de permeabilidad de los polígonos, su longitud y el área, interesando el primero de ellos para su conversión a ráster y posterior reclasificación. Para rasterizar un archivo vectorial interesa usar un campo para un valor de marcado, campo que debe

estar en forma de valores numéricos, por lo que es necesario generar una equivalencia entre el valor del campo de permeabilidad de tipo *string* y unos valores numéricos de tipo entero.

Para hacer esto, primero se recorta la capa de permeabilidad con el polígono del término municipal con el que se ha estado trabajando en la tabla de atributos de la capa con la que se desea trabajar se activa el modo edición y se genera un campo nuevo con la misma extensión que los ya existentes.

En este nuevo campo se introducen los valores que serán asignados posteriormente en la reclasificación, empleando el valor 2 para un valor de permeabilidad muy bajo y 10 para uno muy alto.

|                         | Perme Recortado - Features Total: 13, Filtered: 13, Selected: 0<br>$\bullet$ |                  |                 |                                 |                  |   |  |
|-------------------------|------------------------------------------------------------------------------|------------------|-----------------|---------------------------------|------------------|---|--|
|                         |                                                                              | $\prec$ 0        | 86 S            |                                 |                  | ÷ |  |
| $3 =$<br>abc PERME<br>▼ |                                                                              |                  |                 |                                 |                  |   |  |
|                         | <b>PERME</b>                                                                 | Shape Leng       | Shape Area      | Shape Le 1                      | <b>PERME VAL</b> |   |  |
| 1                       | Alta                                                                         | 1526.06947951000 |                 | 137852.7428230 1526.06947951000 | 8                |   |  |
| $\overline{2}$          | Alta                                                                         | 5505,96116767000 |                 | 80316,47494850 1244,63311353000 | 8                |   |  |
| 3                       | Baixa                                                                        | 669.38430757300  | 31964.50080460  | 669.38430757300                 | 4                |   |  |
| 4                       | Baixa                                                                        | 977,23360978200  | 45136,96269330  | 977,23360978200                 | 4                |   |  |
| 5                       | Baixa                                                                        | 19722.74943010   | 3092700.554080  | 19722.74943010                  | 4                |   |  |
| 6                       | Baixa                                                                        | 13814.26400080   |                 | 403891.8242580 4571.03488515000 | 4                |   |  |
| 7                       | Mitja                                                                        | 641906.2942239   |                 | 15124940,69710 35374,35282880   | 6                |   |  |
| 8                       | Molt alta                                                                    | 4216.13693035000 | 39754,85970650  | 801.78541282300                 | 10               |   |  |
| 9                       | Molt alta                                                                    | 4854.34263603000 |                 | 814417,6998029 4854,34263603000 | 10               |   |  |
| 10                      | Molt alta                                                                    | 34890,79632080   |                 | 3399542,470939 16922,41051840   | 10               |   |  |
| 11                      | Molt baixa                                                                   | 0.40757905719    | 0.0029836499614 | 0.40757905719                   | 2                |   |  |
| 12                      | Molt baixa                                                                   | 87814,66197420   |                 | 483984,7716410 5933,05120559000 | 2                |   |  |
| 13 <sup>1</sup>         | Molt baixa                                                                   | 7166,29278634000 |                 | 720062,3129630 7166,29278634000 | 2                |   |  |

*Figura 10. Tabla de atributos de permeabilidad recortada y valores*

<span id="page-20-0"></span>Una vez hecho esto, es necesario convertir el archivo vectorial a ráster empleando la herramienta *rasterizar* de QGIS.

Como capa de entrada se especifica la capa recortada de permeabilidad y como campo a usar para un valor de marcado se empleará el campo creado anteriormente en la tabla de atributos del archivo de permeabilidad "PERME\_VAL", como puede apreciarse en la siguiente figura:

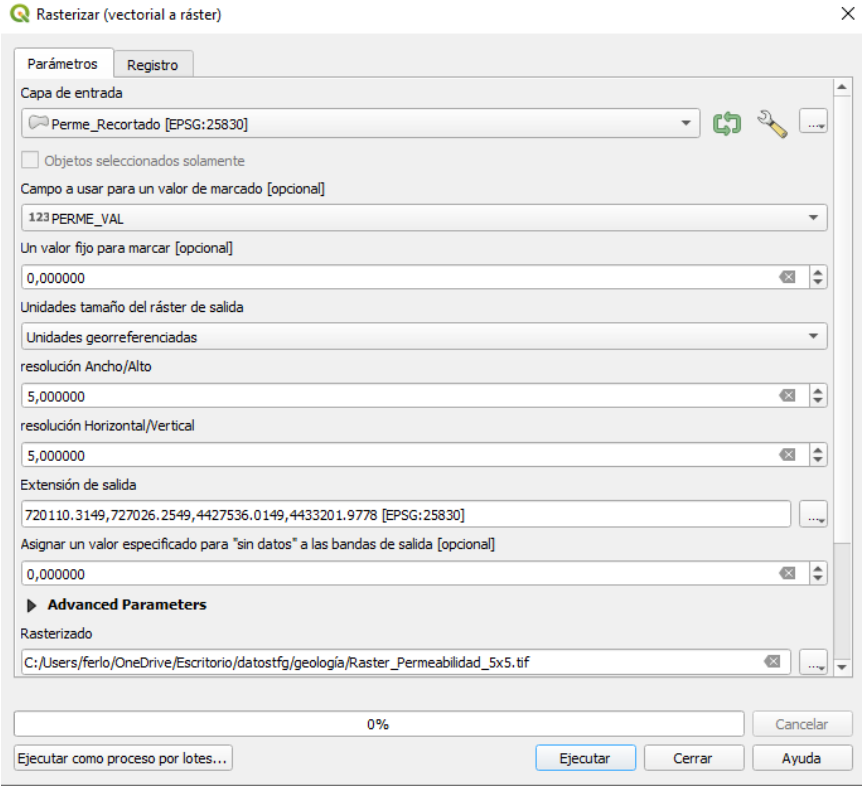

*Figura 11. Rasterización del archivo de permeabilidad recortado*

<span id="page-21-0"></span>De esta forma, se obtiene el ráster deseado con un paso de malla de 5x5 al que se le aplica una simbología adecuada para su representación. Este ráster presenta la siguiente relación entre los valores de permeabilidad y valores de paisaje, de manera que se refleje que un suelo más permeable presenta una mayor calidad ambiental en condiciones naturales, favoreciendo el flujo de aguas:

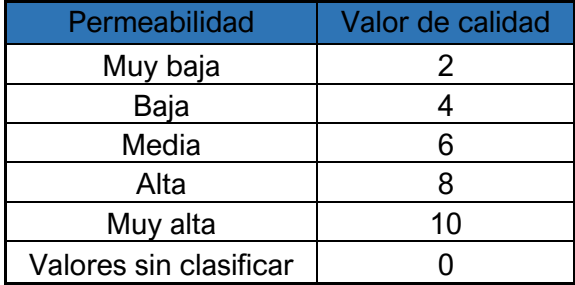

<span id="page-21-1"></span>*Tabla 2. Valores de clasificación de permeabilidad*

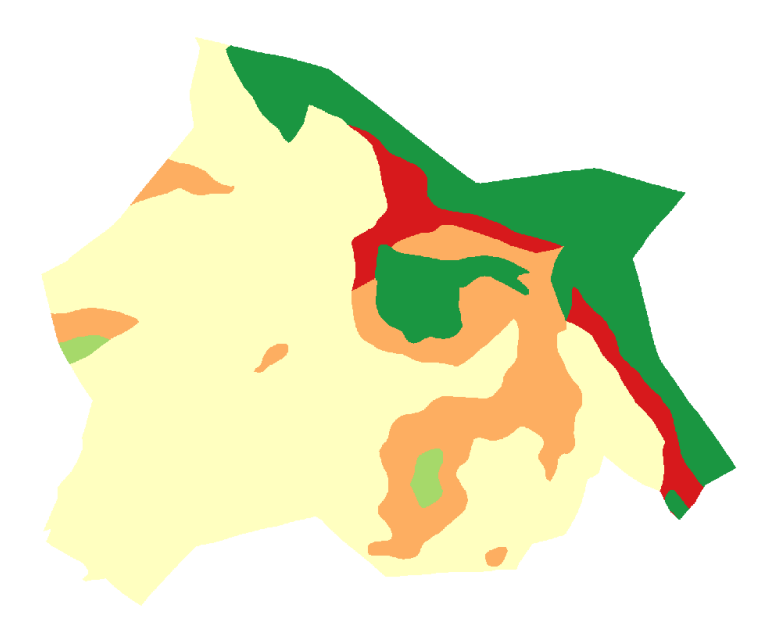

*Figura 12. Ráster de permeabilidad reclasificado*

### <span id="page-22-1"></span><span id="page-22-0"></span>4.1.3. Litología

"Esta variable resulta fundamental para entender cómo es el relieve, ya que, dependiendo de la naturaleza de las rocas, estas se comportarán de una manera concreta ante ciertos factores como empujes tectónicos, agentes de erosión y transporte, y los diferentes climas de la Tierra" (Importancia de la litología y que problemas asociados puede presentar en el manejo de cuencas, s. f.).

Las unidades litológicas pueden clasificarse según su resistencia atendiendo a la capacidad portante que presentan, es decir, según la capacidad que tienen los materiales que componen el terreno de soportar cargas aplicadas sobre ellos. De esta manera, se asume que cuanto más resistente es un material o, en este caso, una determinada unidad litológica, mayor es la importancia del mismo y mayor es su valor ambiental.

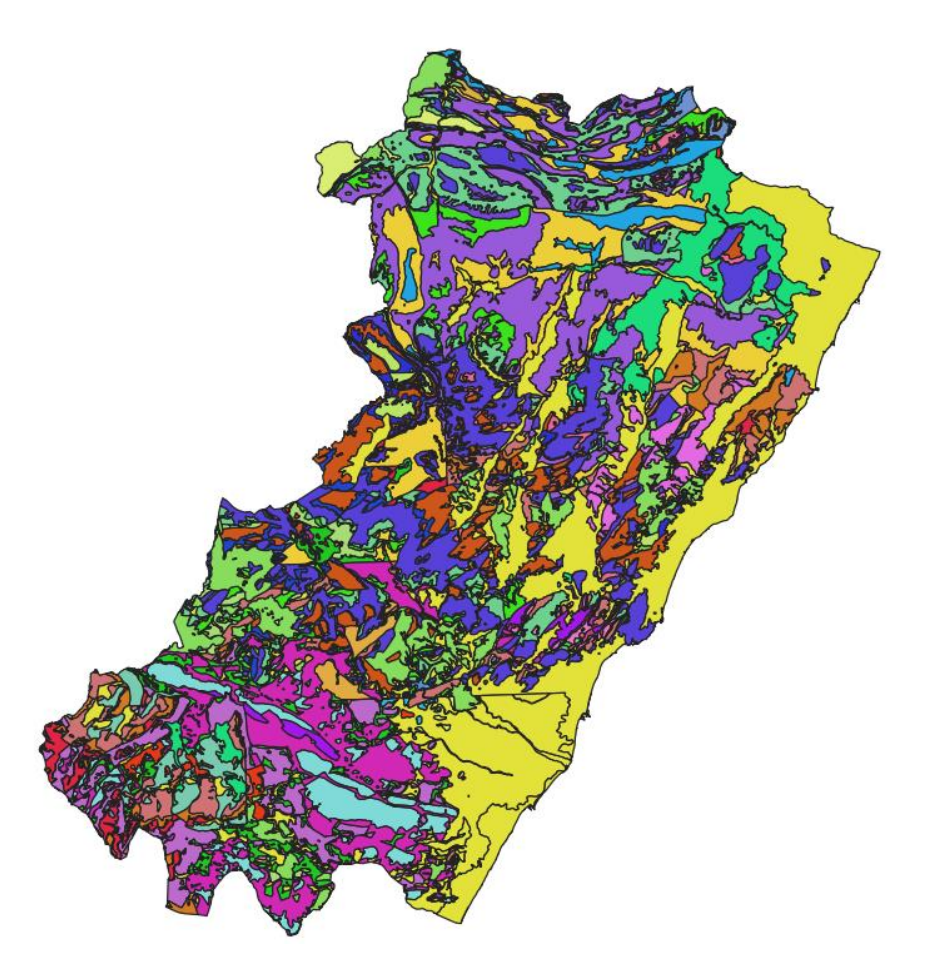

*Figura 13. Capa de litología procedente del IGME*

<span id="page-23-0"></span>Una vez introducida la información, el primer paso, como en casos anteriores, es recortar la capa de litología respecto al polígono que representa el término municipal mediante la herramienta *cortar*, obteniendo el siguiente resultado:

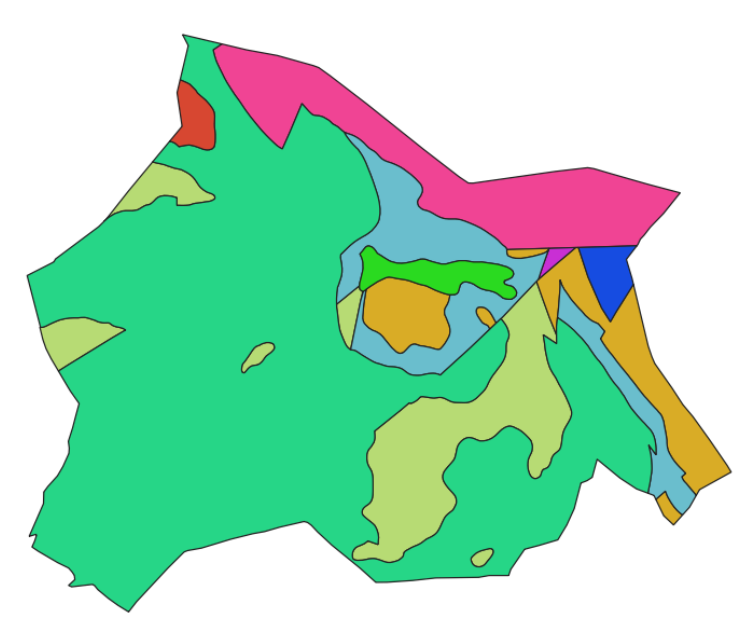

<span id="page-23-1"></span>*Figura 14. Unidades litológicas del término municipal de Ayódar*

Dentro del límite del término municipal recaen las unidades litológicas que aparecen en la siguiente imagen:

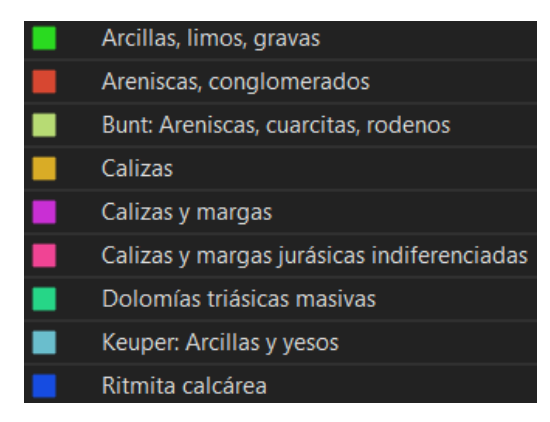

*Figura 15. Unidades litológicas dentro del término municipal de Ayódar.*

<span id="page-24-0"></span>De manera general, los materiales que pueden encontrarse en el término municipal de forma independiente presentan las siguientes características básicas:

- **Arcillas:** Las arcillas constituyen uno de los materiales sedimentarios más comunes y pueden presentarse con una coloración muy variada. Están compuestas por silicatos alumínicos hidratados y presentan una gran plasticidad al mezclarse con agua, difícil compactación, material fácilmente erosionable, de alta capilaridad y cohesivo. Las arcillas presentan una escasa resistencia a la compresión además de una alta porosidad. Estos factores hacen de las arcillas un material de baja o muy baja capacidad de resistencia.
- **Limos:** Están formados por cuarzo y feldespatos. Consisten en rocas detríticas sueltas, poco cohesivas y poco plásticas, de difícil compactación y que pueden presentar cierta deformabilidad. Suelen encontrarse mezclados con arenas, arcillas y materia orgánica. Además, son sensibles a las vibraciones del terreno, lo que lo hace un material de muy baja estabilidad.
- **Conglomerados:** Los conglomerados son materiales que sufren de erosión alveolar, es decir, presentan muchas cavidades en su constitución lo que puede favorecer filtraciones a través de fracturas. Su capacidad portante y resistencia es, en general, media, pero es variable según su composición.
- **Cuarcitas:** Las cuarcitas son rocas compuestas principalmente de cuarzo y un cemento silíceo. Presentan una gran dureza y una capacidad de resistencia alta-muy alta.
- **Rodenos:** Son un tipo de areniscas de carácter arcilloso-silíceo y de color rojizo debido a una gran presencia de óxido de hierro. Admiten altas cargas.
- **Areniscas:** Las areniscas son un material sedimentario de coloración variada y bastante común. Se clasifican dependiendo de la proporción de sus componentes principales, siendo el cuarzo el predominante. Las areniscas, de manera general, presentan una capacidad de resistencia media y tienden a formas paisajes ruiniformes, es decir, con aspecto de ruinas.
- **Margas:** Las margas están constituidas por una composición de carbonato cálcico y arcillas. Presentan una fácil erosión, gran variedad de colores y plasticidad. Escasa capacidad portante por lo que tienen tendencia a producir deslizamientos. Debido a esto, su resistencia varía entre baja y muy baja.
- **Yesos:** Compuesto por sulfato cálcico hidratado, el yeso es un material muy blando y soluble. Presenta una fácil disgregación y una resistencia baja debido a los procesos de disolución.
- **Calizas:** Las rocas calizas se caracterizan por ser un material compacto, sólido y de alta resistencia a la compresión. Forman pendientes verticales y relieves escarpados.
- **Cantos y graveras:** Materiales sin atracción entre partículas y no cohesivos. Junto con las areniscas, suelen encontrarse mezclados con arcillas. Presentan una resistencia muy baja.
- **Dolomías**: Su composición consiste en carbonato cálcico y de magnesio. Sus propiedades son muy similares a las de las calizas, destacando su alta capacidad de resistencia.

La relación establecida para la reclasificación del archivo ráster según los puntos anteriores es la siguiente:

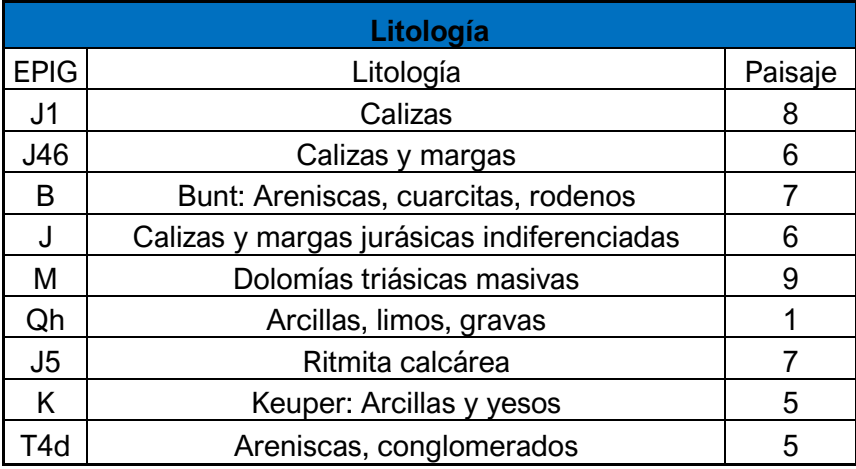

*Tabla 3. Valores de clasificación de litología*

<span id="page-25-1"></span>Una vez preparada la tabla de atributos de la capa de litología y realizada su rasterización, se aplican las reglas de reclasificación de igual forma que en los anteriores casos, obteniendo el siguiente ráster resultado:

<span id="page-25-0"></span>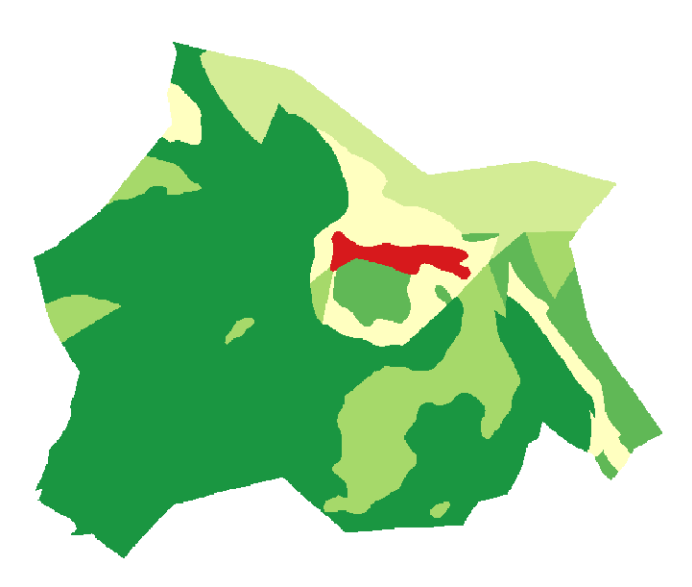

*Figura 16. Ráster de litología reclasificado*

En la imagen se observa en colores rojizos las zonas con estructuras litológicas menos resistentes y, por lo tanto, de menos calidad ambiental, mientras que en tonos verdosos se observan aquellas de mayor resistencia y, por ende, de mayor valor ambiental, como se ha establecido en los valores de clasificación.

### <span id="page-26-0"></span>4.1.4. Hidrografía

El estudio de los cuerpos de agua presentes en el territorio resulta fundamental ya que el agua constituye una fuente de vida para las diferentes especies que habitan el medio físico, por lo que este tipo de formaciones presentan un gran valor ambiental dentro del territorio.

Una vez dispuestos los tramos de ríos, es necesario saber si por ellos existe o no curso de agua de forma permanente o semipermanente. Este factor es realmente importante a la hora de asignar un valor ambiental ya que la existencia de un curso de agua permanente está directamente relacionada con la presencia de vegetación de ribera en la cual puede existir fauna silvestre.

Según la *Guía visual interactiva de la vegetación de ribera española* elaborada por el Centro de Estudios y Experimentación de Obras Públicas (2021), "las propiedades más significativas que convierten a los bosques de ribera en formaciones bien diferenciadas y de gran valor son su alta diversidad biológica, su alta productividad y el elevado dinamismo de los hábitats que acogen. Todo ello como consecuencia de sus particulares condiciones hídricas, que favorecen el refugio de especies propias de zonas climáticas frescas y húmedas en áreas más cálidas y secas".

Para conocer la presencia de curos de agua en el término municipal de estudio se ha estado en contacto con el ayuntamiento de la localidad, el cual especifica la siguiente información:

- El Río Pequeño, Río de Ayódar o más conocido como Río Chico es el principal entre los tramos de ríos presentes en el ámbito del término municipal y transporta agua durante de forma permanente durante todo el año, aportando gran valor ambiental a la zona.
- El Barranco de Reca transporta agua de manera semipermanente, aportando un valor ambiental de menor magnitud que el Río Chico.
- Los demás tramos que se encuentran dentro del término municipal (Barranco del Collado, Barranco de Roger, Barranco de la Fuente, Barranco de Cubillo, Barranco Madroñal, Barranco de Villamalur, Barranco del Olmo) transportan agua sólo cuando existen precipitaciones abundantes por lo que no se considerarán para evaluar la calidad ambiental.

Conocida esta información, se centrará el estudio en el curso del Río Chico y del Barranco de Reca. Se puede establecer un estudio de estos tramos a partir de su eje, aplicando un *buffer* (zona de influencia) de varios anillos de forma decreciente conforme crece la distancia a dicho eje. Esto se puede hacer mediante el *plugin* de QGIS "*Multi Ring Buffer",* es decir, aplicar una zona de influencia en forma de anillos múltiples.

El primer paso, por tanto, será recortar la capa de ríos con el polígono del término municipal a estudiar mediante la herramienta *cortar* del apartado vectorial *geoproceso*, obrando de la misma manera que en procesos anteriores.

El siguiente paso es separar los tramos que interesa estudiar de los que no. Esto puede hacerse editando la tabla de atributos de la capa de ríos recortada, realizando un duplicado de la capa para mantener la información original y dejando únicamente el tramo correspondiente al Río Chico y al Barranco de Reca.

En la siguiente imagen se muestran en azul los tramos de ríos conservados, objetos del estudio, mientras que en color rojo se muestran aquellos tramos que no serán conservados por no ser relevantes para este estudio.

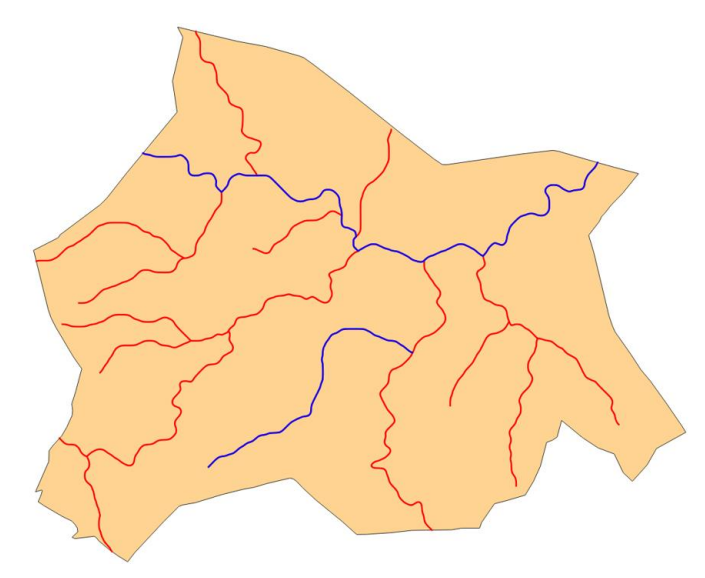

*Figura 17. Tramos fluviales a estudiar y descartados para el estudio de zonas de influencia en anillos múltiples.*

<span id="page-27-0"></span>Separada la información, se procede a aplicar el estudio de zonas de influencia mediante anillos múltiples en los tramos relevantes. Para saber la anchura que debe tener el *buffer* a aplicar, se carga la ortofoto recortada del término municipal con la que se ha estado trabajando anteriormente de manera que no se exceda la zona de ribera. También puede ser de mucha utilidad obtener una representación 3D de los tramos a analizar. En este caso, se ha cargado la capa de los tramos del Río Chico y del Barranco de Reca en el software *Google Earth*.

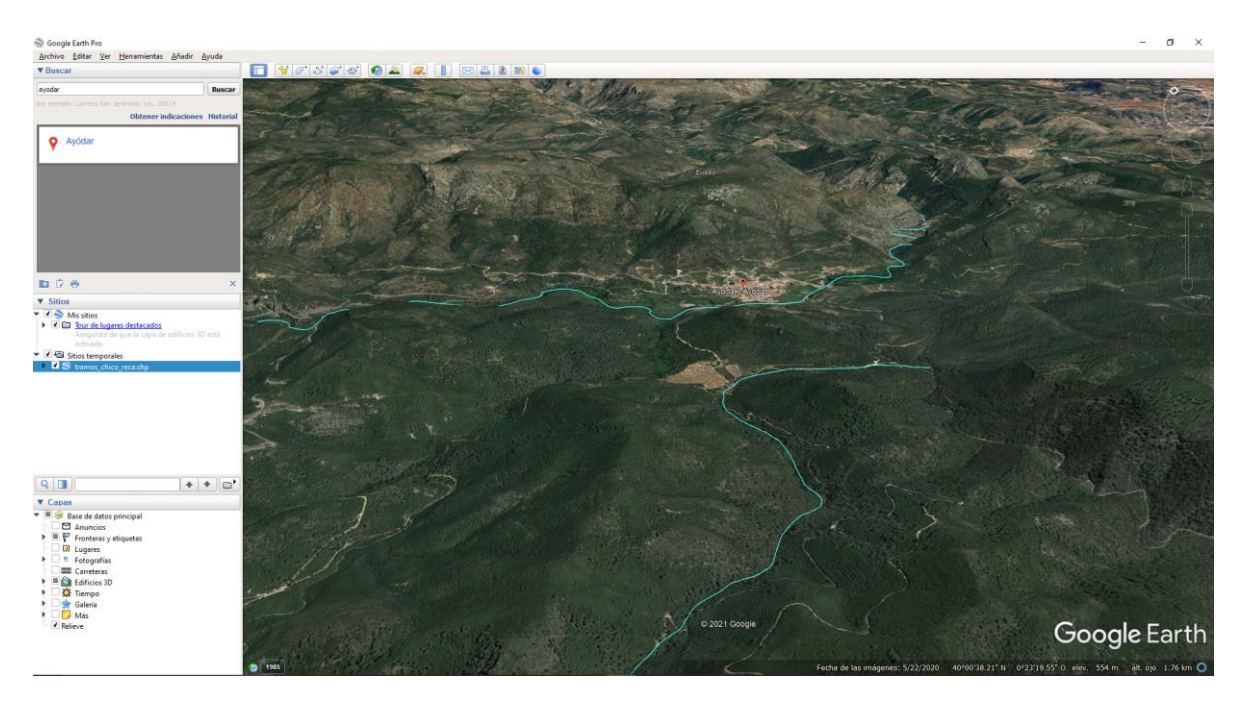

*Figura 18. Vista 3D del río Chico o río pequeño y del barranco de Reca*

<span id="page-28-0"></span>Cada curso presenta una zona de ribera distinta. El Río Chico al ser de carácter permanente, presenta una zona de ribera mayor que la del Barranco de Reca, de carácter semipermanente como se ha comentado anteriormente. Por ello, es necesario separar los dos tramos en capas distintas de la misma manera que se ha separado lo cursos fluviales a estudiar de los que no.

De esta forma se van realizando distintas pruebas hasta que la anchura del buffer encaje lo mejor posible con la ribera de cada uno de los tramos.

Para el caso del Río Chico una anchura de unos 24 metros dividida en 3 anillos cada 4 metros parece adaptarse bastante bien a la zona de ribera.

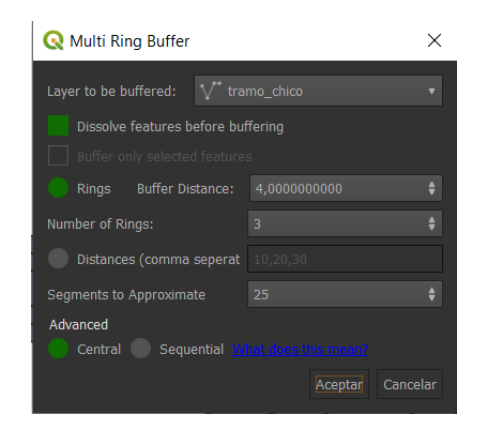

*Figura 19. Herramienta Multi Ring Buffer para el río Chico*

<span id="page-28-1"></span>Para obtener una mejor representación, se escoge una simbología categorizada de manera que se pueda establecer una rampa de color según la distancia, de manera que a mayor distancia del eje del río el valor de paisaje descienda.

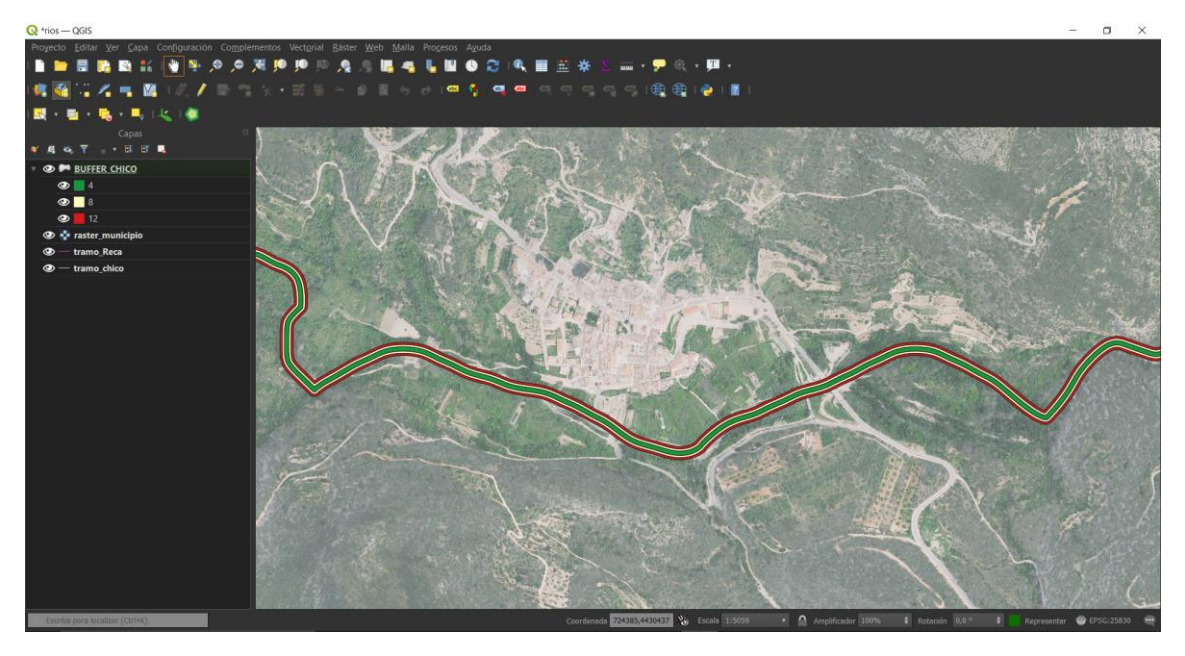

*Figura 20. Zona de influencia en anillos múltiples para el río Chico*

<span id="page-29-0"></span>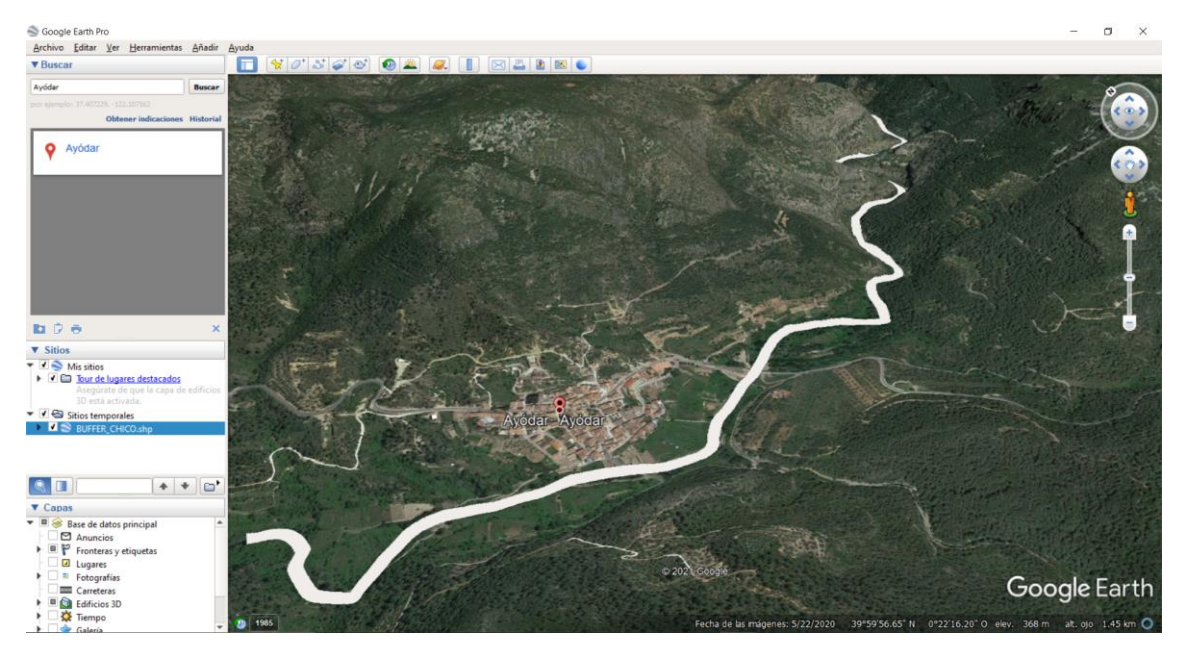

*Figura 21. Representación 3D de la zona de influencia para el río Chico*

<span id="page-29-1"></span>Para el tramo del Barranco de Reca se trabaja de la misma manera que para el caso anterior, solo que en este caso la anchura a aplicar será de 15 metros en un único anillo ya que este valor parece ajustarse bastante bien.

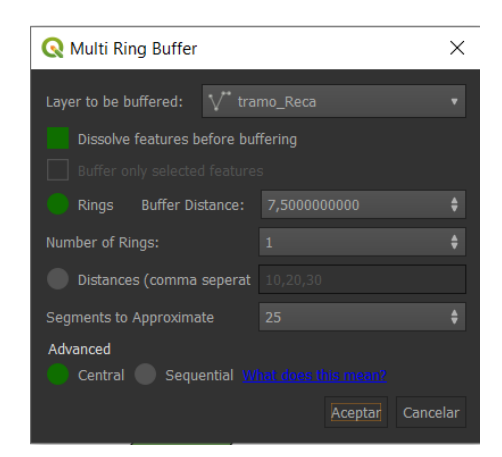

*Figura 22. Herramienta Multi Ring Buffer para el Barranco de Reca*

<span id="page-30-0"></span>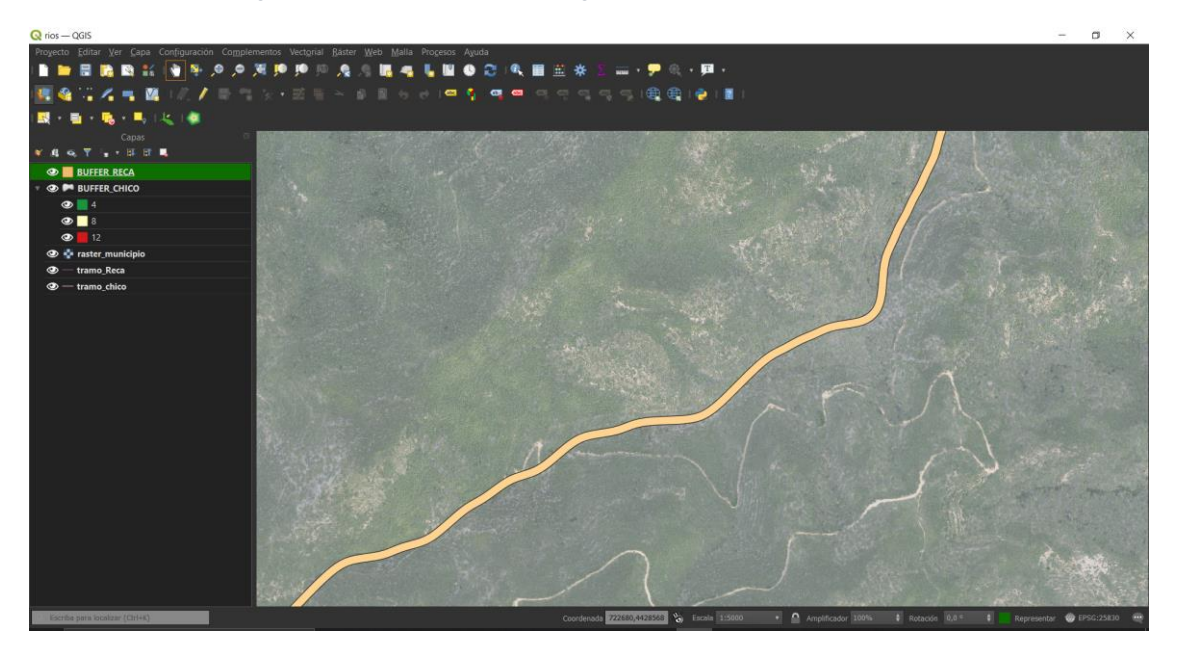

*Figura 23. Zona de influencia para el Barranco de Reca*

<span id="page-30-2"></span><span id="page-30-1"></span>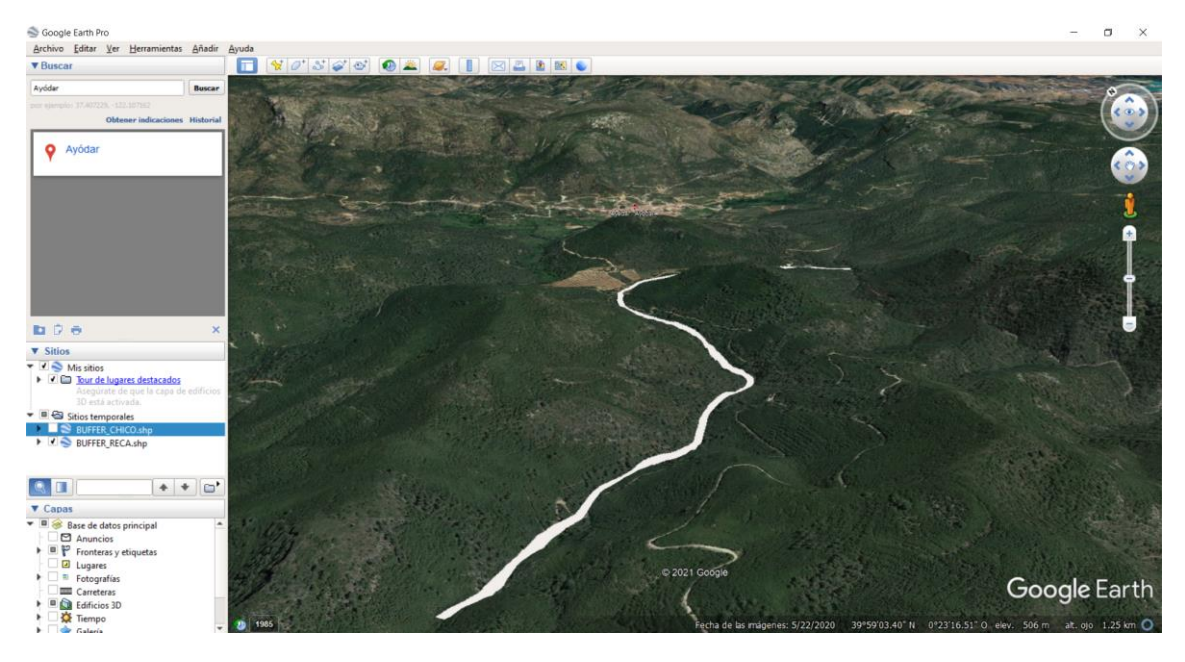

*Figura 24. Representación 3D de la zona de influencia para el Barranco de Reca*

Una vez obtenida esta información, es necesario transformarla a ráster para trabajar con el resto de los archivos ráster obtenidos. Para ello, el primer paso será crear un nuevo campo en la tabla de atributos de cada una de las zonas de influencia obtenidas con el objetivo de obtener un valor entero que incluya las distancias de los anillos de la zona de influencia, que será llamado "Distancias". Este proceso será exactamente igual para las dos capas con la excepción de que para el caso del Barranco de Reca, el nuevo campo creado será de tipo decimal (real).

Creado el nuevo campo, se puede introducir manualmente la información requerida al tratarse de pocos valores.

De esta forma se obtiene una nueva tabla de atributos. En la siguiente figura se pone como ejemplo la nueva tabla generada para la zona de influencia del Río Chico.

|                | <b>OBJECTID</b> | cod mar | <b>PFAFRIO</b> | COD UNI | nom rio                             | Shape Leng | color | mrb dist | <b>Distancias</b> |
|----------------|-----------------|---------|----------------|---------|-------------------------------------|------------|-------|----------|-------------------|
| $\overline{1}$ | 26383 M         |         | 2003852        |         | 805672 RAMBLA DEL C 21665,2897159 3 |            |       |          |                   |
|                | 26383 M         |         | 2003852        |         | 805672 RAMBLA DEL C 21665,2897159 3 |            |       |          |                   |
| -3             | 26383 M         |         | 2003852        |         | 805672 RAMBLA DEL C 21665.2897159 3 |            |       |          |                   |
|                |                 |         |                |         |                                     |            |       |          |                   |

*Figura 25. Nueva tabla de atributos para la zona de influencia en anillos múltiples del Río Chico*

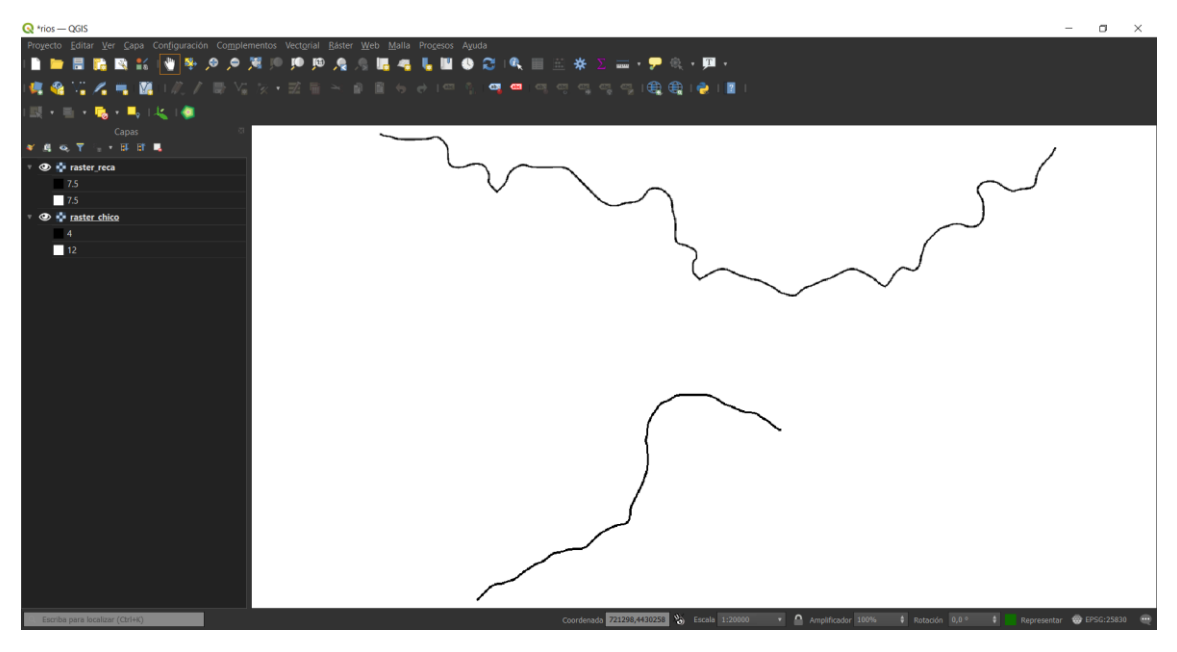

<span id="page-31-0"></span>Una vez aplicada la herramienta *rasterizar,* se obtienen los dos ráster deseados.

<span id="page-31-1"></span>*Figura 26. Capas ráster de las zonas de influencia en anillos múltiples de los tramos del Río Chico y del Barranco de Reca*

Obtenidos los ráster con los valores de distancia, se procede ahora a su reclasificación según criterios de valor de paisaje. La relación para la reclasificación es la siguiente:

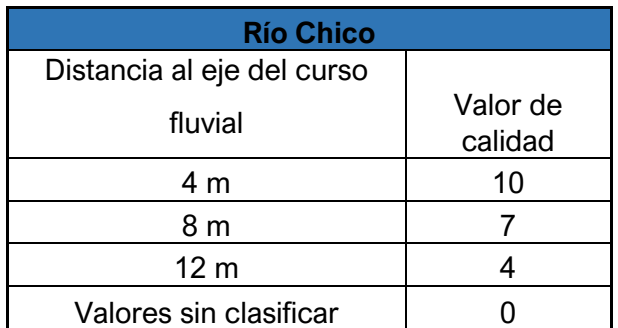

*Tabla 4. Valores de clasificación para el río Chico*

<span id="page-32-2"></span>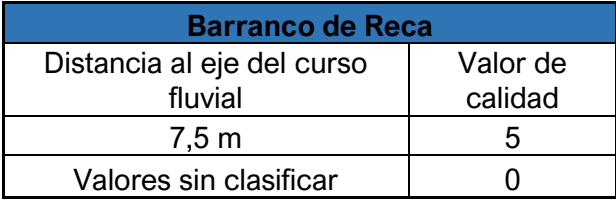

*Tabla 5. Valores de clasificación para el barranco de Reca*

<span id="page-32-3"></span>Estas reglas se introducen en un documento de texto para que el software sea capaz de procesar la información, obteniendo el siguiente resultado:

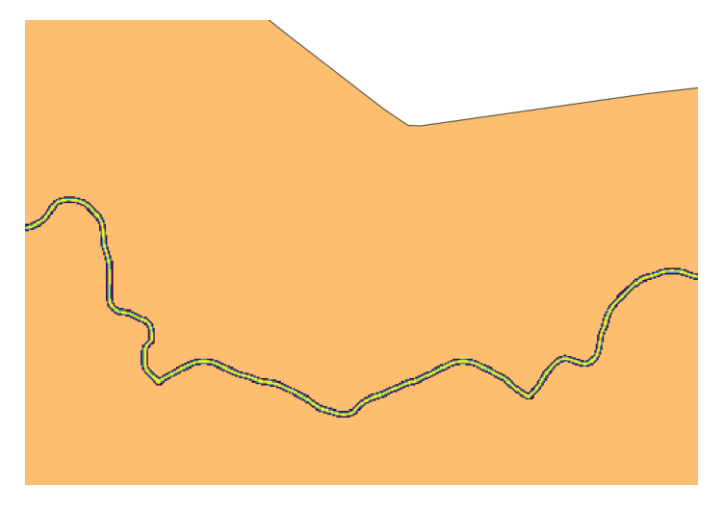

*Figura 27. Detalle del ráster del Río Chico reclasificado*

<span id="page-32-1"></span><span id="page-32-0"></span>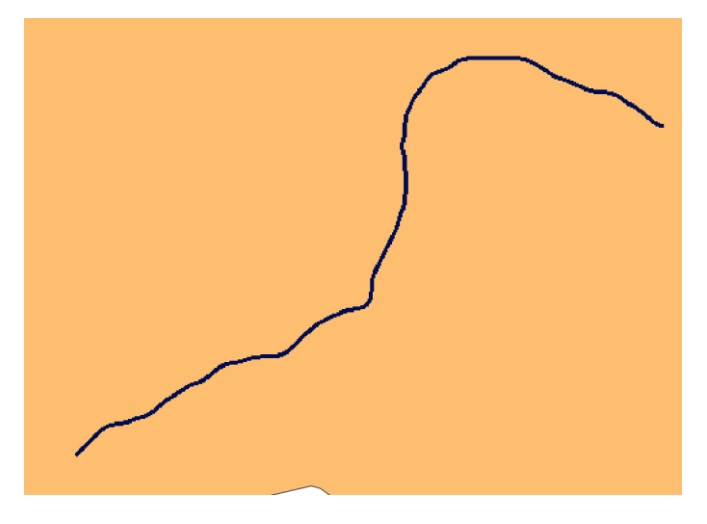

*Figura 28. Ráster del Barranco de Reca reclasificado*

Una vez realizada la reclasificación de ambos tramos, estos deben ser unidos en un único ráster ya que forman parte de la misma variable. Para hacer esto se sigue la ruta *Ráster/Miscelánea/Combinar* y se seleccionan los ráster a combinar, obteniendo en la salida un ráster producto de la unión.

El ráster generado en la salida al realizar la combinación muestra un fondo negro correspondiente al valor 0 como se muestra en la siguiente figura:

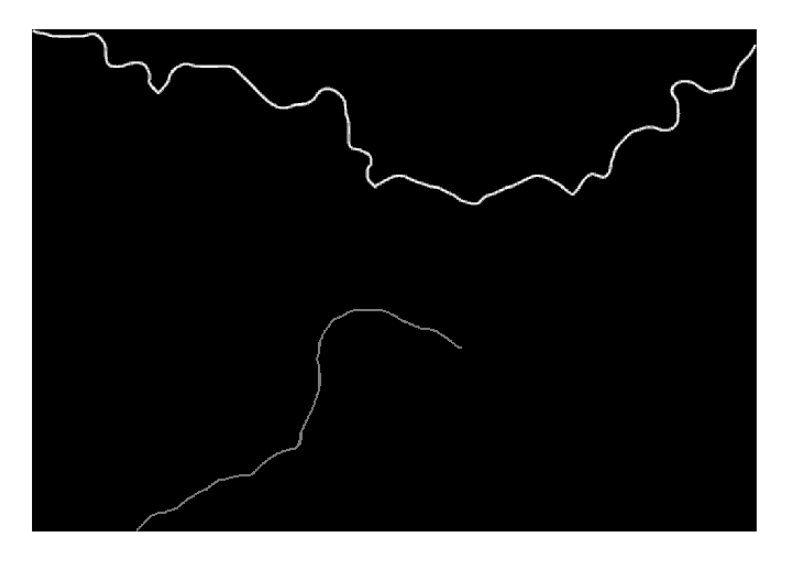

*Figura 29. Unión de tramos de hidrografía*

<span id="page-33-0"></span>Para eliminar este fondo se sigue la ruta *Ráster/Conversión/Traducir (convertir formato).* Dentro de esta herramienta se introduce como capa de entrada el ráster combinado y se asigna el valor 0 como valor "sin datos" en el apartado correspondiente como se muestra en la siguiente figura:

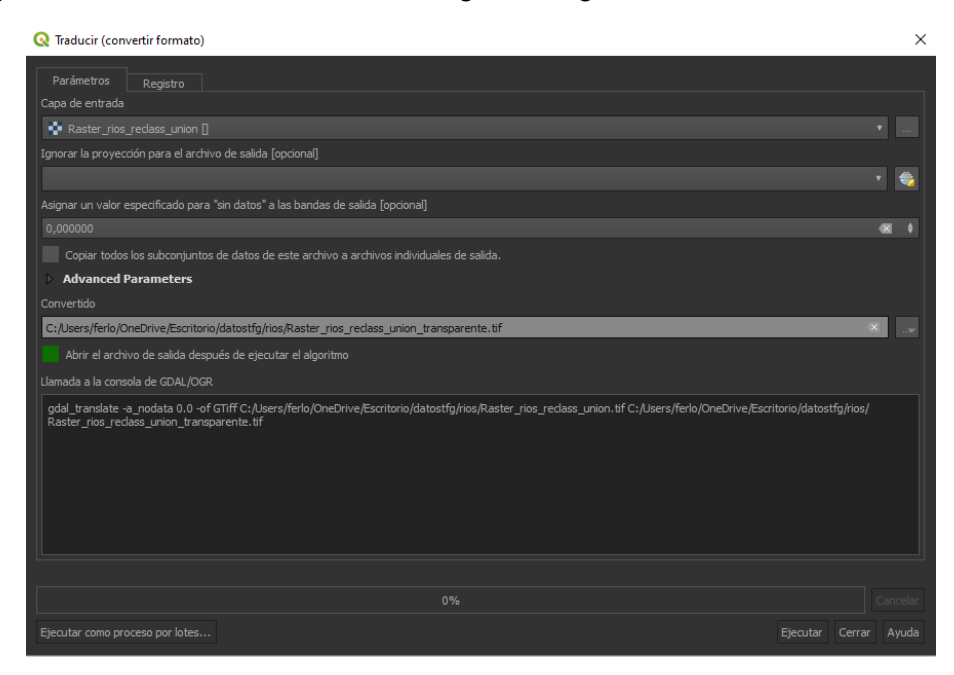

<span id="page-33-1"></span>*Figura 30. Eliminado del fondo en el ráster de unión de hidrografía*

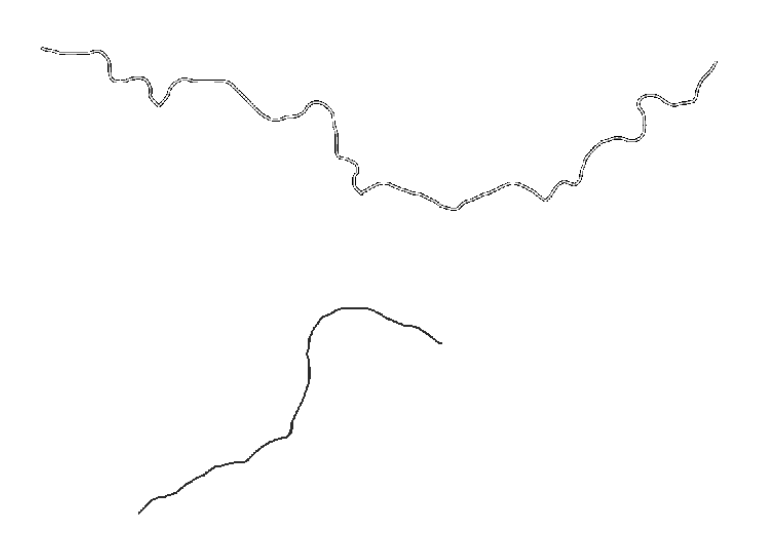

*Figura 31. Ráster de hidrografía combinado con transparencia*

#### <span id="page-34-1"></span><span id="page-34-0"></span>4.1.5. Cuencas visuales

Un parámetro muy importante para una evaluación de calidad ambiental es el de la fragilidad del paisaje desde el punto de vista de la visibilidad del territorio mediante el empleo de cuencas visuales, asumiendo que cuanto más visible es una zona más importante es la conservación de esta.

Esto se puede llevar a cabo partiendo de un modelo digital de elevaciones y estableciendo una serie de puntos distribuidos sobre la zona de estudio desde donde se realizará la observación.

Es muy importante identificar desde qué zonas se considerarán los puntos que constituyen las diferentes visuales, ya que estas zonas deben ser aquellas desde donde se observe el paisaje de manera más continuada y con una mayor frecuencia. Estos puntos se ubicarán por tanto en dos importantes zonas desde las que se tiene una mayor visual de forma general del término municipal: las carreteras y las áreas de población.

El primer paso será entonces trabajar con la cartografía previamente descargada para establecer los puntos desde donde se crearán las visuales. Obtenidos estos datos iniciales, se procede a realizar el corte tanto de la capa de carreteras como de la capa referente al área de población con la extensión del término municipal, obteniendo el siguiente resultado:

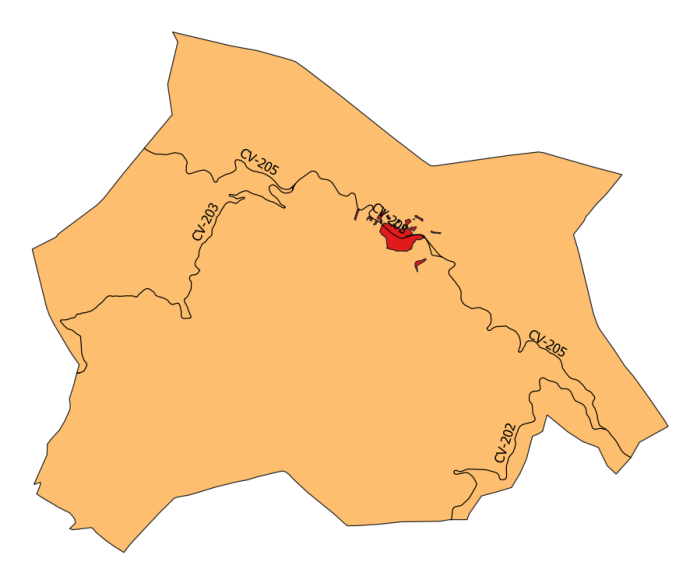

*Figura 32. Capas recortadas para la realización de cuencas visuales*

<span id="page-35-0"></span>El siguiente paso es establecer los puntos desde donde se realizarán las visuales. Para ello se hace empleo, en primer lugar, de la herramienta *Puntos a lo largo de la geometría (Procesos/Caja de herramientas/Geometría vectorial/Puntos a lo largo de la geometría)* para la capa de carreteras.

Los puntos se establecerán cada tres kilómetros de manera que queden dispersos por el territorio.

| Puntos a lo largo de geometría                                                          |             | $\times$                                                                                                    |
|-----------------------------------------------------------------------------------------|-------------|----------------------------------------------------------------------------------------------------|
| Parámetros<br>Registro<br>Capa de entrada                                               |             | Puntos a lo largo de<br>geometría                                                                                                    |
| V carreteras_recort [EPSG:25830]<br>Objetos seleccionados solamente<br><b>Distancia</b> |             | This algorithm creates a points layer, with points<br>distributed along the lines of an input vector layer.<br>The distance between points (measured along the<br>line) is defined as a parameter. |
| 3000,000000                                                                             | metros      | Start and end offset distances can be defined, so<br>the first and last point will not fall exactly on the                                                                                         |
| Desplazamiento inicial                                                                  |             | line's first and last nodes. These start and end<br>offsets are defined as distances, measured along                                                                                               |
| 0.000000                                                                                | e<br>metros | the line from the first and last nodes of the lines.                                                                                                    |
| Desplazamiento final                                                                    |             |                                                                                                    |
| 0,000000                                                                                | ٠<br>metros |                                                                                                    |
| Puntos interpolados                                                                     |             |                                                                                                    |
| [Crear capa temporal]                                                                   | $\sim$      |                                                                                                    |
| Abrir el archivo de salida después de ejecutar el algoritmo                             |             |                                                                                                    |
|                                                                                         |             |                                                                                                    |
|                                                                                         | 0%          | Cancelar                                                                                                    |
| Ejecutar como proceso por lotes                                                         |             | Ejecutar<br>Ayuda<br>Cerrar                                                                                                    |

*Figura 33. Creación de la capa de puntos para las cuencas visuales*

<span id="page-35-1"></span>Existen zonas de enlace en las que no interesa establecer visuales ya que hacen aumentar el número de puntos existentes en una zona muy próxima, por lo que estos puntos se pueden eliminar manualmente desde la tabla de atributos de la capa de puntos generada.

Para la capa de áreas de población se empleará la herramienta *puntos aleatorios dentro de polígonos (Procesos/Caja de herramientas/Creación de vectores/Puntos*
*aleatorios dentro de polígonos)* para establecer puntos de forma aleatoria dentro de la capa.

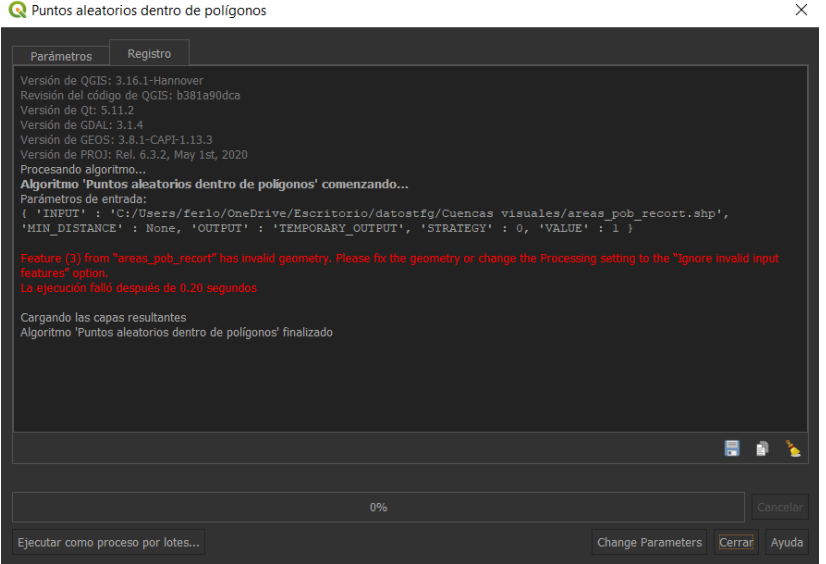

*Figura 34. Establecimiento de puntos aleatorios en la capa de áreas de población*

Introduciendo la información, puede observarse que existe un error de geometría en la capa, por lo que la herramienta lanza un error al ejecutarla. Para subsanar este problema, se emplea la herramienta *Procesos/Caja de herramientas/Geometría vectorial/Corregir geometrías*.

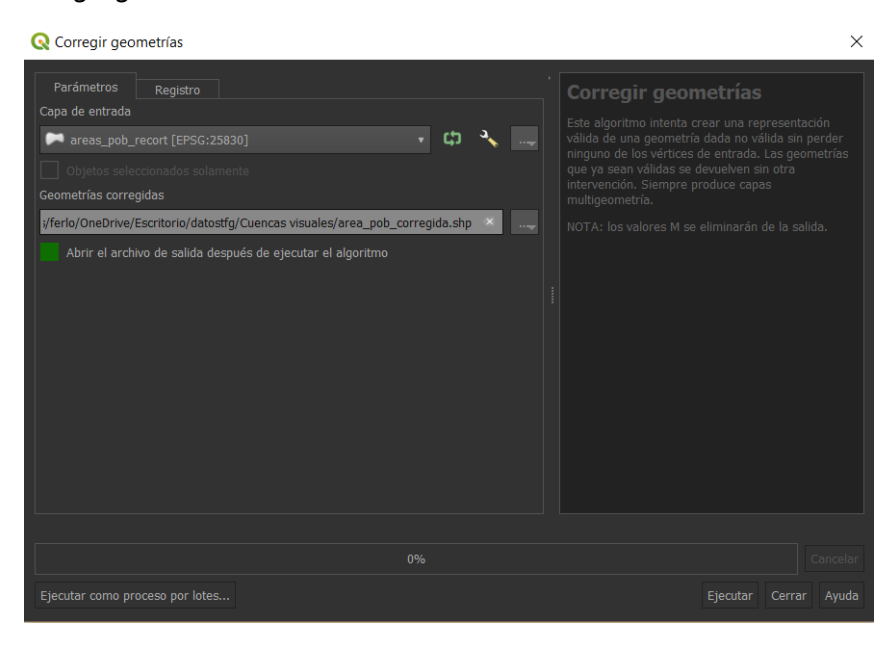

*Figura 35. Corrección geométrica de la capa de áreas de población*

Corregida la capa de áreas de población, se aplica la herramienta *Puntos aleatorios dentro de polígonos* de la siguiente forma:

#### Estudio y evaluación ambiental mediante SIG del término municipal de Ayódar

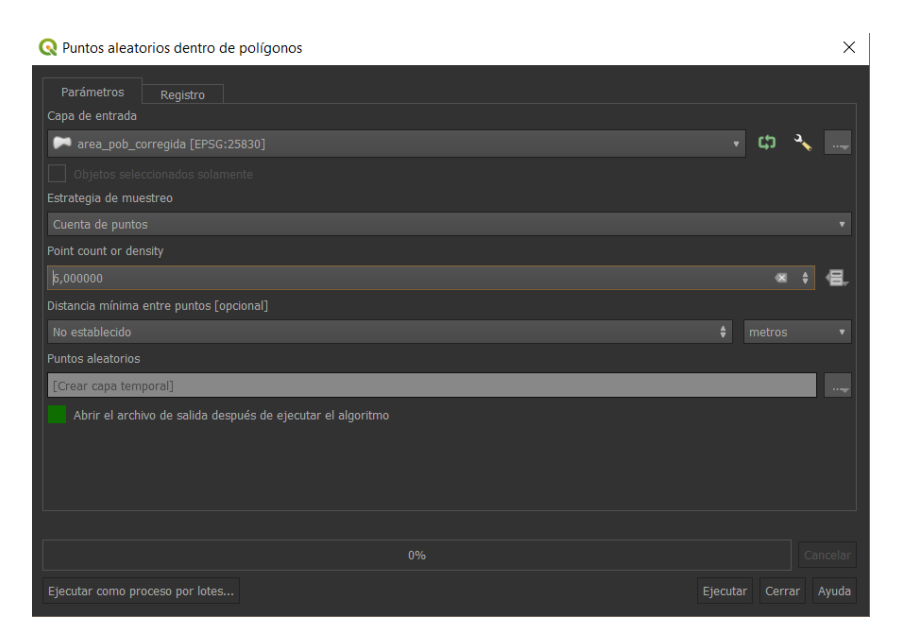

*Figura 36. Creación de puntos aleatorios en la capa de áreas de población*

De esta forma, se obtienen seis puntos por cada polígono que conforma la capa de áreas de población. Esto no sería del todo correcto ya que la población se concentra principalmente en un único polígono, por lo que manualmente pueden eliminarse aquellos puntos que no formarán las visuales en aquellos polígonos donde exista menor concentración poblacional tras comprobar donde existe una mayor concentración de residencias gracias a una ortofoto de la zona.

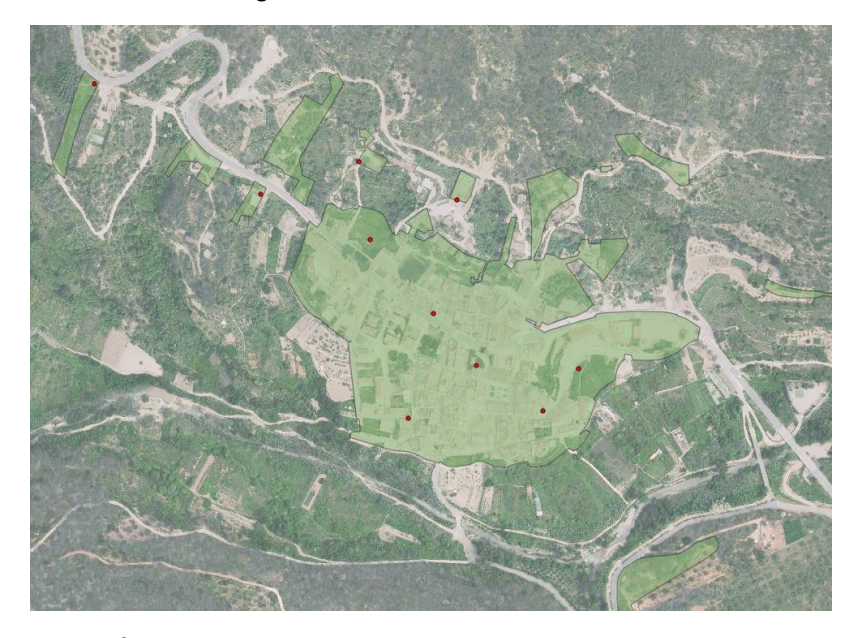

*Figura 37. Área de población y puntos aleatorios sobre una ortofoto del municipio*

Una vez generados y editados los puntos correspondientes a las visuales desde el área de población, se dispone de un total de 20 puntos desde donde se realizarán las visuales, correspondiendo una mitad a las carreteras y la otra mitad a la población. En la figura a continuación puede apreciarse la distribución de estos puntos:

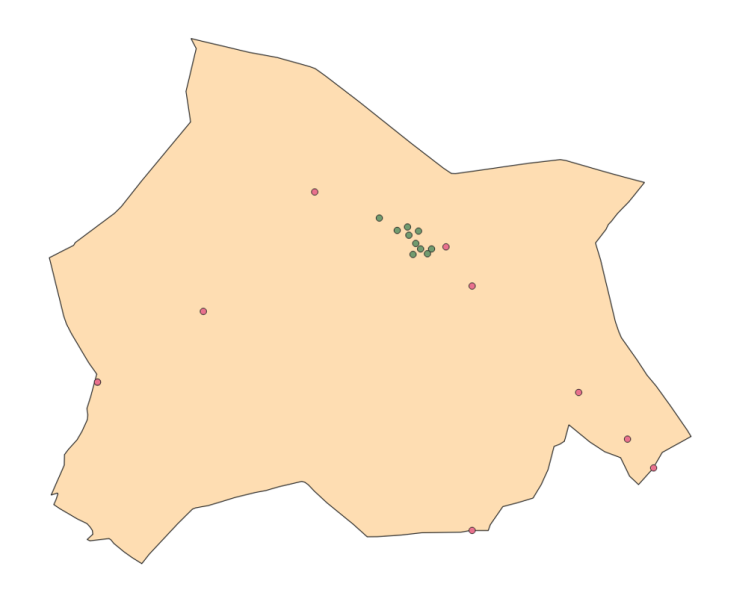

*Figura 38. Distribución de puntos para la realización de cuencas visuales sobre el término municipal de Ayódar*

Estos puntos se unen en una misma capa para su posterior uso mediante la herramienta *Unir capas vectoriales,* siguiendo la ruta *Procesos/caja de herramientas*/*Vector general/Unir capas vectoriales*.

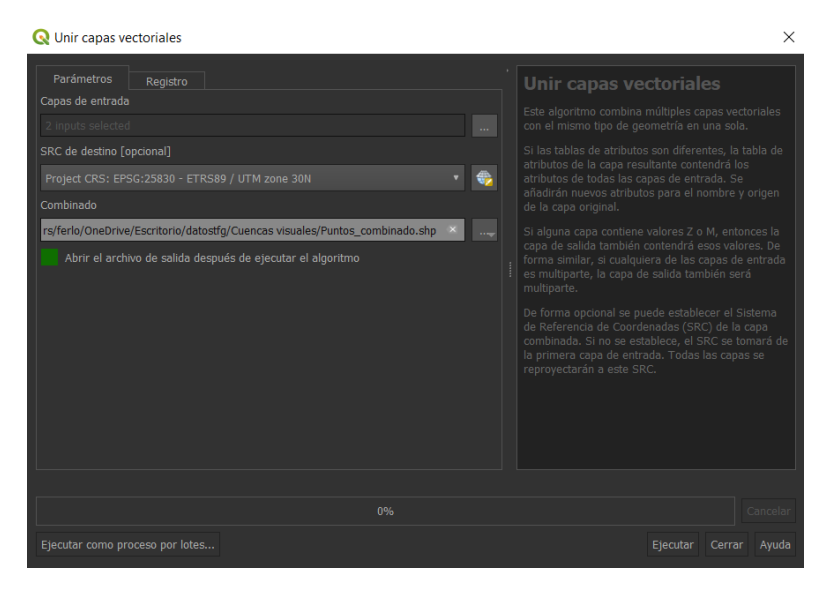

*Figura 39. Unión de capas de puntos para formar cuencas visuales*

Una vez preparada la información, se procede a la creación de los puntos de observación a introducir para la creación de las cuencas visuales siguiendo la ruta *Procesos/Caja de herramientas/Visibility analysis/Create viewpoints*, de acuerdo al metodología de análisis de visibilidad recogido por Madiedo Ruz & Bosque Sendra (2006) y empleando los procedimientos recogidos por Alonso (2019).

En esta herramienta se introduce la siguiente información:

• Localización del observador: Será la capa de puntos combinada desde donde se realizarán las visuales.

• Modelo digital de elevaciones: Se descargan los modelos digitales del terreno correspondientes a las hojas 0615 y 0640 provenientes del CNIG, las cuales se encuentran en el sistema de referencia correspondiente.

Estas hojas deben ser recortadas por la extensión del término municipal y unidas en un único ráster de la misma forma que para el caso del modelo digital de pendientes.

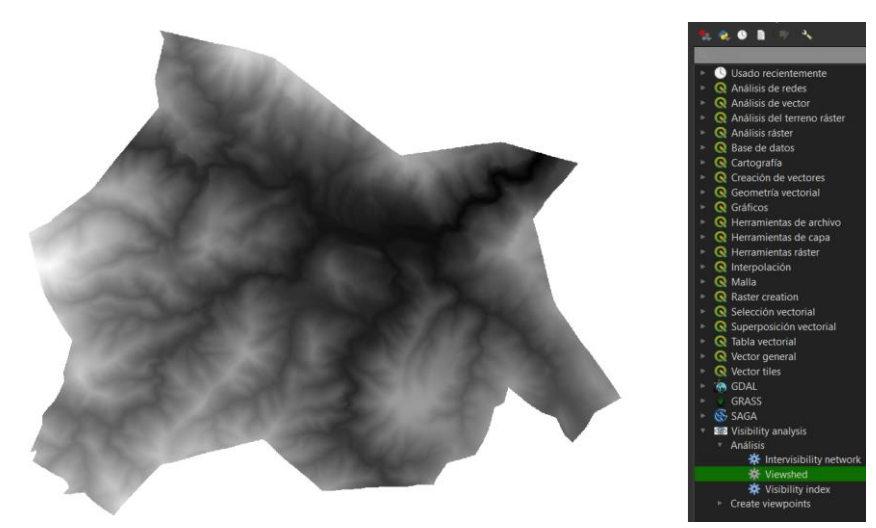

*Figura 40. Modelo digital del terreno preparado para la realización de las cuencas visuales*

- Radio de análisis: Se deja el valor por defecto.
- Altura del observador: Se deja el valor por defecto.

De esta forma, se obtiene una capa de puntos de salida con los valores especificados, la cual será introducida en la herramienta que generará el mapa de visibilidad siguiendo la ruta *Procesos/Caja de herramientas/Visibility analysis/Analysis/Viewshed*.

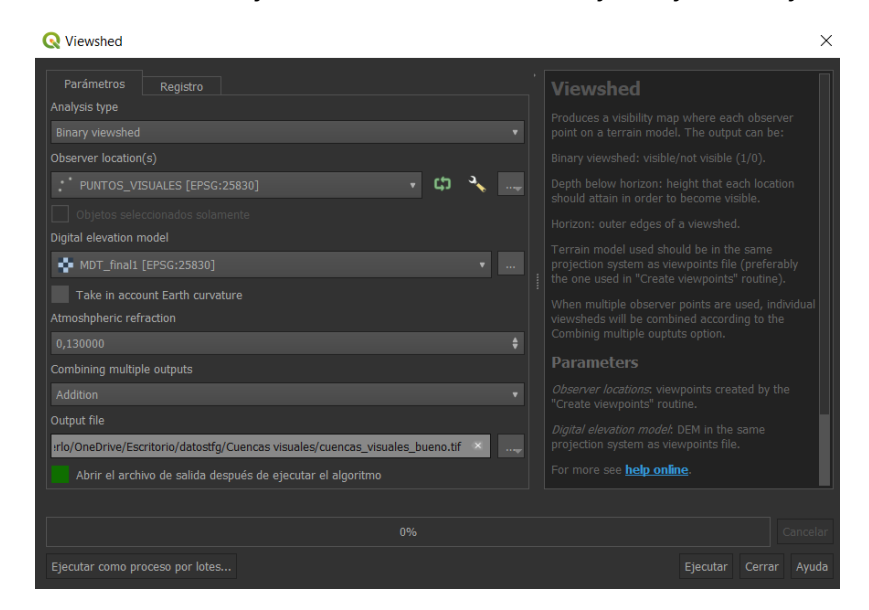

*Figura 41. Creación del mapa de cuencas visuales*

Con esta herramienta se creará un mapa binario de cuencas visuales obteniendo un resultado de aquellas zonas visibles y de las no visibles. Este ráster resultado se

cortará mediante una capa de máscara con la extensión del término municipal para trabajar únicamente con la extensión que interesa.

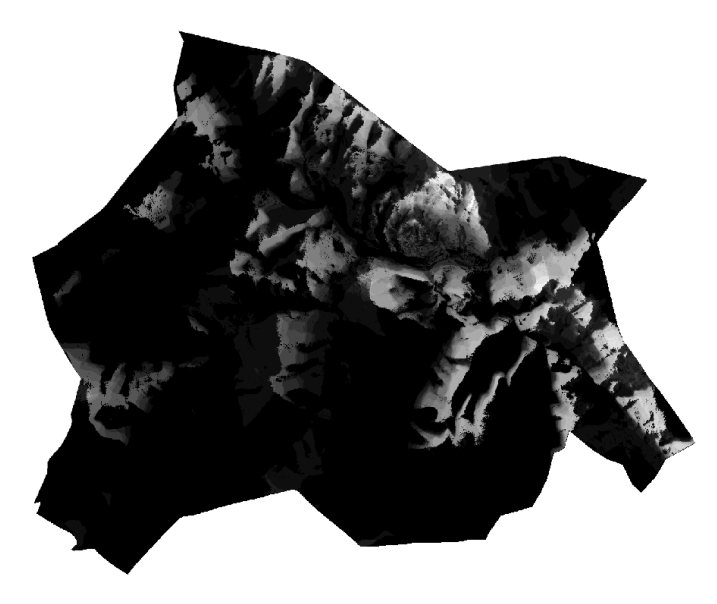

*Figura 42. Ráster resultado de cuencas visuales*

Este resultado puede mejorarse para apreciar mejor las zonas visibles, ya que son estas las que interesan, de manera que puede generarse una máscara que quedará superpuesta sobre el modelo digital del terreno. Para ello, se empleará la herramienta de QGIS *Calculadora ráster*, dentro del menú *ráster*, introduciendo la siguiente información:

| Calculadora ráster        |                               |                                    |       |                |                   |                                   |                  |                  |                  |         |               |       | X |
|---------------------------|-------------------------------|------------------------------------|-------|----------------|-------------------|-----------------------------------|------------------|------------------|------------------|---------|---------------|-------|---|
| <b>Bandas ráster</b>      |                               |                                    |       |                | Capa de resultado |                                   |                  |                  |                  |         |               |       |   |
| MDT_final1@1              |                               |                                    |       | Capa de salida |                   |                                   | uales\mascaraMDT |                  |                  |         |               |       |   |
| cuencas_recortado_bueno@1 |                               |                                    |       |                | Formato de salida |                                   |                  | GeoTIFF          |                  |         |               |       |   |
|                           |                               |                                    |       |                |                   | Extensión de la capa seleccionada |                  |                  |                  |         |               |       |   |
|                           |                               |                                    |       |                | $X \min$          | 720110.00000                      |                  | ٠                | X máx            |         | 727030.00000  |       |   |
|                           |                               |                                    |       |                | Y mín             | 4427535.00000                     |                  | ٠                | Y máx            |         | 4433205.00000 |       |   |
|                           |                               |                                    |       |                | Columnas          | 1384                              |                  | $\ddot{\bullet}$ | <b>Filas</b>     | 1134    |               |       |   |
|                           |                               |                                    |       |                | SRC de salida     |                                   |                  |                  | EPSG:25830 - E   |         |               |       |   |
|                           |                               |                                    |       |                |                   | Añadir resultados al proyecto     |                  |                  |                  |         |               |       |   |
| <b>Operadores</b>         |                               |                                    |       |                | 1111111           |                                   |                  |                  |                  |         |               |       |   |
| ÷                         |                               | raíz cuadrada                      | cos   |                | sen               | tan                               | log10            |                  | $\overline{(\ }$ |         |               |       |   |
|                           |                               | $\hat{\phantom{a}}$                | arcos |                | arcsen            | atan                              | In.              |                  |                  |         |               |       |   |
| 2                         | š                             | $=$                                | $!=$  |                | $\leq$ $=$        | $>=$                              | Y                |                  | $\circ$          |         |               |       |   |
| abs                       | min                           | máx                                |       |                |                   |                                   |                  |                  |                  |         |               |       |   |
|                           |                               | Expresión de la calculadora ráster |       |                |                   |                                   |                  |                  |                  |         |               |       |   |
|                           | "cuencas_recortado_bueno@1"=0 |                                    |       |                |                   |                                   |                  |                  |                  |         |               |       |   |
| Expresión válida          |                               |                                    |       |                |                   |                                   |                  |                  |                  |         |               |       |   |
|                           |                               |                                    |       |                |                   |                                   |                  |                  |                  | Aceptar | Cancelar      | Ayuda |   |

*Figura 43. calculadora ráster para la creación de una máscara de las cuencas visuales*

De esta forma, se obtiene un nuevo ráster en el que a las zonas visibles desde los puntos de observación se les ha asignado el valor 0.

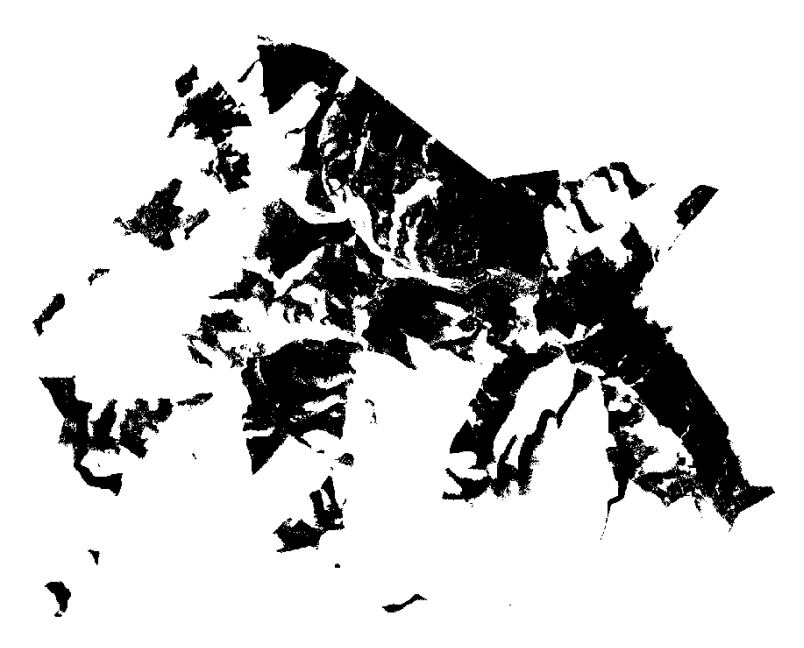

*Figura 44. Máscara de cuencas visuales donde el valor de las zonas visibles es 0*

Hecho esto, se modifica la simbología del ráster obtenido de manera que puedan observarse las zonas no visibles, de valor 1, de las visibles que se verán despejadas tras cargar un servicio WMS de un mapa satelital.

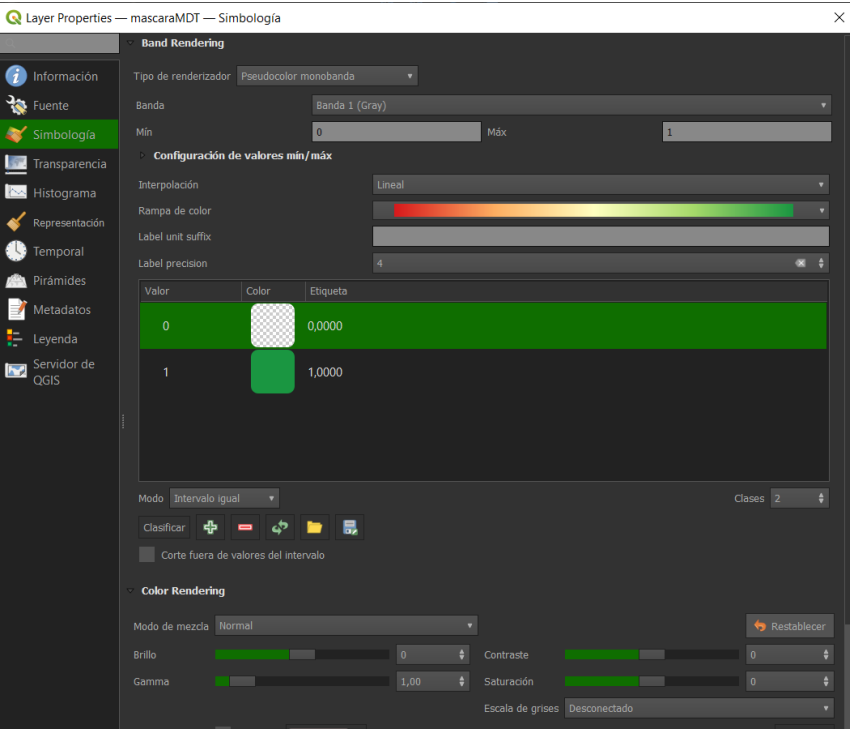

*Figura 45. Simbología de la máscara ráster de cuencas visuales*

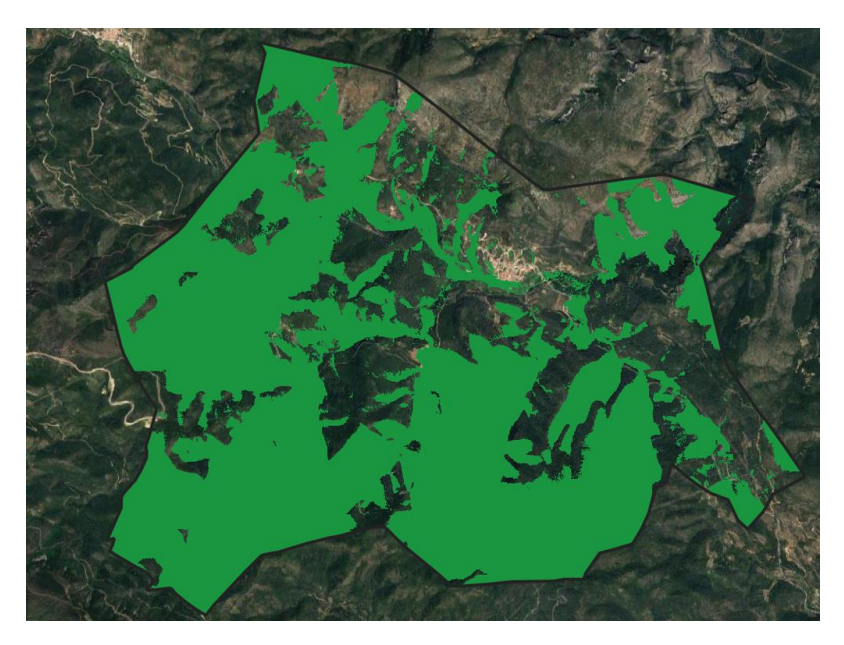

*Figura 46. Representación de zonas visibles*

Obtenido el mapa de cuencas visuales se procede ahora a su reclasificación, atendiendo al número de puntos desde donde es visible una zona, otorgando un mayor valor a aquellas zonas que son vistas desde un mayor número de puntos de observación.

De esta manera, la reclasificación se evalúa de la siguiente manera:

| <b>Cuencas visuales</b> |          |  |  |  |
|-------------------------|----------|--|--|--|
| Puntos de               | Valor de |  |  |  |
| observación             | paisaje  |  |  |  |
| De 0 a 4 puntos         | 2        |  |  |  |
| De 4 a 8 puntos         | 4        |  |  |  |
| De 8 a 12 puntos        | 6        |  |  |  |
| De 12 a 16 puntos       | 8        |  |  |  |
| De 16 a 20 puntos       | 10       |  |  |  |
| Valores sin             |          |  |  |  |
| clasificar              |          |  |  |  |

*Tabla 6. Valores de clasificación para las cuencas visuales*

Las reglas introducidas para la reclasificación serán las siguientes, obteniendo el ráster que aparece en la *figura 45:*

- $0.0000 = 1$  (0 puntos)
- 1.0000 thru  $4.0000 = 2$  (1-4 puntos)
- $4.0001$  thru  $8.0000 = 4$  (4-8 puntos)
- 8.0001 thru  $12.0000 = 6$  (8-12 puntos)
- 12.0001 thru  $16.0000 = 8$  (12-16 puntos)
- 16.0001 thru 20.0000 = 10 (16-20 puntos)
- \* = NULL Valores sin clasificar

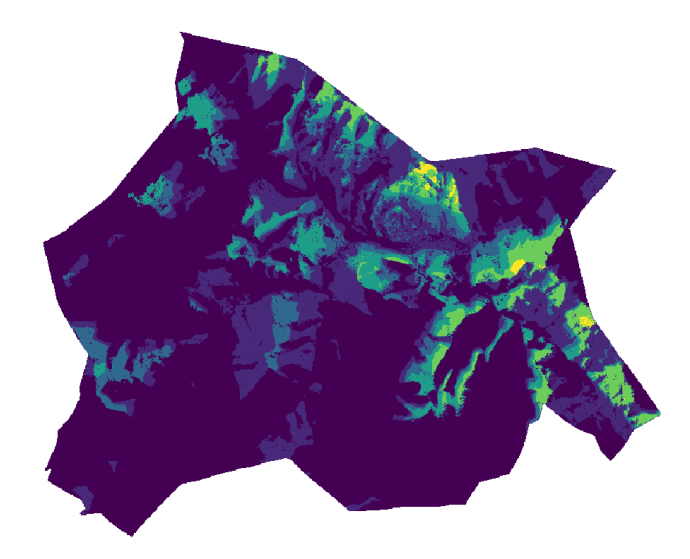

*Figura 47. Ráster reclasificado de cuencas visuales*

# 4.2. Medio biótico

## 4.2.1. Fauna

La fauna silvestre es uno de los "recursos" naturales renovables básicos. "La biodiversidad está estrechamente ligada a la salud y el bienestar de las personas y constituye una de las bases del desarrollo social y económico y su conservación junto a la restauración de ecosistemas son igualmente relevantes en la lucha contra la Emergencia Climática" (El Valor de la Biodiversidad, 2021).

En este caso, las búsquedas se han realizado introduciendo el nombre de las distintas especies por su nombre científico en el campo correspondiente, así como el país, España y el código de la institución, BDBCV, código del Banco de Datos de Biodiversidad de la Comunidad Valenciana, donde se dispone de información de 20.400 especies en el momento de la búsqueda.

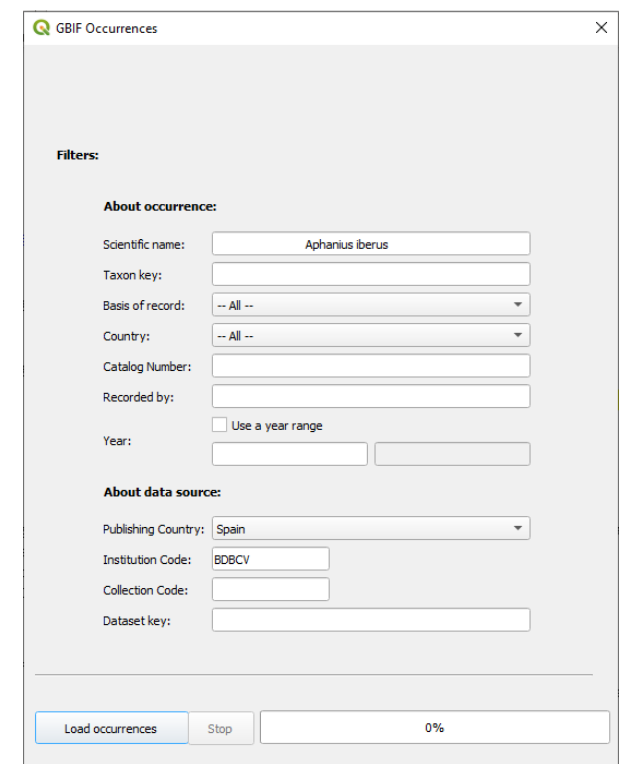

*Figura 48. Búsqueda de especies mediante GBIF Ocurrences*

Para trabajar con esta información, primero es necesario definir los siguientes conceptos:

• GBIF: Es el acrónimo de la *Global Biodiversity Information Facility*, Infraestructura Mundial de Información en Biodiversidad. Esta es "una organización y una red de datos impulsada por gobiernos de todo el mundo, destinada a proporcionar de forma abierta y gratuita datos sobre cualquier forma de vida existente en la Tierra. Proporciona a las diferentes instituciones proveedoras de datos una serie de estándares y herramientas que permiten a estas la divulgación de información sobre dónde y cuándo se han registrado especies. Esta información puede provenir de diversas fuentes, desde datos provenientes de museos hasta fotografías procedentes de avistamientos humanos" (GBIF —Infraestructura Mundial de Información en Biodiversidad, s. f.).

El empleo de datos provenientes de esta organización es fundamental en diferentes áreas de estudio, como estudios de impacto del cambio climático, conservación, estudios de propagación de especies invasoras, etc.

• Especie en peligro de extinción: Según el Diccionario panhispánico del español jurídico y de acuerdo con la ley 42/2007, de 13-XII, del patrimonio Natural y de la Biodiversidad, art. 55, una especie en peligro de extinción es "aquella especie cuya supervivencia es poco probable si los factores causales de su actual situación siguen produciéndose" (Real Academia Española et al., 2020). Son diversos los factores que contribuyen a que una especie se encuentre en peligro de extinción, ya sea debido a factores de depredación directa sobre la especie por parte de otras, la desaparición de recursos de los cuales una

especie depende, la acción humana o variaciones en el hábitat producidas por cambios del clima y desastres naturales.

Existen diversas clasificaciones de los estados de conservación de las especies, pero una de las más difundidas en la conocida como Lista Roja elaborada por la Unión internacional para la conservación (UICN), de la cual forman parte 211 estados y agencias gubernamentales en la actualidad (Unión Internacional para la Conservación de la Naturaleza, 2021).

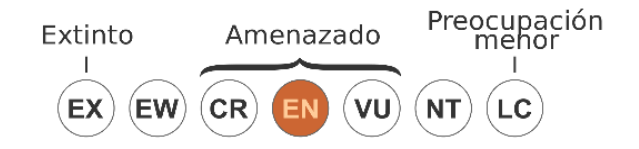

*Figura 49. Categoría en peligro en la versión 3.1 de 2008 de la Lista Roja de la UICN https://commons.wikimedia.org/wiki/File:Status\_iucn3.1\_EN\_es.svg#/media/Archivo:Status\_iucn3.1\_EN\_es. svg*

• Especie en estado vulnerable: Según el Diccionario panhispánico del español jurídico y de acuerdo con la ley 42/2007, de 13-XII, del patrimonio Natural y de la Biodiversidad, art. 55 una especie en estado vulnerable es "aquella especie que corre el riesgo de pasar a la categoría de en peligro de extinción en un futuro inmediato si los factores adversos que actúan sobre ella no son corregidos" (Real Academia Española et al., 2020).

Estos factores adversos son del mismo origen que en el caso de las especies en peligro de extinción por lo que los planes desarrollados son similares con la diferencia de que, mientras para las especies en peligro de extinción la solución pasa por planes de recuperación de especies, para el caso de especies vulnerables la solución pasa por planes de conservación de estas.

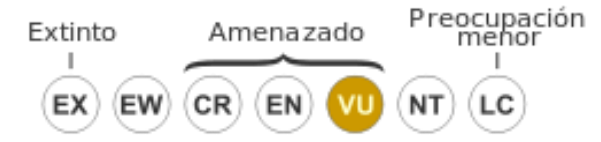

*Figura 50. Categoría "Vulnerable" en la versión 3.1 de 2008 de la Lista Roja de la UICN [https://commons.wikimedia.org/wiki/File:Status\\_iucn3.1\\_VU\\_es.svg](https://commons.wikimedia.org/wiki/File:Status_iucn3.1_VU_es.svg)*

- Especie protegida: Conforme a lo dispuesto en el artículo 32 de la Ley 4/1989, de 27 de marzo, "se crea la categoría de Especies Protegidas de Fauna de la Comunidad Valenciana, relacionadas en el anexo II. En él se incluyen las especies, subespecies o poblaciones no amenazadas ni sujetas a aprovechamientos cinegéticos o piscícolas, consideradas beneficiosas o que no precisen controles habituales para evitar daños importantes a otras especies protegidas, a la ganadería, a la agricultura o a la salud y seguridad de las personas, cuya protección exige la adopción de medidas generales de conservación" (Decreto 32/2004, de 27 de febrero).
- Especie tutelada: De acuerdo con la Ley 13/2004, de 27 de diciembre, de caza de la Comunidad Valenciana "Tendrán la consideración de especies catalogadas y protegidas las contempladas como tales en los anexos vigentes del Catálogo Valenciano de Especies de Fauna Amenazadas, y de no

catalogadas las restantes, incluyendo como no catalogadas la categoría de tuteladas" (Ley 13/2004, de 27 de diciembre).

Además, Conforme a lo dispuesto en el ya citado artículo 32 de la Ley 4/1989, de 27 de marzo, "se crea la categoría de Especies Tuteladas de Fauna de la Comunidad Valenciana, relacionadas en el anexo III. En él se incluyen las especies, subespecies o poblaciones de especies autóctonas no amenazadas ni sujetas a aprovechamientos cinegéticos o piscícolas que puedan precisar controles habituales para evitar daños a otras especies protegidas o catalogadas, cinegéticas o piscícolas, a la ganadería, a la agricultura o a la salud y seguridad de las personas".

Para observar de manera más clara los resultados obtenidos, se ha cargado el archivo de límites autonómicos procedente del CNIG, así como una ortofoto de España procedente del PNOA mediante un servicio WMS con la siguiente URL: [http://www.ign.es/wmts/pnoa-](http://www.ign.es/wmts/pnoa-ma?request=GetTile&service=WMTS&VERSION=1.0.0&Layer=OI.OrthoimageCoverage&Style=default&Format=image/png&TileMatrixSet=GoogleMapsCompatible&TileMatrix=%7Bz%7D&TileRow=%7By%7D&TileCol=%7Bx%7D)

[ma?request=GetTile&service=WMTS&VERSION=1.0.0&Layer=OI.OrthoimageCoverag](http://www.ign.es/wmts/pnoa-ma?request=GetTile&service=WMTS&VERSION=1.0.0&Layer=OI.OrthoimageCoverage&Style=default&Format=image/png&TileMatrixSet=GoogleMapsCompatible&TileMatrix=%7Bz%7D&TileRow=%7By%7D&TileCol=%7Bx%7D) [e&Style=default&Format=image/png&TileMatrixSet=GoogleMapsCompatible&TileMatri](http://www.ign.es/wmts/pnoa-ma?request=GetTile&service=WMTS&VERSION=1.0.0&Layer=OI.OrthoimageCoverage&Style=default&Format=image/png&TileMatrixSet=GoogleMapsCompatible&TileMatrix=%7Bz%7D&TileRow=%7By%7D&TileCol=%7Bx%7D) [x={z}&TileRow={y}&TileCol={x}](http://www.ign.es/wmts/pnoa-ma?request=GetTile&service=WMTS&VERSION=1.0.0&Layer=OI.OrthoimageCoverage&Style=default&Format=image/png&TileMatrixSet=GoogleMapsCompatible&TileMatrix=%7Bz%7D&TileRow=%7By%7D&TileCol=%7Bx%7D)

El nombre científico de las especies aparece recogido en la página de la Conselleria de Agricultura, Desarrollo Rural, Emergencia Climática y Transición Ecológica, de donde se ha recogido dicha información en forma de una serie de tablas según los anexos del estado legal de las diferentes especies que aparecen en el Catálogo Valenciano de Especies de Fauna Amenazadas, ordenados según el nivel de amenaza sobre las especies (ver Anexos, pág. 84).

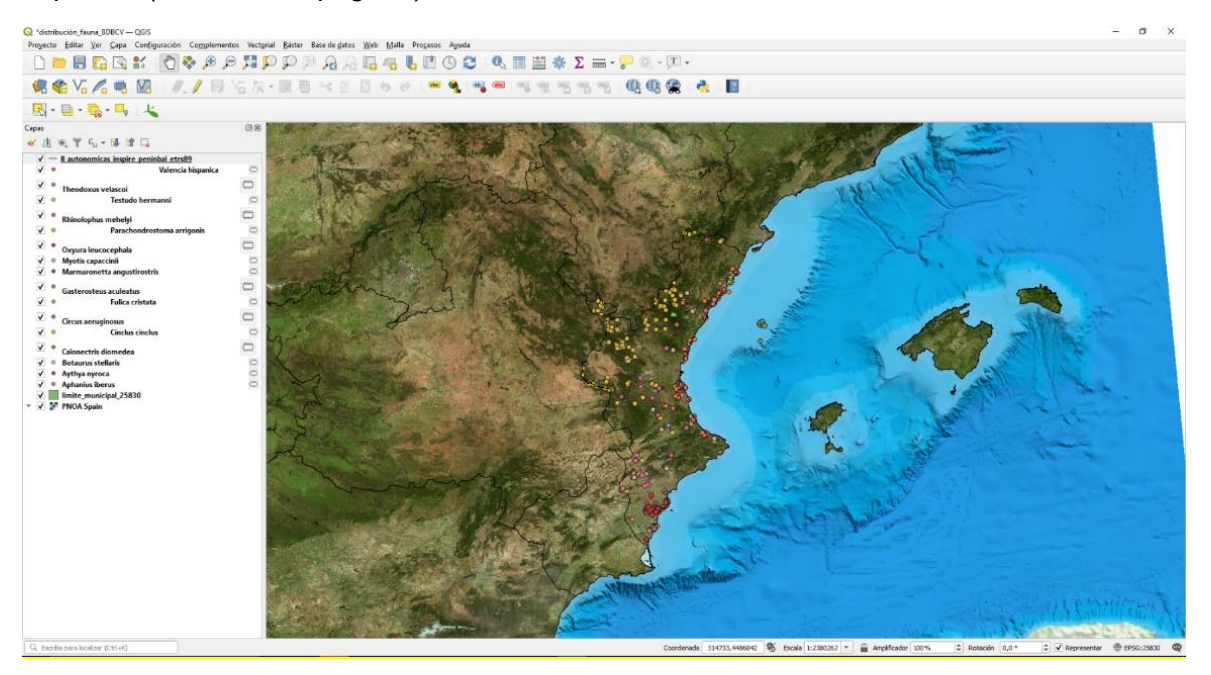

*Figura 51. Distribución de especies en peligro de extinción en la Comunidad Valenciana*

Esta información obtenida mediante GBIF *Ocurrences* se almacena de forma temporal en el programa, por lo que para conservarla se debe realizar la unión de todas las capas. Para ello se selecciona el apartado de herramientas vectoriales de QGIS y se procede como se muestra en las siguientes imágenes:

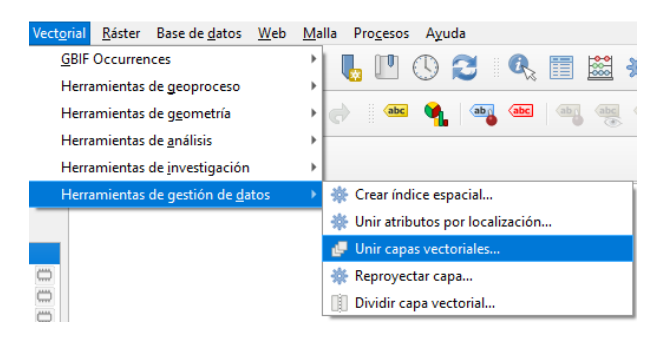

*Figura 52. Unión de capas vectoriales de fauna en peligro de extinción*

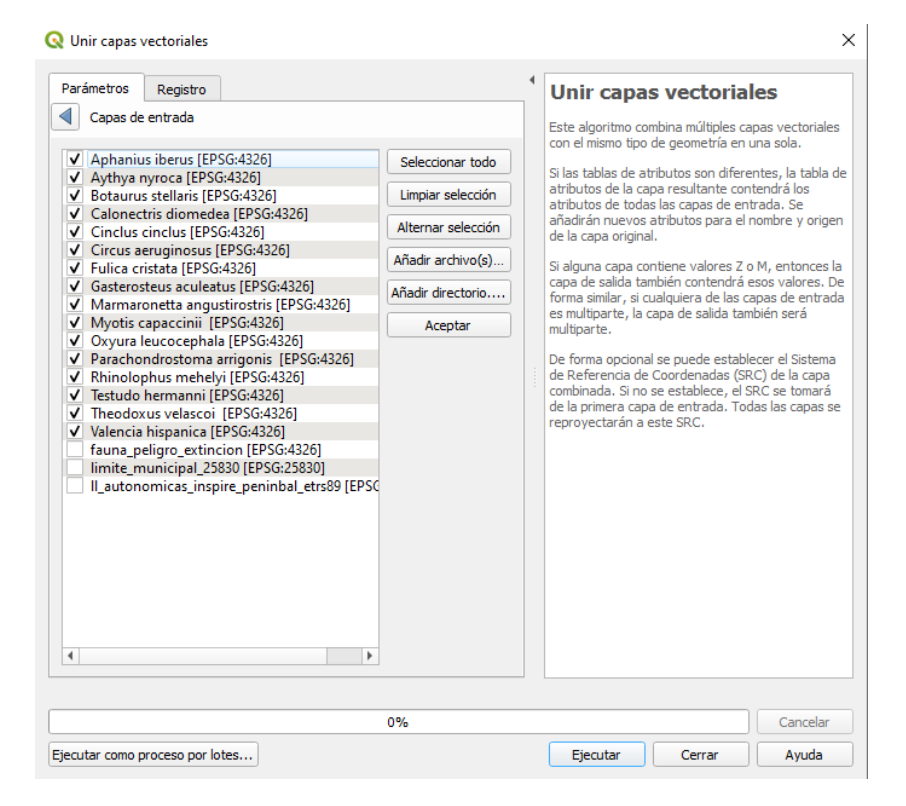

*Figura 53. Selección de capas a unir en un único archivo*

Después de seleccionar las capas a unir, se especifica el sistema de referencia deseado para la capa resultado. En este caso será el mismo que se ha venido usando a lo largo del proyecto, el EPSG:25830 -ETRS89/UTM zona 30N.

De esta forma, se obtiene una única capa de puntos que representa las distintas especies en peligro de extinción distribuidas por el territorio de la Comunidad Valenciana, aunque, en esta ocasión, ninguna especie recae dentro del término municipal a estudiar ni en ninguna zona cercana. Este mismo proceso se repite para los demás casos: especies vulnerables, protegidas y tuteladas. (ver Anexos, págs. 85- 87).

### Estudio y evaluación ambiental mediante SIG del término municipal de Ayódar

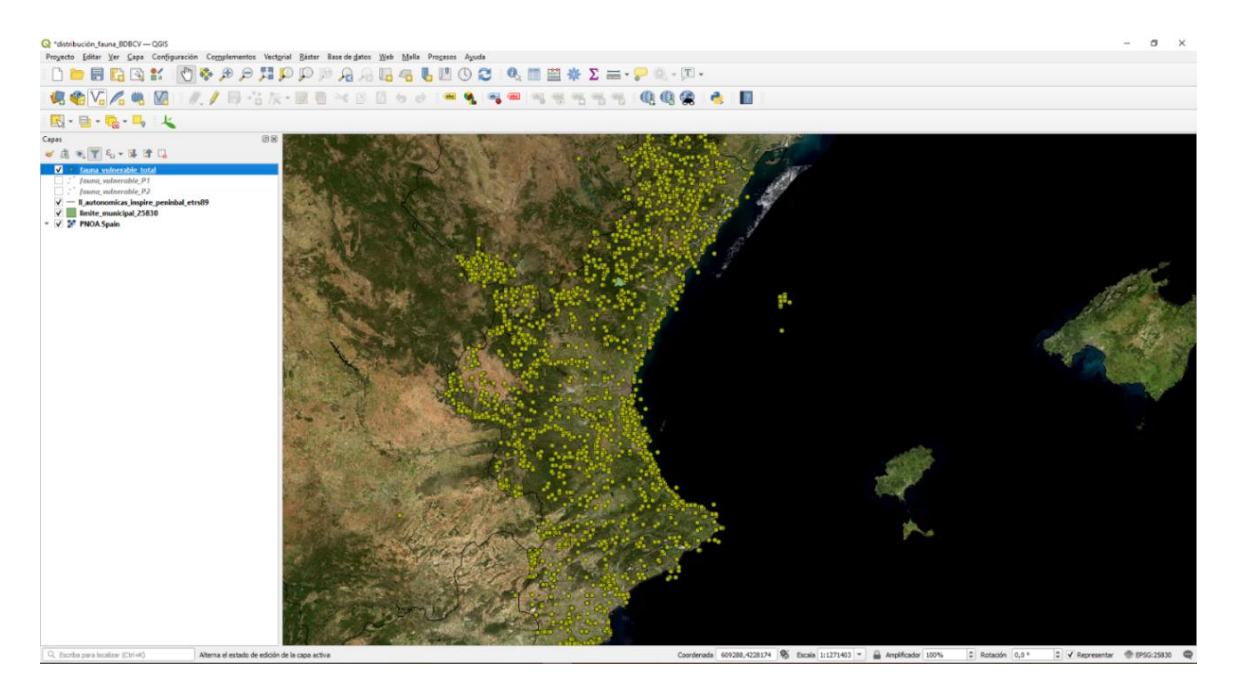

*Figura 54. Distribución total de especies vulnerables en la Comunidad Valenciana*

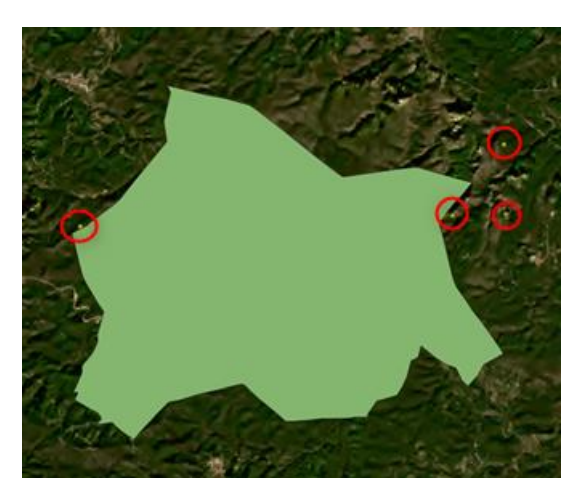

*Figura 55. Detalle del término municipal de Ayódar junto a especies vulnerables*

En esta ocasión tampoco existe presencia de especies vulnerables dentro del término municipal estudiado, pero sí en sus inmediaciones.

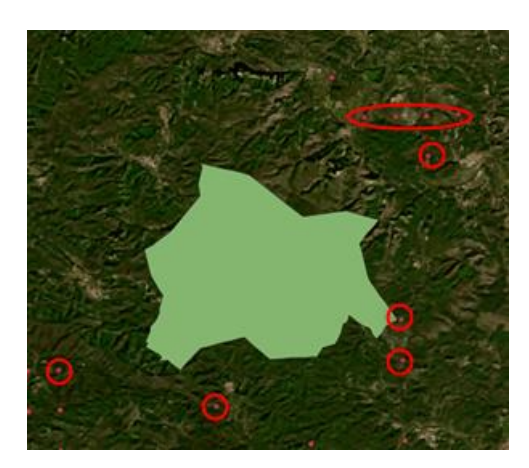

*Figura 56. Detalle del término municipal de Ayódar junto a especies protegidas*

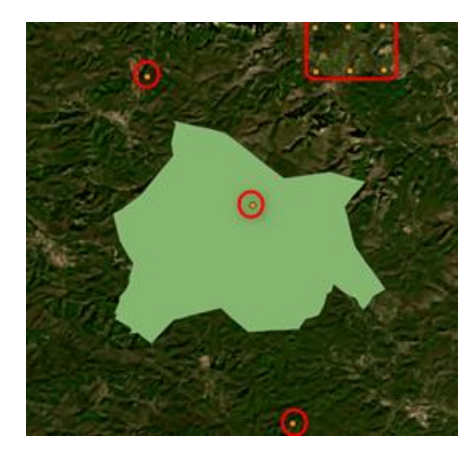

*Figura 57. Detalle del término municipal de Ayódar junto a especies tuteladas*

### **Análisis de los resultados obtenidos para la fauna**

Tras haber representado las distintas especies animales sobre el territorio, puede observarse que en el término municipal de Ayódar y en sus inmediaciones existen diversas especies amenazadas en mayor o menor medida.

Con el fin de realizar un análisis del área de influencia de estas especies, se considerará como máxima área de influencia de las especies la correspondiente a la extensión de la provincia de Castellón, de manera que la información quede más acotada. Para ello basta con cortar la capa de puntos con la ubicación de las diferentes especies con la capa recortada de la provincia de Castellón, la cual se ha cortado tras haber seleccionado dicha provincia en la tabla de atributos de la capa de recintos provinciales del CNIG.

• Dentro del término municipal hay registrada una observación de la especie *Neovison vison*, más conocido como visón americano, el cual se encuentra en estado tutelado.

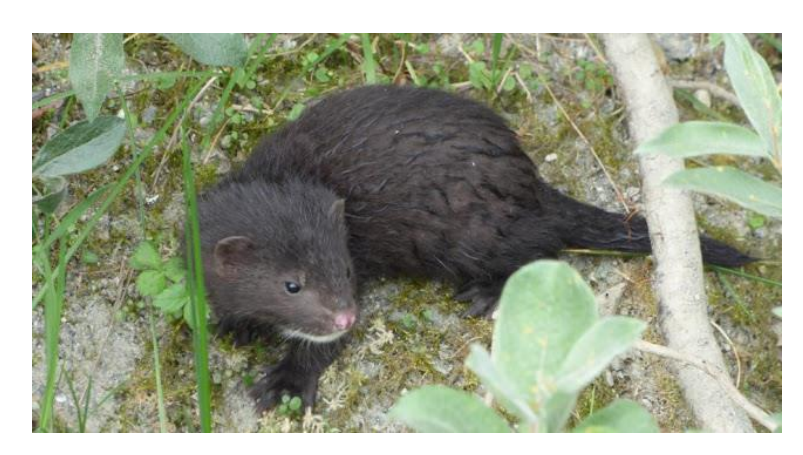

*Figura 58. Prieta, J. Cachorro de visón americano (Neovison vison). (2018). Fuente: http://avesextremadura.blogspot.com/2018/11/el-vison-americano-en-extremadura-ano.html*

Este mamífero es considerado como una especie invasora y con efectos negativos para el medio en el que vive puesto que compite con especies autóctonas de la zona como el visón europeo, además de ser portador de enfermedades, como se indica en el catálogo español de especies exóticas invasoras. Al no representar beneficio alguno sobre el medio en el que vive y no ser perteneciente a una especie prioritaria en el estudio, las especies tuteladas no se tendrán en consideración en el estudio de valor ambiental aportado por las especies (Ministerio de Agricultura, Alimentación y Medio Ambiente, 2013).

• En las inmediaciones del término municipal hay dos registros de *Aquila fasciata*, conocida como águila azor perdicera o águila perdicera, que se encuentra en estado vulnerable debido a que su población ha decrecido rápidamente en los últimos años.

Este animal es realmente beneficioso para el medio en el que vive puesto que controla a otras especies depredadoras como los cuervos que pueden resultar dañinas para algunas especies, así como reducir su población de manera drástica.

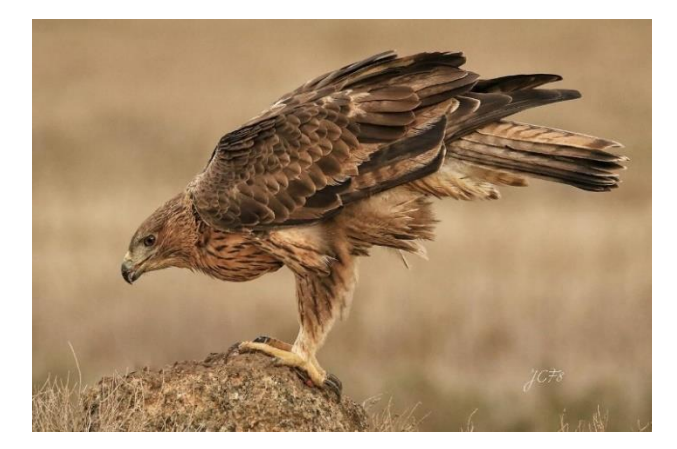

*Figura 59. De la Flor, T. Águila perdicera (Aquila fasciata). (2020). Fuente: https://www.turismodeobservacion.com/foto/aguila-perdicera-aquila-fasciata/69185/*

En este estudio, se establece una nueva capa de puntos. Estos puntos tendrán un valor de 10 para las zonas de avistamiento de las especies y un valor de 0 en el resto de las zonas partiendo de un área de influencia de 3 km. Estos puntos constituyen la base para la aplicación del método de interpolación IDW (Ponderación de distancia inversa) el cual crea un ráster tras calcular el promedio del valor de los puntos establecidos. (*Comparar métodos de interpolación—ArcGIS Pro | Documentación*, s. f.)

Este método puede encontrarse siguiendo la ruta *Procesos / Caja de herramientas / Interpolación / Interpolación IDW* en QGIS.

El número de puntos establecido es de 10, siendo dos correspondientes a los puntos de avistamiento y el resto puntos, de valor 0, son distribuidos en la zona donde no existe influencia.

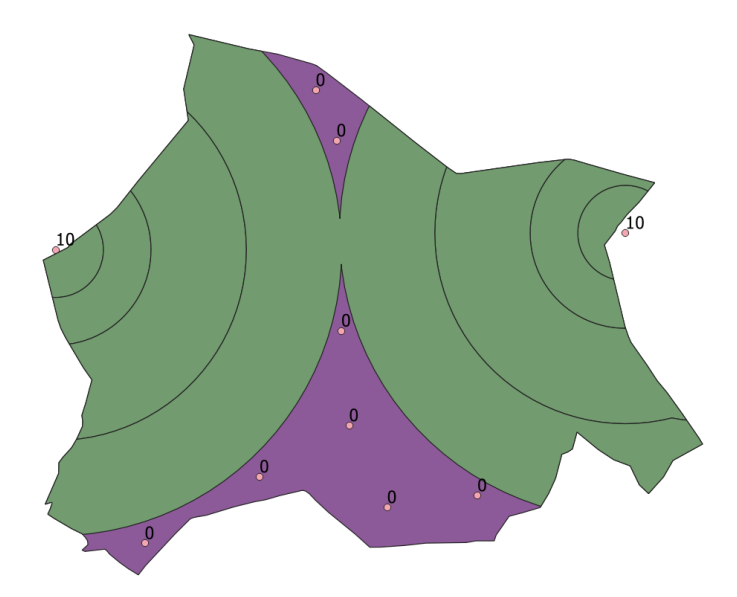

*Figura 60. Puntos para la interpolación IDW*

La configuración aplicada para la interpolación IDW puede verse en la siguiente figura:

#### Estudio y evaluación ambiental mediante SIG del término municipal de Ayódar

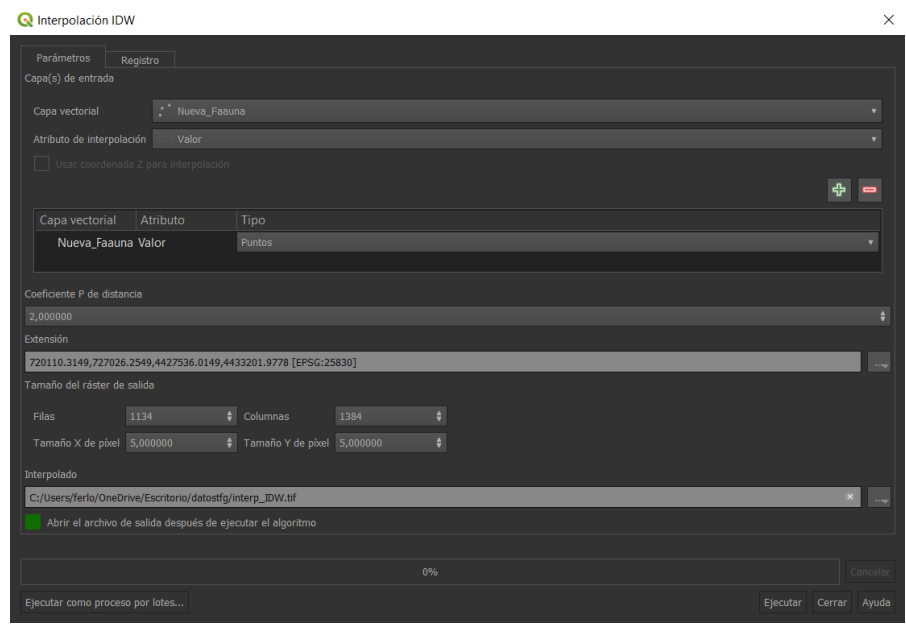

*Figura 61. Configuración del método de interpolación IDW*

De esta forma, se introduce como capa de entrada la capa de puntos previamente creada, siendo el valor de estos el atributo de interpolación. La extensión seleccionada será la del término municipal y el ráster resultado tendrá un tamaño de celda de 5 m de forma que se obtiene el siguiente resultado:

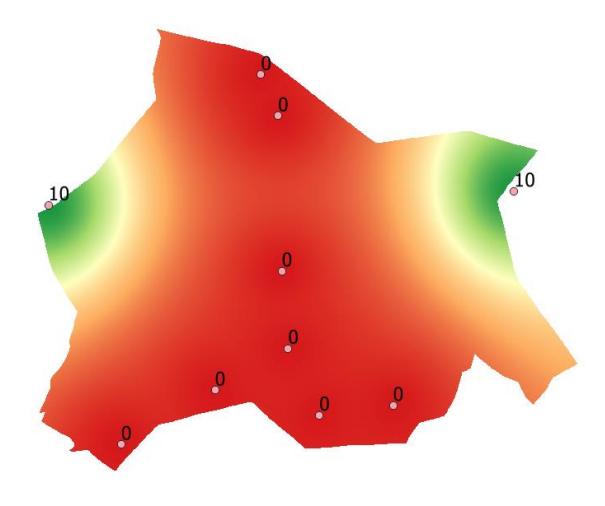

*Figura 62. Resultado de la metodología IDW*

• También en las inmediaciones del municipio hay registros de la especie *Malpolon monspessulanus*, conocida como culebra bastarda, la cual se encuentra en estado protegido según el Catálogo Valenciano de Especies de Fauna Amenazadas.

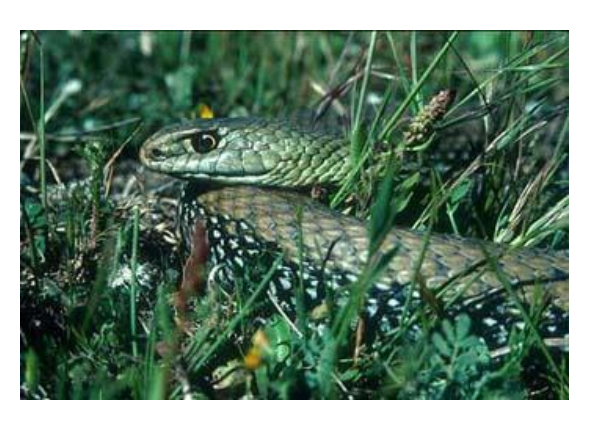

*Figura 63. Pleguezuelos, J. M. (2017). Culebra bastarda - Malpolon monspessulanus. En: Enciclopedia Virtual de los Vertebrados Españoles. http://www.vertebradosibericos.org/*

Si bien esta especie no desempeña una función clara que sea beneficiosa para el medio en el que vive, su presencia en la zona supone un valor ambiental en sí mismo en lo que a términos de biodiversidad se refiere, por lo que será contemplada para el estudio mediante el establecimiento de un área de influencia de 500 m de radio ya que este tipo de reptiles no acostumbra a desplazarse grandes distancias.

En la siguiente figura se muestra el área de influencia que recae dentro del término municipal (verde) y el área que recae fuera (rojo).

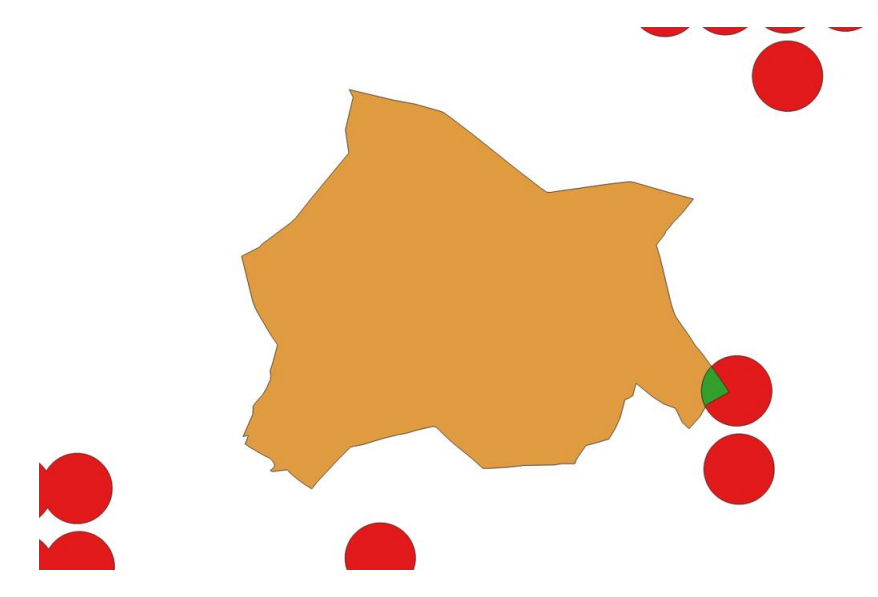

*Figura 64. Área de influencia de la culebra bastarda en el término municipal de Ayódar*

El siguiente paso será realizar la rasterización y reclasificación para la zona de influencia de esta especie asignando el máximo valor al área que recae dentro del término municipal, ya que en este caso al tratarse de una zona mucho más limitada carece de sentido establecer varios niveles de clasificación.

Una vez obtenida la zona reclasificada se realiza la unión del área de influencia de las dos especies estudiadas mediante la herramienta *Combinar,* obteniendo el siguiente resultado:

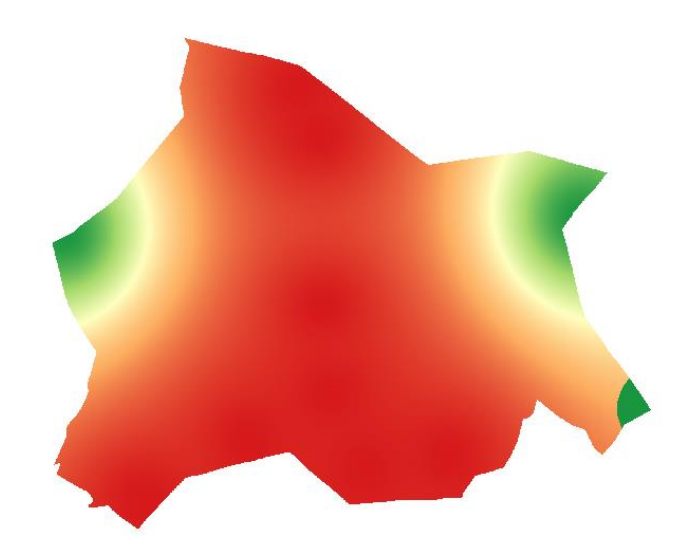

*Figura 65. Ráster del área de influencia de especies protegidas*

## 4.2.2. Flora

De igual forma que para la fauna, se realizará el estudio de la flora de carácter protegido, así como de su distribución en el territorio valenciano. Para ello, se parte del listado de especies de flora en peligro de extinción documentado por Aguilella et al. (2010) (ver Anexos, págs. 88-89).

El nombre científico de las especies se introduce en la herramienta *GBIF Ocurrences*  de QGIS de la misma forma que se ha realizado en el caso de la fauna.

De esta forma, se obtiene la siguiente distribución de especies centrándonos, en este caso, en la provincia de Castellón:

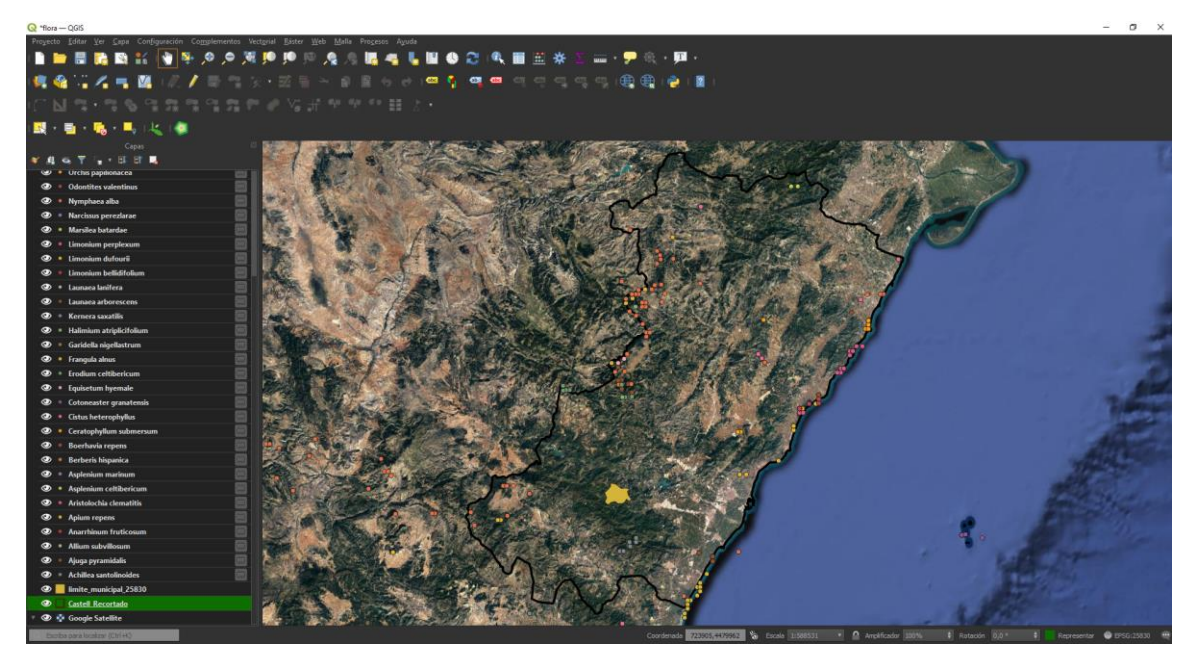

*Figura 66. Distribución de especies de flora en peligro de extinción en la provincia de Castellón*

### Estudio y evaluación ambiental mediante SIG del término municipal de Ayódar

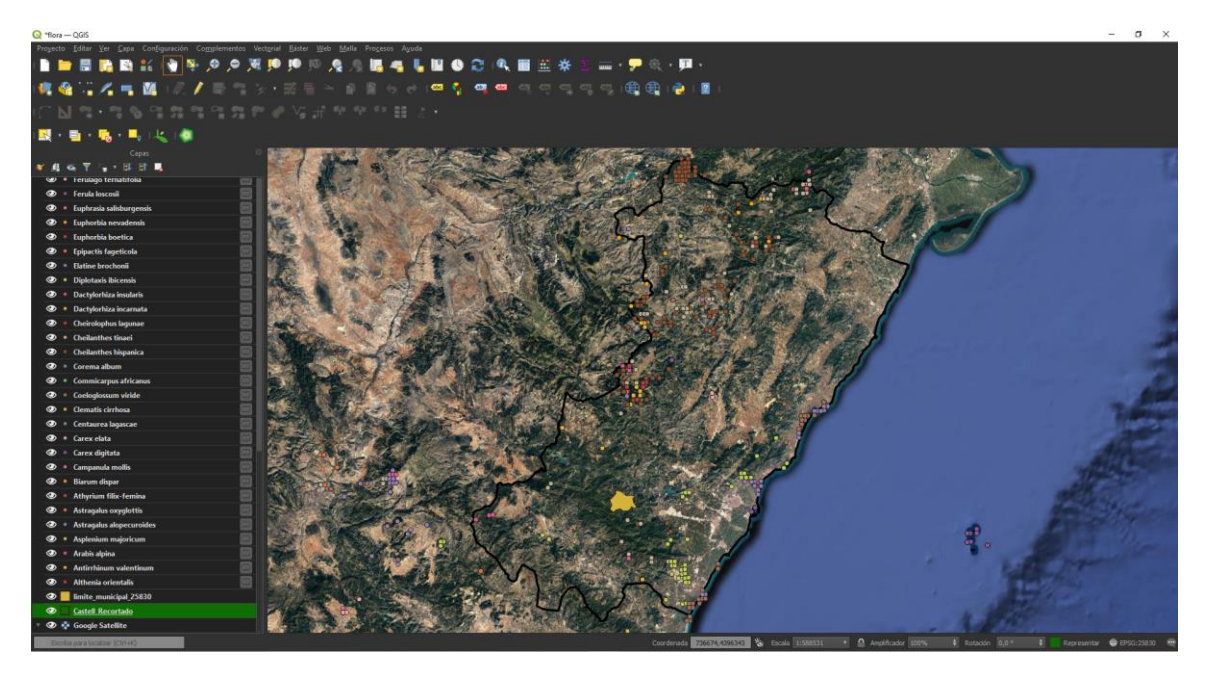

*Figura 67. Distribución de especies de flora en estado vulnerable en la provincia de Castellón*

Como puede observarse, ninguna especie de flora en peligro de extinción o en estado vulnerable recae dentro del término municipal de estudio, por lo que esta variable se obviará en el estudio y no se tendrá en cuenta para la obtención del resultado final.

## 4.2.3. Cubierta forestal

La existencia de una cubierta forestal densa favorece la calidad del medio ambiente en gran medida ya que desempeña una serie de funciones esenciales para su entorno, destacando la generación de oxígeno, la absorción de dióxido de carbono purificando el aire, atracción y protección de especies silvestres, forma una barrera contra la contaminación acústica, etc. (Gonzalez, 2020).

Una vez recortada la capa de cubierta forestal los ecosistemas que recaen dentro del término municipal del estudio son los siguientes:

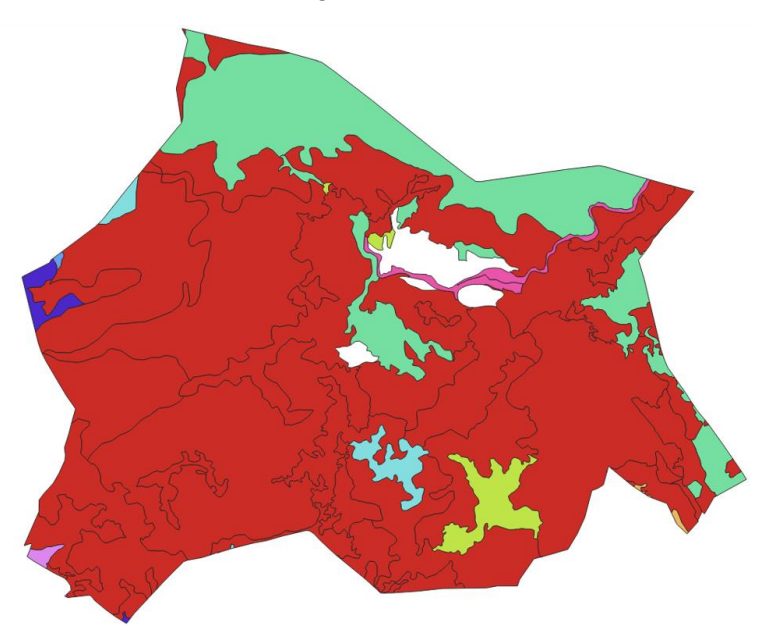

*Figura 68. Ecosistemas forestales del término municipal de Ayódar*

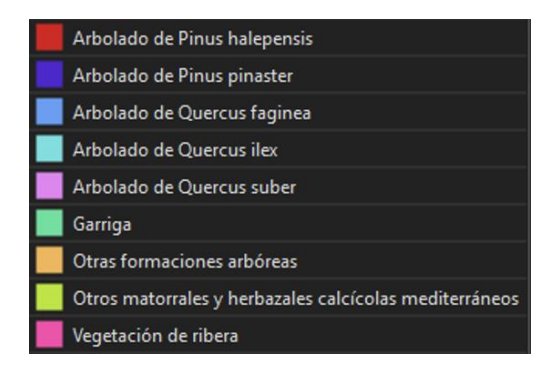

*Figura 69. Tipo de cubierta forestal*

El siguiente paso es, como en casos anteriores, preparar la tabla de atributos y rasterizar la información vectorial de manera que se pueda proceder a su reclasificación mediante los siguiente valores:

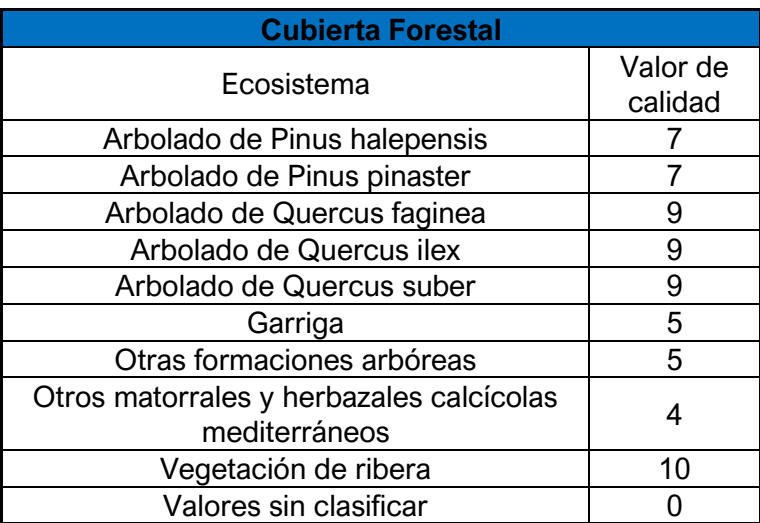

*Tabla 7. Valores de clasificación para las cubiertas forestales según su ecosistema*

Introducidas las reglas de reclasificación en el *software* de *r.reclass*, se obtiene el siguiente resultado:

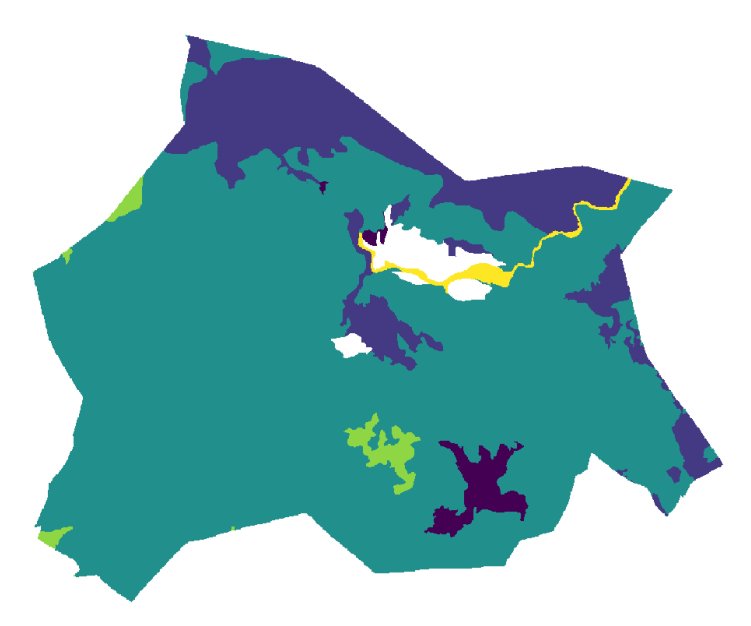

*Figura 70. Ráster reclasificado de las cubiertas forestales del término municipal de Ayódar*

# 4.2.4. Espacios protegidos

En este apartado se analizan los espacios protegidos de la Comunidad Valenciana pertenecientes a las Red Natura 2000. Esta red está formada por más de 1.400 lugares de importancia comunitaria (LIC) y por más de 650 zonas de especial protección para las aves (ZEPA), abarcando tanto la superficie terrestre como la marina. Estos espacios son de gran importancia para su conservación y desarrollo por lo presentan un gran valor ambiental para el territorio donde se encuentran (Ministerio para la Transición Ecológica y el Reto Demográfico, s. f.)

Dentro del término municipal de Ayódar recaen tanto LIC como ZEPA referentes a la Sierra del Espadán, parque natural de unas 32.000 hectáreas muy montañoso y rico en biodiversidad.

## 4.2.4.a LIC

El primer paso será recortar la capa de LIC con la capa de la extensión del término municipal para ver que zonas recaen dentro del territorio de estudio.

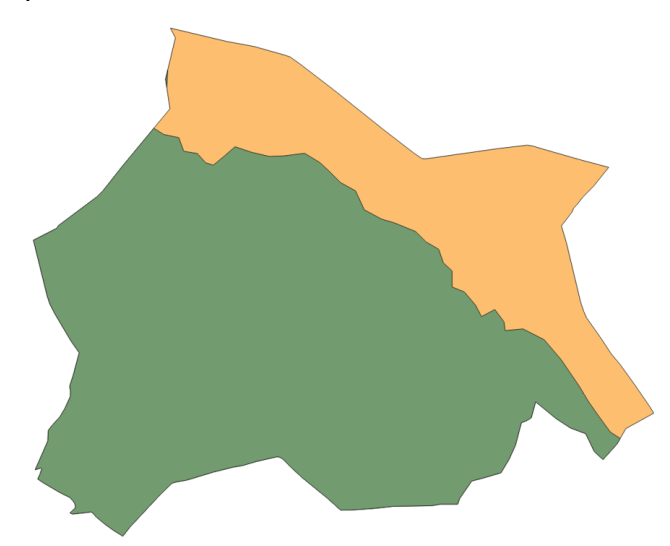

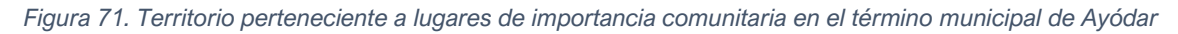

Una vez recortada, la capa estará lista para ser unida y reclasificada como se verá en el apartado correspondiente a la reclasificación.

De esta forma se obtiene el siguiente ráster reclasificado con los valores indicados:

### 4.2.4.b ZEPA

Este apartado se trabajará de igual manera que para los LIC, recortando la extensión pertinente, rasterizando el archivo vectorial generado y reclasificando dicho ráster para su evaluación ambiental.

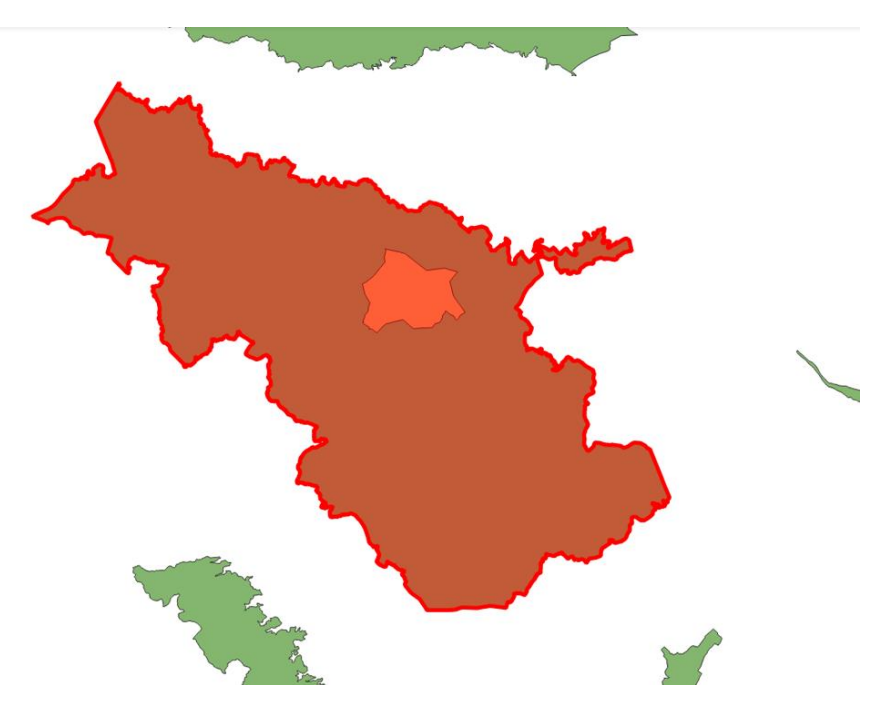

*Figura 72. Extensión de la ZEPA de la Sierra del Espadán*

Como puede observarse, la ZEPA abarca toda la extensión del término municipal de Ayódar, por lo que esta capa será unida a la capa correspondiente al LIC en el siguiente apartado.

### 4.2.4.c Reclasificación de espacios protegidos

Una vez analizados los dos espacios que componen la Red Natura 2000, estos pueden ser unidos en una única capa mediante la herramienta vectorial *Unión* de manera que las capas sean reclasificadas de manera conjunta.

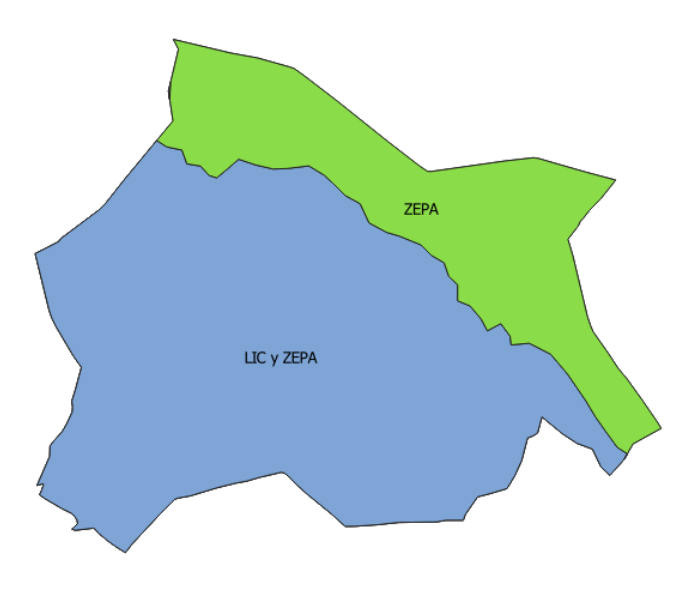

*Figura 73. Unión de espacios protegidos*

Establecida la unión, se procede a la rasterización y reclasificación de los dos elementos mediante los siguientes valores:

| <b>Espacios Protegidos</b> |                  |  |  |  |
|----------------------------|------------------|--|--|--|
| Zonas                      | Valor de calidad |  |  |  |
| LIC+ZEPA                   | 10               |  |  |  |
| 7FPA                       | 5                |  |  |  |
| Valores sin<br>clasificar  |                  |  |  |  |

*Tabla 8. Valores de clasificación para los espacios protegidos*

De esta forma se obtiene el siguiente ráster reclasificado:

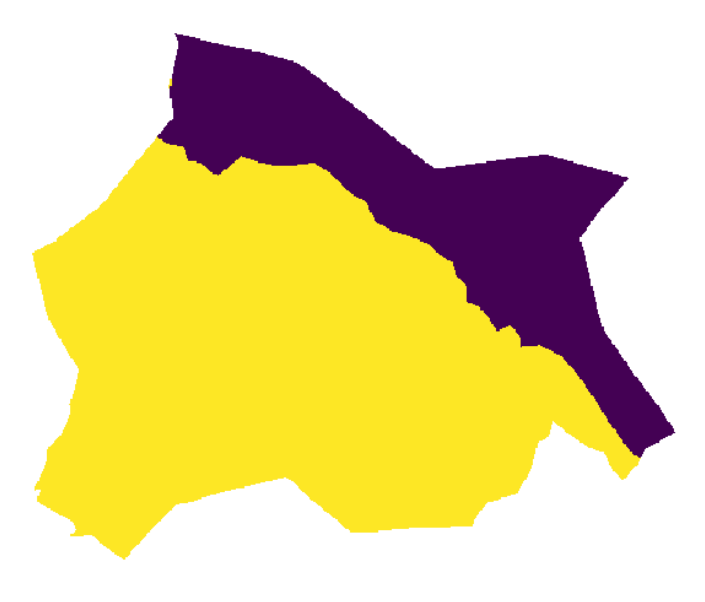

*Figura 74. Ráster de espacios protegidos reclasificado*

# 4.3. Medio económico y social

## 4.3.1. Usos del suelo

En el caso de esta variable, se trabajará desde el punto de vista de su naturalidad para valorar ambientalmente cada una de las clases o coberturas del suelo del territorio a estudiar, asignando mayores valores a aquellas coberturas que son más naturales y menores a aquellas que han sido modificadas por la acción humana.

Una vez descargada la información de coberturas del suelo, se recorta la capa que muestra las distintas coberturas de la Comunidad Valenciana con la capa de la extensión del término municipal para trabajar con la información de forma más manejable y rápida.

Observando la tabla de atributos de la capa, se puede observar que los distintos polígonos que representan las diferentes coberturas del suelo están clasificados por un código otorgado por el SIOSE, el cual representa las coberturas, los porcentajes y los atributos de cada polígono, por lo que es necesario recurrir a la documentación que proporciona el SIOSE donde se muestra la codificación empleada.

De esta manera, los usos del suelo pueden clasificarse por los diferentes valores de calidad una vez se haya realizado la rasterización del archivo vectorial de polígonos (ver Anexos pág. 90).

Una vez introducidas las reglas en un documento de texto para que sean leídas por el software *r.reclass*, se obtiene el siguiente ráster con los valores reclasificados:

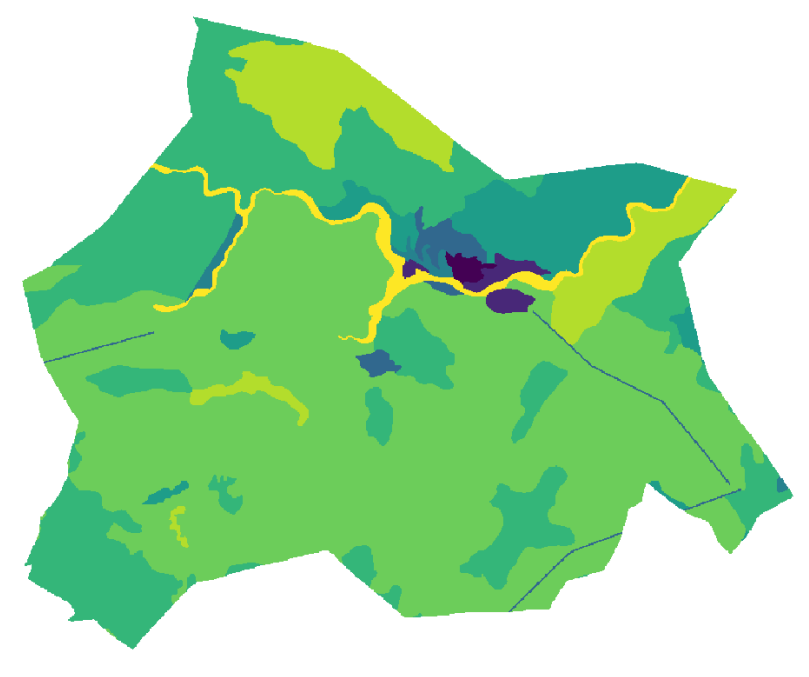

*Figura 75. Ráster reclasificado según los usos del suelo*

Por un lado, en la imagen se puede observar que las zonas de menor naturalidad y, por tanto, de menor valor ambiental, son aquellas zonas correspondientes a cultivos y plantaciones, así como zonas empleadas como elementos cortafuegos y casco urbano ya que estas zonas han sido alteradas por la mano humana disminuyendo la naturalidad del paisaje.

Por otro lado, las zonas de mayor naturalidad y, por tanto, de mayor valor ambiental son las zonas menos alteradas artificialmente como las zonas donde existe vegetación de ribera y grandes bosques de árboles de gran altitud.

## 4.3.2. Elementos patrimoniales

El patrimonio supone un bien que aporta un enorme valor paisajístico al territorio en el que se encuentra y a su zona de influencia, pudiendo llegar a ser uno de los puntos de referencia que caractericen e identifiquen un territorio.

Este patrimonio está conformado por elementos de distinta naturaleza que influyen sobre el territorio de formas diferentes. En este estudio estudiaremos dos objetos patrimoniales de gran relevancia: emplazamientos y vías pecuarias.

## 4.3.2. a. Emplazamientos

Para este apartado, se partirá del listado de yacimientos arqueológicos existentes en el término municipal de Ayódar publicado por la Generalitat Valenciana y que aparece a continuación (Conselleria de Educación, Cultura y Deporte, Generalitat Valenciana, s. f.):

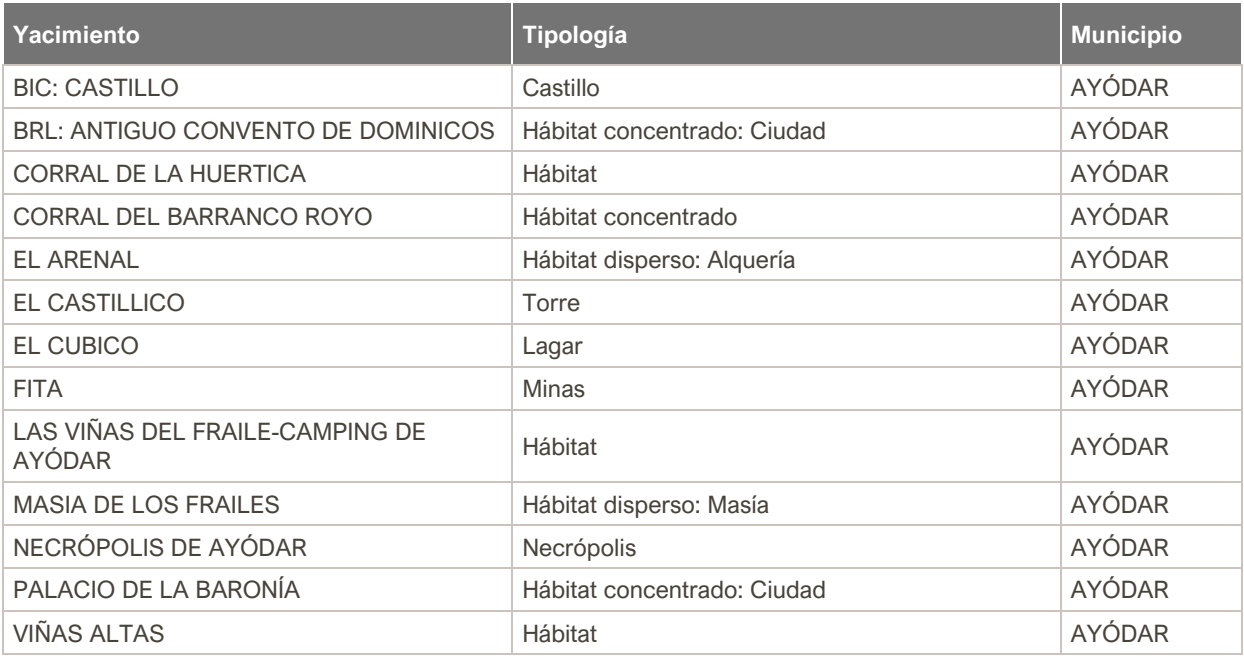

*Tabla 9. Listado de yacimientos arqueológicos existentes en el término municipal de Ayódar*

De estos elementos, cabe destacar el primero de ellos, el Castillo de Ayódar, puesto que está catalogado como un Bien de Interés Cultural (BIC), es decir, constituye un elemento patrimonial protegido por su alto valor histórico. En concreto, los restos existentes pertenecen a una atalaya de origen musulmán del siglo XV, encontrándose los demás restos presentes en la zona muy deteriorados (Patronato Provincial de Turismo de Castellón, s. f.).

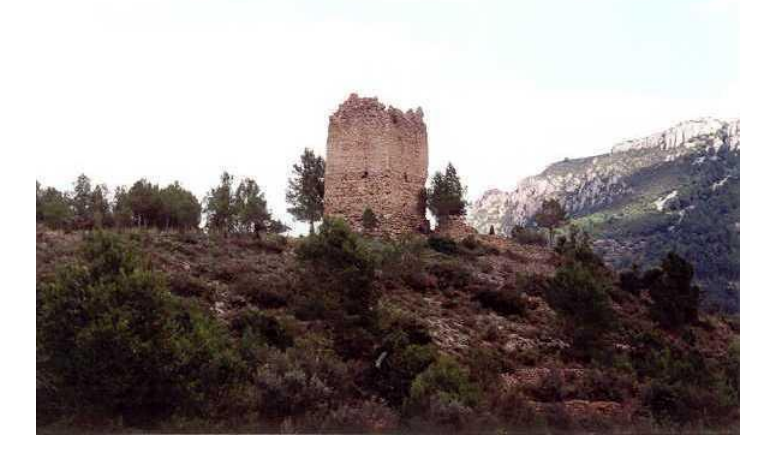

*Figura 76. Castillo de Ayódar. (2015). Fuente: Generalitat Valenciana, http://www.cult.gva.es/DGPA/inmuebles/imagenes/12.08.017/2296/foto/3.jpg*

Para el análisis de este apartado, se recortará la capa de los polígonos referentes al área de influencia de los BIC especificada en el apartado de datos empleando como capa de superposición la capa con la extensión del término municipal de Ayódar, de manera que solo quede el BIC correspondiente al Castillo de Ayódar, obteniendo el siguiente resultado:

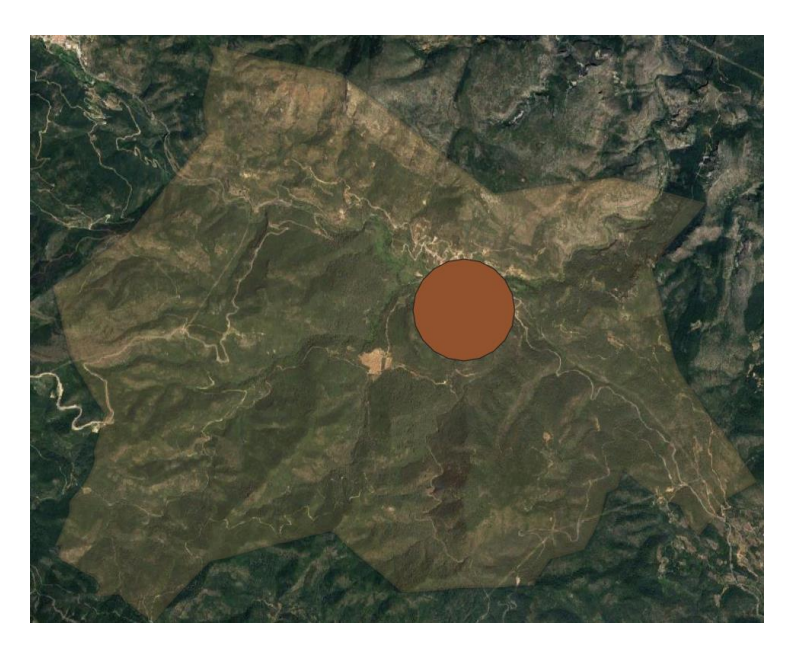

*Figura 77. Representación del área de influencia del Castillo de Ayódar*

A pesar del área de influencia inicial de 500 metros, la influencia que puede llegar a representar el castillo es mucho mayor, por lo que se ampliará la distancia de influencia existente mediante la ya empleada herramienta *Multi Ring Buffer*.

Mediante esta herramienta, se crean 4 nuevos anillos que rodeen el ya existente, con una distancia de 250 metros cada uno, obteniendo un área de influencia total de 1,5 km. Conforme estos anillos se alejen del punto central donde se encuentra el castillo, el valor ambiental que representan irá disminuyendo, lo que se tendrá en cuenta a la hora de la reclasificación del ráster de patrimonio más adelante.

Una vez hayan sido creado los nuevos anillos, basta con emplear la herramienta *Unión*  para unir todos los elementos del área de influencia y recortar respecto a la extensión del término municipal para eliminar las zonas que queden fuera del término municipal para, una vez hecho esto, rasterizar el resultado y realizar el proceso de reclasificación, adjudicando un valor de paisaje a cada anillo, siendo los valores de reclasificación asignados los siguientes:

| <b>Patrimonio</b>         |                |  |  |  |
|---------------------------|----------------|--|--|--|
| Anillo                    | Valor de       |  |  |  |
|                           | calidad        |  |  |  |
|                           | 10             |  |  |  |
| 2                         | 8              |  |  |  |
| 3                         | 6              |  |  |  |
| 4                         | 4              |  |  |  |
| 5                         | $\overline{2}$ |  |  |  |
| Valores sin<br>clasificar |                |  |  |  |

*Tabla 10. Valores de clasificación para el Castillo de Ayódar*

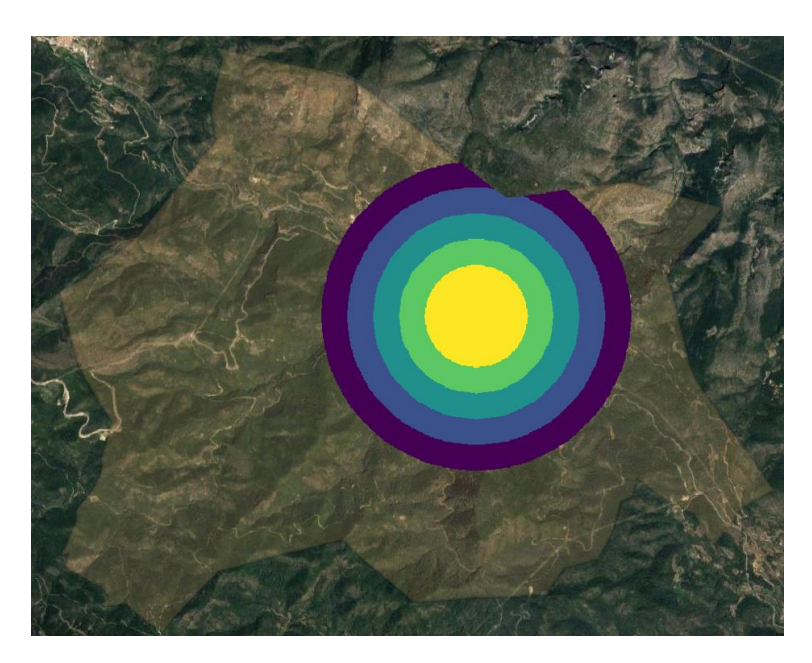

*Figura 78. Ráster reclasificado del área de influencia del Castillo de Ayódar*

Respecto a los demás lugares que aparecen en la tabla 9, resultan de poca relevancia y una mayor parte se encuentran el el propio casco urbano, aportando muy poco o nada de valor al territorio por lo que se obviará su estudio.

### 4.3.3. b. Vías Pecuarias

Se puede definir las vías pecuarias como "los caminos para el tránsito del ganado en los desplazamientos de la trashumancia y trasterminancia" (Ferrer Benimeli, C, 2016). Estas vías suponen una herencia del pasado, cuando su uso estaba enormemente extendido y suponen ahora un legado patrimonial de gran importancia.

Como para el resto de las variables contempladas para este estudio, se recorta la capa de vías pecuarias respecto a la extensión del término municipal para que la información sea más manejable.

También se emplea la herramienta Multi Ring Buffer para aplicar una zona de influencia en forma de anillos múltiples. En este caso, se aplicará una zona de influencia para todos los tramos que componen la capa de vías pecuarias compuesta por 2 anillos y con una anchura total de 15 metros.

A la capa obtenida del *buffer* se le aplica un nuevo corte con la capa con la extensión del término municipal ya que existen zonas del *buffer* que quedan fuera del límite municipal y que, por lo tanto, no interesa analizar en una posterior reclasificación.

Una vez hecho el corte, se prepara la tabla de atributos y se rasteriza la información vectorial, obteniendo un ráster listo para su reclasificación por los valores de la siguiente figura, asumiendo que a mayor distancia del eje del tramo el valor ambiental aportado es menor:

#### Estudio y evaluación ambiental mediante SIG del término municipal de Ayódar

| Vías Pecuarias         |            |  |  |  |
|------------------------|------------|--|--|--|
| Distancia al eje de    | Valores de |  |  |  |
| tramo(m)               | calidad    |  |  |  |
| 7.5                    |            |  |  |  |
| 3,75                   | 10         |  |  |  |
| Valores sin clasificar |            |  |  |  |

*Tabla 11. Valores de clasificación para las vías pecuarias*

De esta forma se obtiene el siguiente resultado:

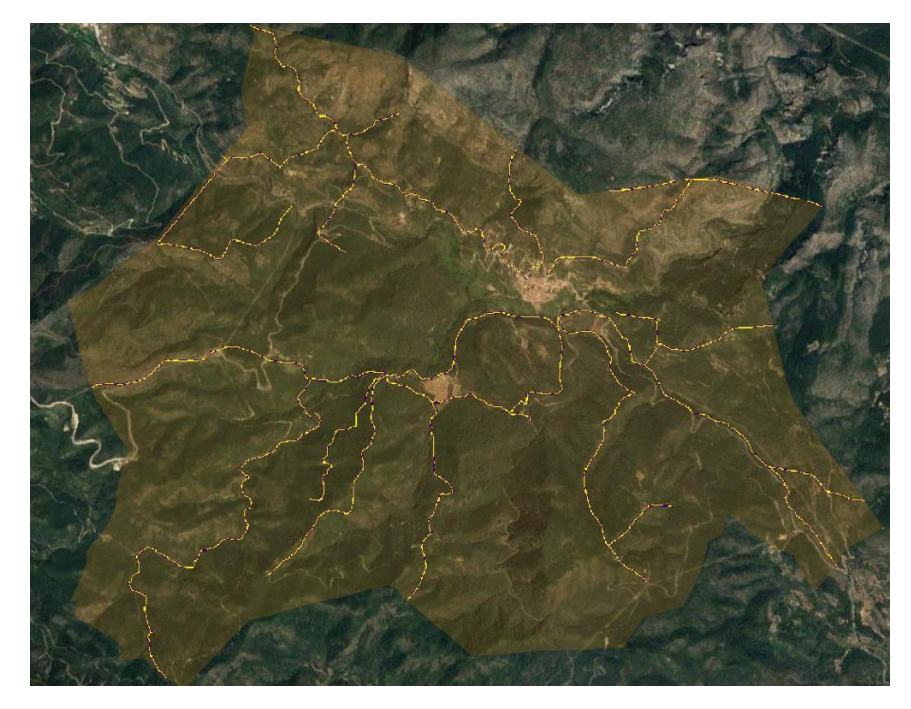

*Figura 79. Ráster reclasificado de vías pecuarias*

# 4.4. Alineación ráster

A pesar de haber trabajado en el mismo sistema de referencia y con el mismo tamaño de celda, la información obtenida y generada en formato ráster proviene de distintas fuentes con diferentes orígenes de datos, por lo que resulta necesario trabajar sobre los diferentes archivos ráster obtenidos para cada variable de manera que las celdas que componen a estos sean espacialmente coincidentes entre sí.

Para realizar esta alineación se empleará la herramienta *Alinear ráster* de QGIS, la cual se puede encontrar dentro del menú *ráster*. La herramienta presenta los siguiente apartados a definir:

• **Capas ráster a alinear**. En este apartado se seleccionan las capas ráster reclasificadas de cada variable estudiada. Para añadir una nueva capa se debe seleccionar el botón  $\pm$ . Tras seleccionarlo, aparece una nueva ventana en la que se selecciona la capa ráster deseada tras haber sido previamente cargada en el proyecto de QGIS, así como la ruta donde se almacenará el ráster alineado resultante y el método de remuestreo empleado en la alineación, como puede observarse en la figura 78.

• **Método de remuestreo.** En este caso, se ha seleccionado como método de remuestreo el método del vecino más próximo, cuya ventaja es que los valores de las celdas del nuevo ráster generado son los mismos que el del ráster de entrada.

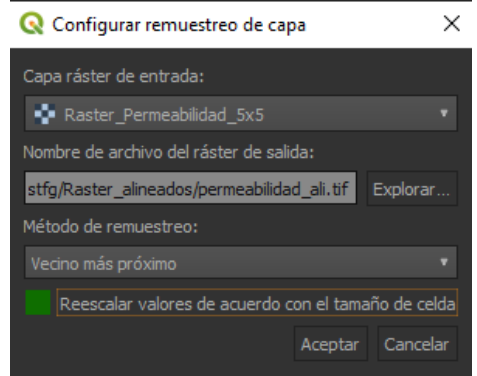

*Figura 80. Alinear ráster. Selección de capa y tipo de remuestreo*

• **Capas ráster a alinear.** Se introducen los archivos ráster que se pretenden alinear entre sí. En este caso se introducen aquellos cuya extensión se corresponde a la extensión del término municipal, dejando de lado el ráster correspondiente al área de influencia del castillo que será alineado únicamente para establecer el sistema de referencia común al resto de imágenes ya que tras realizar la alineación los píxeles no coinciden con el resto de las imágenes. Esto no resulta crítico ya que el desplazamiento entre celdas es escaso y las extensiones con las que se trabajan son grandes, por lo que no tendrá un impacto considerable en el resultado final.

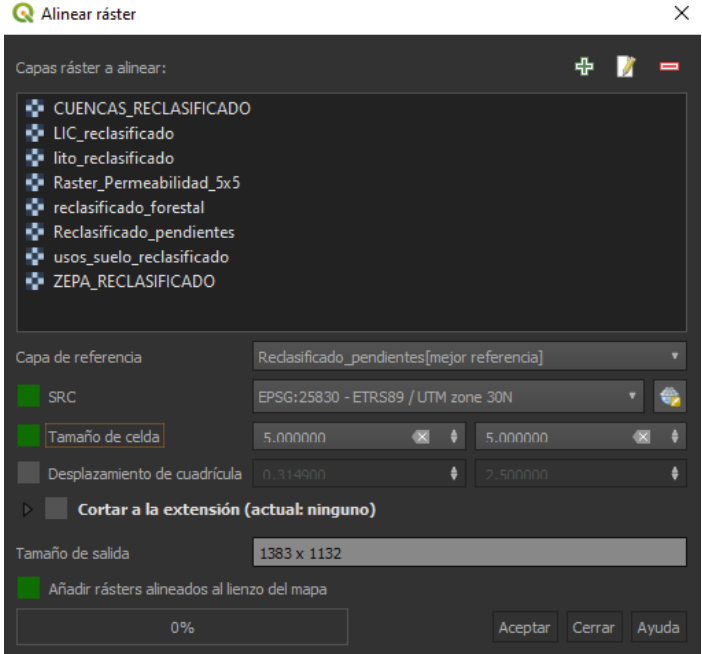

*Figura 81. Alinear ráster*

• **Capa de referencia.** La herramienta es capaz de reconocer la mejor referencia de entre todos los archivos ráster para realizar el alineamiento.

- **SRC**. Selección del sistema de referencia en el que se reproyectarán los ráster alineados.
- **Tamaño de celda**. Tamaño de cada pixel o celda que compone la imagen alineada de salida. En este caso será el que se ha estado empleando durante el proyecto con un tamaño de celda de 5 x 5 metros.

De esta forma se obtienen archivos ráster con celdas espacialmente coincidentes de manera que puedan ser unidos en una serie de grupos.

El proceso de alineación anterior genera imágenes con un fondo negro que puede ser eliminado mediante la herramienta de la ruta *Ráster/Conversión/Traducir (convertir formato)* vista anteriormente con el fin de obtener una mejor representación de las imágenes y eliminar valores innecesarios.

# 4.5. Análisis multicriterio

Un análisis multicriterio puede definirse como "todo aquel proceso analítico que permite identificar diversas soluciones ante un problema, utilizando principalmente variables cartográficas como datos de partida" (R., 2020).

En este caso, el objetivo es la elaboración del mapa de calidad ambiental a partir de las variables ambientales estudiadas con anterioridad.

En este apartado, se estudiará la forma de unir estas variables ambientales para tratarlas de forma conjunta y compararlas mediante la creación de una serie de grupos compuestos por la unión de las imágenes ráster alineadas obtenidas en el apartado anterior.

Este procedimiento se organizará en dos procesos sucesivos que resuman toda la información de la que se dispone en pocos datos siguiendo la estrategia *Bottom-up* (de abajo a arriba) partiendo de partes individuales con el fin de lograr sistemas completos.

## 4.5.1 Construcción de grupos

Los grupos ráster se construirán en dos fases diferenciadas mediante un álgebra de mapas con el objetivo de unir los factores o variables estudiados en grupos. Cada variable puede ser ponderada otorgando un peso según su importancia respecto a otra perteneciente a su mismo grupo atendiendo a las descripciones dadas en la definición de cada variable durante la metodología.

Esta primera ponderación puede realizarse de una forma interpretativa e informal puesto que se tratan de variables relacionadas entre sí.

De esta forma, se construyen cuatro grupos ráster diferenciados:

- 1. Calidad del paisaje: orografía + litología + permeabilidad + cuencas visuales
- 2. Calidad biótica: fauna + cubierta forestal + espacios protegidos
- 3. Calidad territorial: usos del suelo + hidrografía
- 4. Calidad patrimonial: patrimonio + vías pecuarias

Cada uno de estos grupos contará con un mapa asociado (ver Anexos, Mapas, Mapa de calidad de paisaje, calidad biótica, calidad territorial y calidad patrimonial del término municipal de Ayódar).

A continuación, se explica el proceso de generación de los distintos grupos.

## 4.5.1. a Calidad del paisaje

Este primer grupo se compone de cuatro variables cuya ponderación asignada (sobre la unidad) es la siguiente:

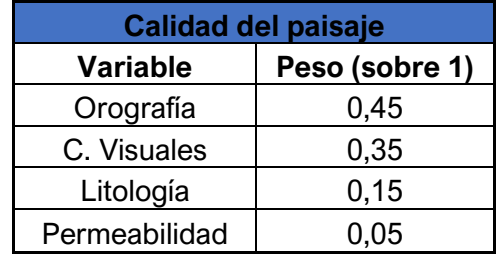

*Tabla 12. Ponderación del grupo de calidad del paisaje*

### **Orografía**

La pendiente del terreno es uno de los factores más importantes a tener en cuenta dentro de un estudio de calidad ambiental, puesto que determina la forma misma del terreno.

La zona de estudio se caracteriza por zonas de pendientes elevadas que poseen un gran valor ambiental, por lo que el peso asociado a esta variable es elevado.

### **Cuencas visuales**

Aquellas zonas que son más visibles también son más frágiles para su conservación, por lo tanto, estas zonas y esta variable tendrán una buena parte del peso del grupo de paisaje.

### **Litología**

Si bien la composición de los elementos que forman el terreno es importante en cuanto a resistencia del terreno y otros factores como la circulación de aguas (en profunda relación con la permeabilidad), no obtiene tanto peso como las variables anteriores en cuanto a su conservación o fragilidad.

### **Permeabilidad**

Es la variable menos importante del grupo, siendo prácticamente eclipsada por la influencia del resto al no ser un factor clave sobre el medio debido a su relación con otras variables de mayor importancia.

### **Creación del grupo**

Tras establecer la ponderación de las variables se ejecuta la herramienta de QGIS *Calculadora ráster*, donde se introduce la ponderación mediante la expresión que aparece en la siguiente imagen:

### Estudio y evaluación ambiental mediante SIG del término municipal de Ayódar

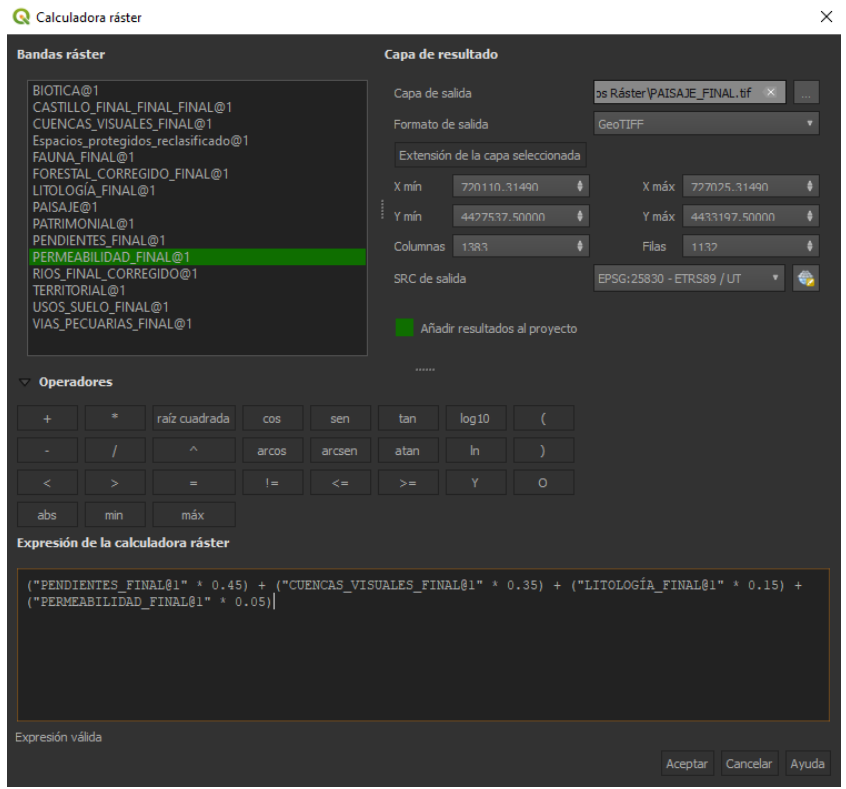

*Figura 82. Calculadora ráster para la creación de grupos*

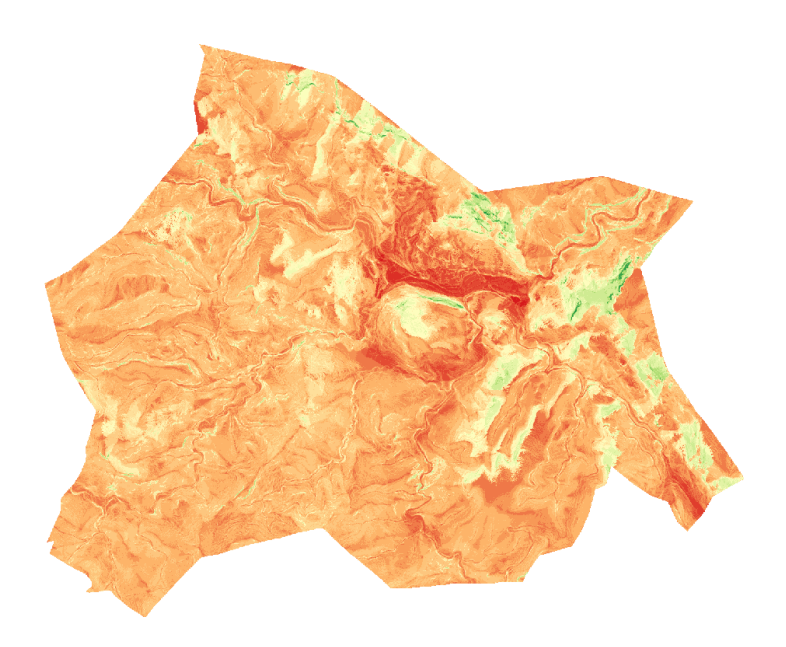

*Figura 83. Ráster grupo de calidad del paisaje*

## 4.5.1. b Calidad biótica

El grupo correspondiente a la calidad biótica estará compuesto por tres variables en función de la ponderación siguiente:

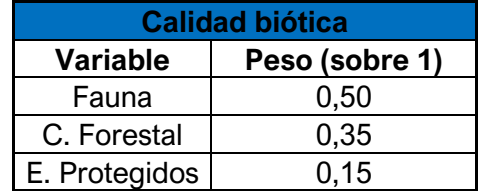

*Tabla 13. Ponderación del grupo de calidad biótica*

### **Fauna**

El mayor peso se ha asignado sobre la fauna ya que este factor resulta un componente fundamental para la biodiversidad y riqueza del territorio, aún más tratándose de especies protegidas.

### **Cubierta forestal**

Un peso también elevado se ha asignado a la cubierta forestal, el cual, como hemos visto anteriormente, es un componente muy importante para el medioambiente en sí mismo, además de generar servicios ambientales como la regulación hídrica y la mejora de la calidad del agua entre otros (CM BPS Group, 2017).

## **Red Natura 2000 (LIC y ZEPA)**

El resto de porcentaje de pesos se ha repartido entre los espacios pertenecientes a la Red Natura 2000 ya que suponen zonas de protección de la biodiversidad que pueden suponer la conservación de especies y hábitats propios de un territorio.

### **Creación del grupo**

En esta ocasión, debe realizarse un reajuste de los ráster de fauna y cubiertas forestales ya que contienen zonas sin datos, de manera que si se introdujesen en la calculadora ráster junto a las otras variables el grupo contendría zonas sin valor, lo que no sería correcto.

Esto puede corregirse fácilmente empleando el plugin *Serval,* el cual permite la edición manual de celdas de un ráster.

Así pues, se editan las zonas urbanas del interior del ráster que tienen valor sin dato sustituyéndolas por el valor 0 como se aprecia en la siguiente imagen:

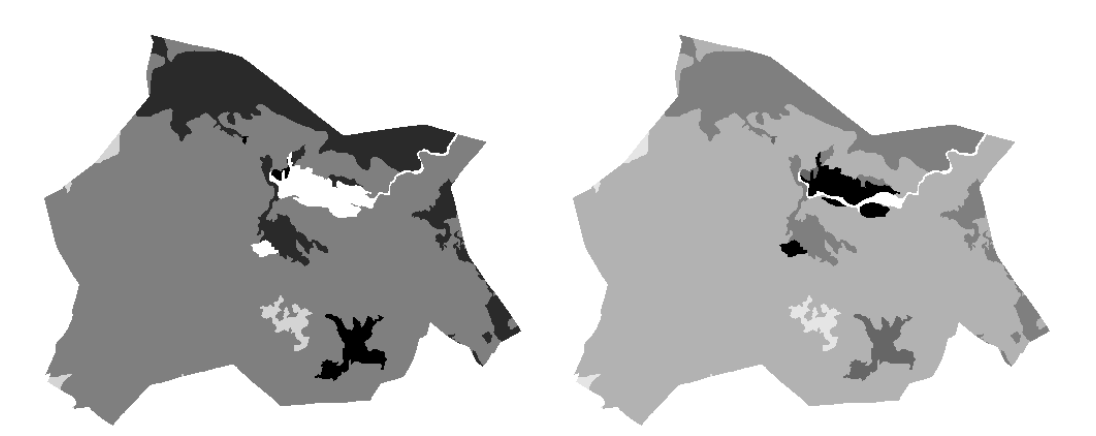

*Figura 84. Ráster original (izquierda) y ráster editado (derecha)*

Una vez establecida la ponderación y hechas las correcciones pertinentes, se procede de la misma forma que para el caso del anterior grupo de variables, obteniendo el siguiente resultado:

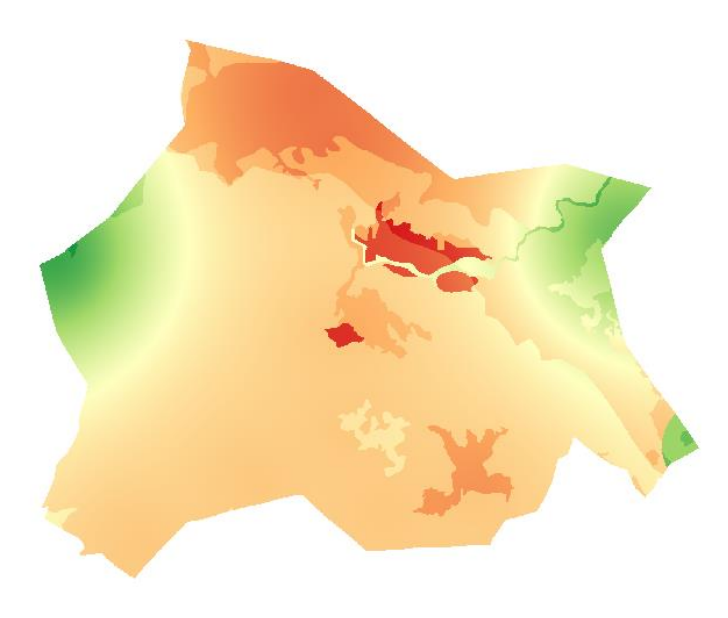

*Figura 85. Ráster grupo de calidad biótica*

## 4.5.1. c Calidad territorial

Este grupo se compone únicamente de dos variables cuyos pesos asignados son los que aparecen en la siguiente tabla:

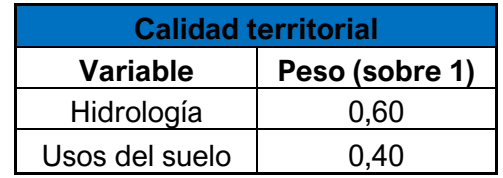

*Tabla 14. Ponderación del grupo de calidad territorial*

Si bien ambas variables presentan una importancia similar, el factor hidrológico debe tener un mayor valor al de los usos del suelo debido a su influencia sobre otras variables de gran valor al estar relacionada con la presencia de vegetación de ribera y unas posibles fauna y flora de gran riqueza asociadas a estas zonas.

De la misma forma que para el grupo anterior, debe corregirse el ráster de ríos mediante el empleo del plugin *Serval*.

Tras ello y tras realizar el álgebra con las ponderaciones correspondientes, se obtiene el siguiente resultado para el grupo de calidad territorial:

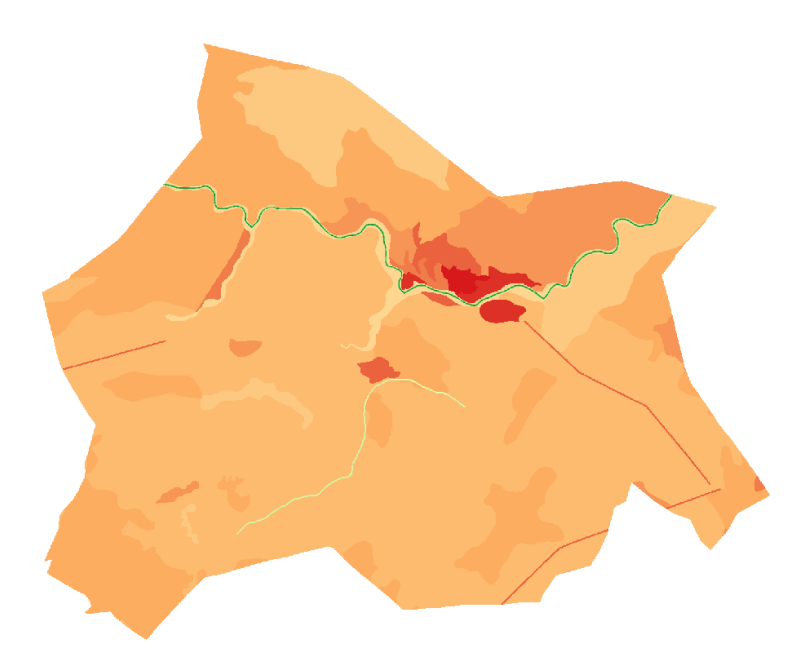

*Figura 86. Ráster grupo de calidad territorial*

### 4.5.1. d Calidad patrimonial

Este grupo está compuesto por las variables correspondientes al área de influencia del Castillo de Ayódar y a los tramos de vías pecuarias.

En este grupo, prácticamente la totalidad del peso será asignado a la zona de influencia del castillo al tratarse de un Bien de Interés Cultural y suponer un enorme valor histórico, mientras que las vías pecuarias, pese a tener cierto valor patrimonial, resulta de menor importancia en comparación al BIC.

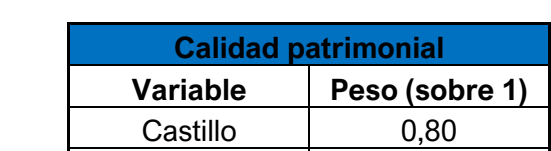

Vías pecuarias | 0,20

Los pesos quedan asignados de la siguiente manera:

*Tabla 15. Ponderación del grupo de calidad patrimonial*

En este caso, el mayor peso se ha asignado a la zona del castillo de manera clara al tratarse de un bien protegido, de importancia histórica, y fuente de turismo, mientras que las vías pecuarias, en desuso actualmente, tienen cierto valor residual asociado por su valor pasado.

De esta manera, se obtiene el siguiente resultado:
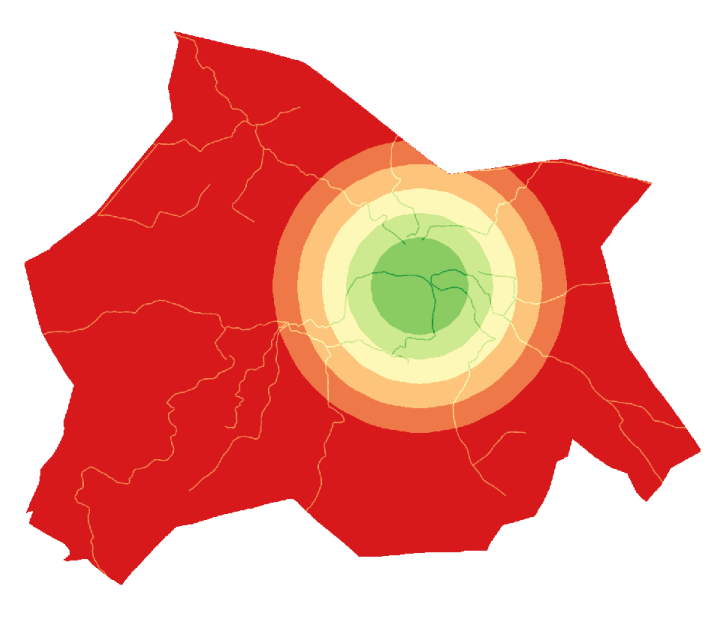

*Figura 87. Ráster grupo de calidad patrimonial*

### 4.5.2 Metodología AHP

La metodología *Analytic hierarchy process* (AHP) o Proceso analítico jerárquico en castellano, se trata de un método de análisis multicriterio discreto que tiene como objetivo dotar de objetividad a problemas de variables para asignar a las mismas una importancia relativa, siento desarrollada por Thomas L. Saaty a finales de la década de 1970 (Yepes Piqueras, 2018).

Esta metodología permite establecer el peso de las partes que forman el sistema, identificar los vínculos entre ellas y proponer una solución racional al problema en cuestión mediante el seguimiento de una serie de procedimientos:

- Las variables que forman el sistema deben ser ordenadas en una estructura jerárquica.
- Se analizan las componentes por pares.
- Se determina la prioridad o preferencia de cada variable.

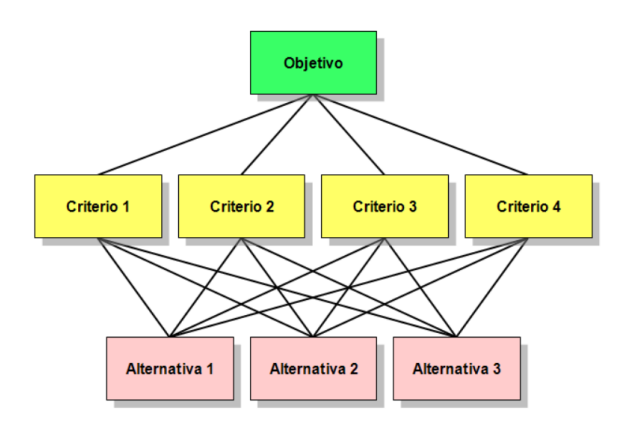

*Figura 88. Ilustración del artículo sobre el Proceso de analítico jerárquico. Sander. L. (2009). Fuente: https://commons.wikimedia.org/wiki/File:AHPHierarchy1Spanish.png*

El primero de los puntos ya ha sido realizado previamente en el apartado 6.1 mediante la creación de los grupos de variables, por lo que en este apartado se desarrollarán los dos siguientes.

Para aplicar la metodología AHP se emplea un archivo Excel desarrollado por Klaus D. Goepel (2011) el cual funciona como una calculadora de pesos para las distintas variables estudiadas.

El archivo Excel está compuesto por varias hojas que permiten el cálculo de pesos para los distintos grupos de variables, siendo la primera de ellas la hoja **Summary**¸ la cual presenta la siguiente apariencia:

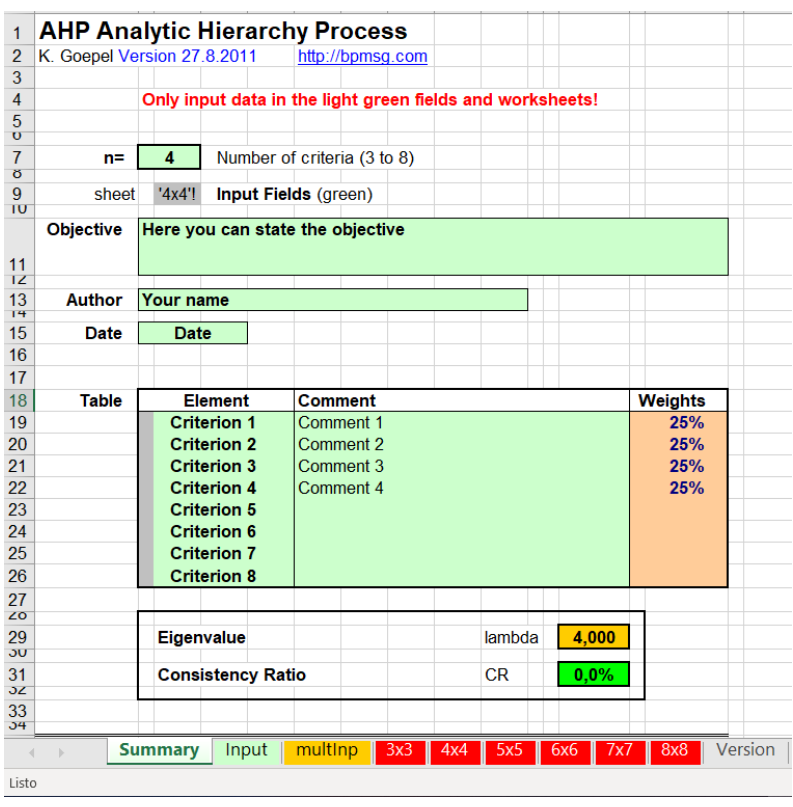

*Figura 89. Hoja* **Resumen** *- Excel metodología AHP*

En esta hoja se establece la información básica referente al objetivo, autor y fecha, así como el número de criterios o variables que se tendrán en cuenta para calcular sus pesos. En este caso, serán 4 criterios ya que es el número de grupos de variables de calidad creados. Estos grupos se añaden en el apartado **Table**, mientras que el resto de los datos se mantienen de momento ya que son calculados desde otras hojas.

En la hoja **Input** automáticamente aparecen los factores especificados en la hoja anterior, debiendo de establecer la importancia asignada entre los grupos en la tabla correspondiente a la comparación entre elementos.

La importancia se establece par a par estableciendo si el factor A es más importante que B o viceversa, así como mediante la asignación de una intensidad de importancia designando un valor de intensidad entre el 1 y el 9 según la escala de Saaty.

| <b>VALOR</b> | <b>DEFINICIÓN</b>                                                     | <b>COMENTARIOS</b>                                                           |  |  |
|--------------|-----------------------------------------------------------------------|------------------------------------------------------------------------------|--|--|
| 1            | Igual importancia                                                     | El criterio A es igual de importante que el criterio B                       |  |  |
| 3            | Importancia moderada                                                  | La experiencia y el juicio favorecen ligeramente al<br>criterio A sobre el B |  |  |
| 5            | Importancia grande                                                    | La experiencia y el juicio favorecen fuertemente el<br>criterio A sobre el B |  |  |
| 7            | Importancia muy grande                                                | El criterio A es mucho más importante que el B                               |  |  |
| 9            | Importancia extrema                                                   | La mayor importancia del criterio A sobre el B está<br>fuera de toda duda    |  |  |
| $2,4,6$ v 8  | Valores intermedios entre los anteriores, cuando es necesario matizar |                                                                              |  |  |

*Tabla 16. Escala fundamental de comparación por pares (Saaty, 1980)*

Además, tras realizar la comparación, se obtiene un ratio de consistencia el cual se calcula de manera automática al asignar los valores de intensidad de cada comparación. Este ratio determina, como su nombre indica, la consistencia de las comparaciones realizadas y no debe ser superior a los porcentajes de la siguiente tabla de acuerdo con el número de parámetros empleados:

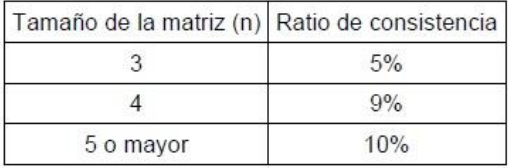

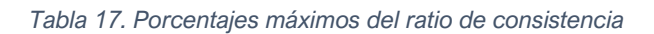

De esta forma los valores asignados han sido los siguientes:

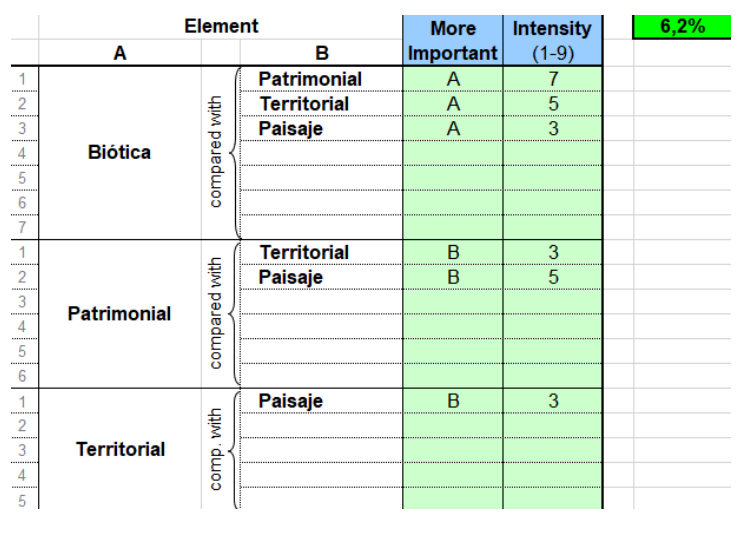

*Figura 90. Valoración de grupos dos a dos y ratio de consistencia*

El criterio para la asignación de los valores de intensidad se ha establecido partiendo del número de variables que conforman cada grupo, así como la importancia e influencia de las mismas sobre el territorio según los criterios especificados durante la definición de cada variable. Por ejemplo, un grupo como el referente a la calidad biótica tendrá una importancia significativa sobre otro como el de calidad territorial por el número de variables que componen dicho grupo, así como la importancia de estas (importancia de la conservación de la biodiversidad frente al valor patrimonial, por ejemplo).

Tras establecer las valoraciones de intensidad y la importancia de cada variable, el ratio de consistencia obtenido ha sido del 6,2% como puede verse en la figura anterior, por lo que es válido al ser inferior al 9% máximo permitido al trabajar con una matriz donde  $n = 4$ .

En la hoja *Summary* mencionada anteriormente ahora aparecerán automáticamente los pesos calculados por la Excel junto a otros parámetros empleados para dicho cálculo a modo de resumen.

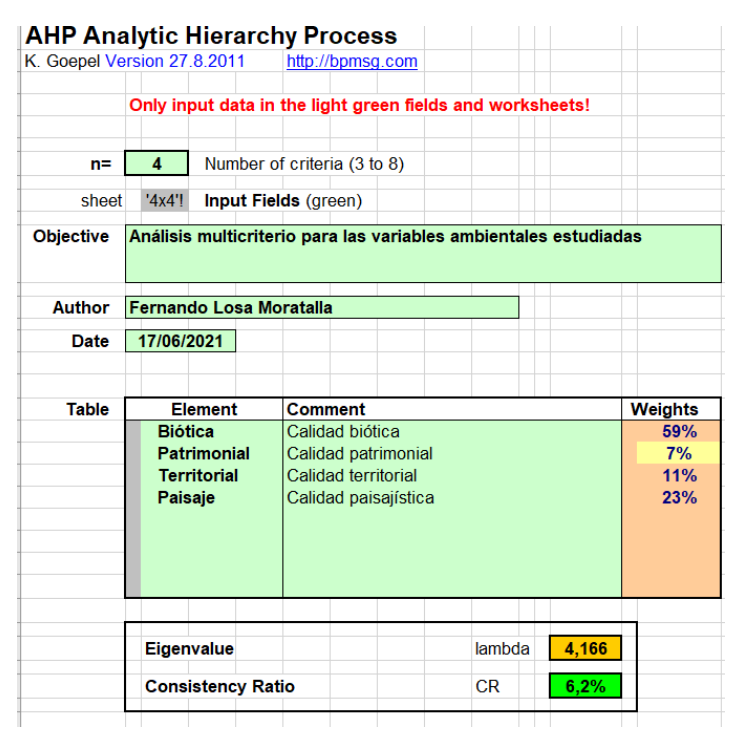

*Figura 91. Resumen del método multicriterio AHP – 1*

|                    | Date Input from sheet "Input", for multiple Inputs change reference to multinp Sheet |                |                 |                         |                 |     |     |     |                                        |
|--------------------|--------------------------------------------------------------------------------------|----------------|-----------------|-------------------------|-----------------|-----|-----|-----|----------------------------------------|
| <b>Matrix</b>      | Biótica                                                                              | Patrimonial    | Territorial     | Paisaje                 |                 |     |     |     | normalized<br>principal<br>Eigenvector |
| Biótica            |                                                                                      | $\overline{7}$ | 5               | $\overline{\mathbf{3}}$ |                 |     |     |     | 59,3%                                  |
| Patrimonial        | 1/7                                                                                  | 1              | 1/3             | 1/5                     |                 |     |     |     | 6,9%                                   |
| <b>Territorial</b> | 1/5                                                                                  | 3              | 1               | 1/3                     |                 |     |     |     | 11,2%                                  |
| Paisaje            | 1/3                                                                                  | 5              | 3               | 1                       |                 |     |     |     | 22,5%                                  |
|                    | n/a                                                                                  | n/a            | n/a             | n/a                     | n/a             |     |     |     |                                        |
|                    | n/a                                                                                  | n/a            | n/a             | n/a                     | n/a             | n/a |     |     |                                        |
|                    | n/a                                                                                  | n/a            | n/a             | n/a                     | n/a             | n/a | n/a |     |                                        |
|                    | n/a                                                                                  | n/a            | n/a<br>$\sim$ 1 | n/a<br>$\sim$ 1         | n/a<br>$\sim$ 1 | n/a | n/a | n/a |                                        |

*Figura 92. Resumen del método multicriterio AHP – 2*

De esta forma, los pesos obtenidos pueden ser empleados en la *Calculadora ráster* de QGIS, de manera que los porcentajes no han sido elegidos arbitrariamente, sino que

son el resultado de la aplicación de un procedimiento específico, dotando al estudio de una mayor objetividad.

# 5. Resultados

Mediante la *Calculadora ráster,* se introducen los cuatro grupos con sus pesos correspondientes obtenidos anteriormente de la forma que aparece en la figura a continuación.

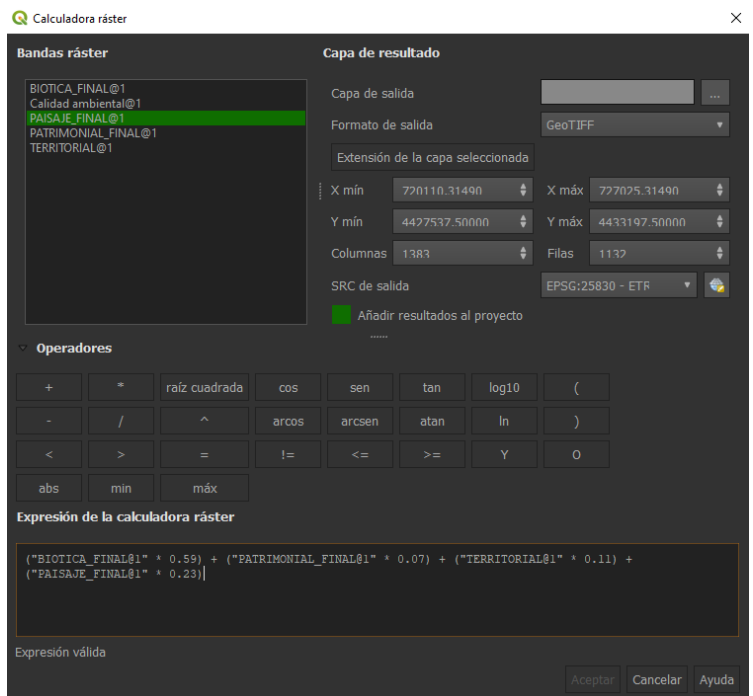

*Figura 93. Calculadora ráster para la obtención del ráster de calidad ambiental*

De esta forma, se obtiene un ráster fruto de un proceso que dota de mayor objetividad al resultado, obteniendo un valor mínimo de calidad de 1,7738 y un valor máximo de 6,8144, representados mediante una configuración de interpolación discreta en cinco intervalos iguales.

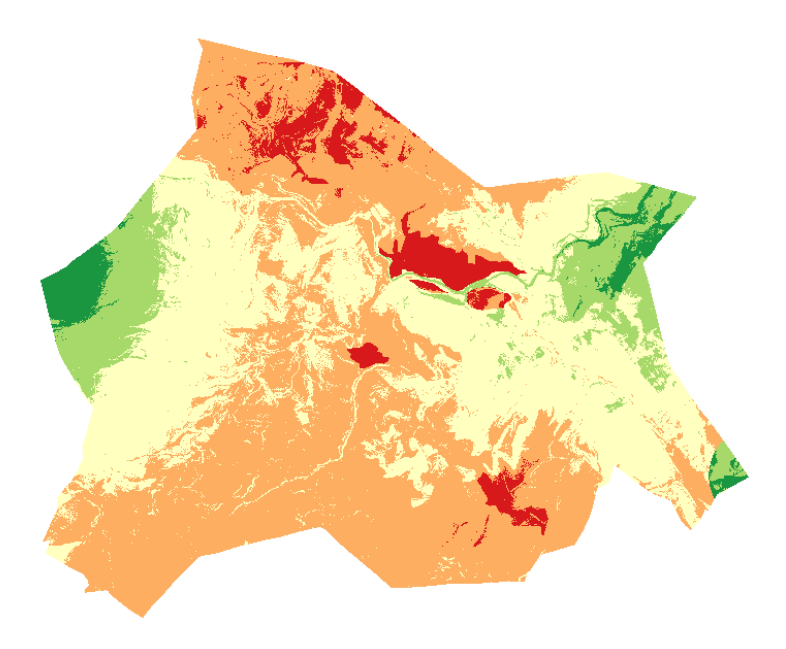

*Figura 94. Ráster de calidad ambiental*

Con la obtención de este ráster, se cumple el principal objetivo del estudio, obtener un resultado de calidad ambiental general para el término municipal. Este ráster se puede simplificar para hacer más sencilla su interpretación y mejorar su presentación. Para ello es necesario realizar un reajuste de las celdas del ráster original de manera que no aparezca un gran número de celdas aisladas las cuales dificultarían la compresión y visualización del mapa. Este ajuste se realizará siguiendo el siguiente procedimiento:

1. **Normalización del ráster de calidad final:** se reasignarán los valores del ráster de calidad de manera que queden comprendidos entre los valores 0 y 10 mediante la siguiente expresión, siendo x el valor de cada celda original (ráster de calidad ambiental), min (x) y max (x) el valor mínimo y máximo del ráster respectivamente vistos anteriormente.

$$
X(Normalizada) = \frac{X - \min(X)}{\max(X) - \min(X)} * 10
$$
 (1)

Con este método se consigue un ráster visualmente idéntico al obtenido anteriormente, pero con valores de celda comprendidos en los intervalos que han seguido durante el desarrollo del proyecto.

- 2. **Cambio del tipo de datos del ráster:** siguiendo la ruta *Ráster/Conversión/Traducir (convertir formato)* se establece el tipo de formato de salida Int16. Esta conversión se debe a que algunas herramientas SAGA (Sistema de Análisis Geocientíficos Automatizados) emplean valores de tipo entero y no de decimales.
- 3. **Uso de la herramienta Majority filter:** esta herramienta perteneciente al módulo SAGA de QGIS permite eliminar celdas aisladas sobre un ráster de valores de enteros con cada iteración.

Con estos pasos se obtiene un nuevo ráster simplificado, mucho más fácil de interpretar y amigable visualmente, cumpliendo así el objetivo de obtener un mapa que

plasma el valor ambiental del territorio (ver Anexos, Mapas, *Mapa de calidad ambiental de Ayódar*).

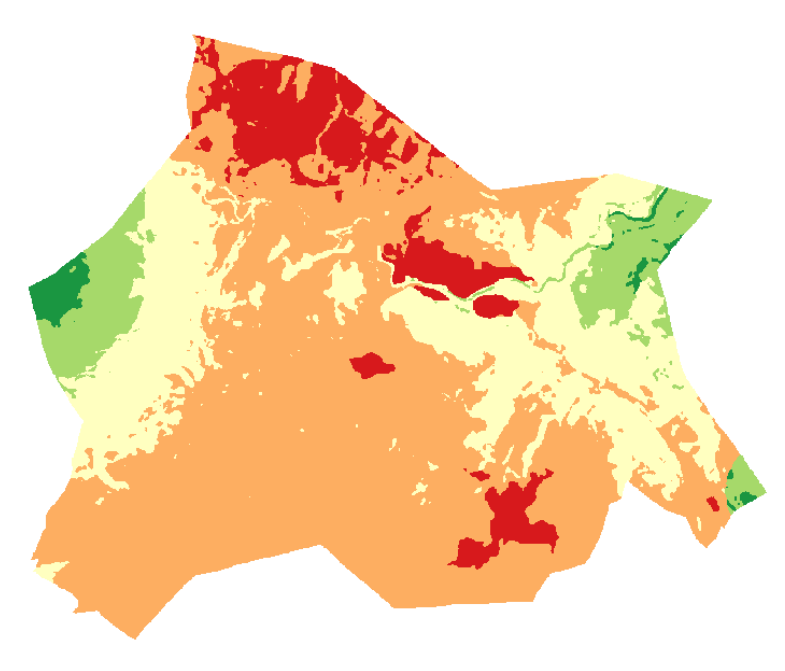

*Figura 95. Ráster de calidad ambiental simplificado*

Los intervalos de calidad obtenidos, junto los valores del ráster que estos agrupan para este resultado son los siguientes:

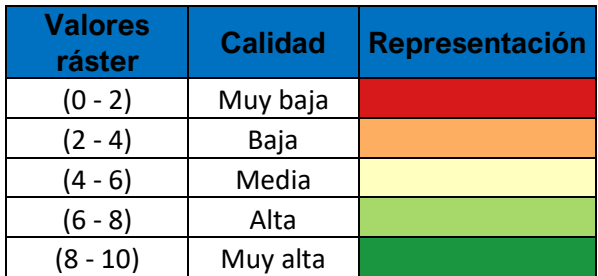

*Tabla 18. Valores de clasificación del ráster calidad simplificado final*

Analizando las zonas de mayor calidad (en verde), queda claramente reflejada la importancia de la componente biótica frente al resto de factores estudiados, principalmente sobre la componente patrimonial la cual se ve prácticamente eclipsada por el resto de las variables.

En la zona este, la influencia de la fauna en conjunción con las zonas de ribera, y las pendientes pronunciadas de más del 55% aumentan el valor ambiental enormemente. Estas zonas no presentan ninguna alteración humana en forma de edificaciones o caminos, consistiendo en su totalidad de una densa cobertura forestal vegetación de ribera que aparece junto con el paso del Río Chico y pinos, los cuales enriquecen en gran medida el territorio donde se ubican mediante la generación de grandes cantidades de oxígeno, siendo refugio de diversas especies animales, creando aún más vegetación de sotobosque bajos los árboles y aumentando la fertilidad del terreno (El Periódico de Aragón, s. f.).

La zona presenta una resistencia media-alta al existir calizas, margas y ritmita calcárea, siendo además un terreno de una muy alta permeabilidad.

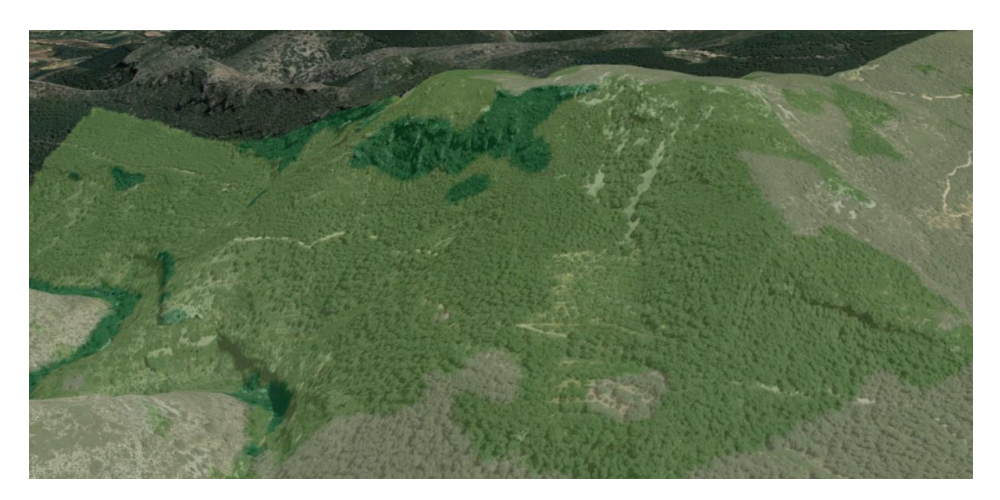

*Figura 96. Detalle de calidad de la zona este*

La zona oeste presenta unas pendientes más moderadas respecto a la zona este, así como una permeabilidad menor, sin embargo, es una zona con un gran valor de resistencia por la presencia de dolomías triásicas masivas con una amplia cubierta forestal de pinos.

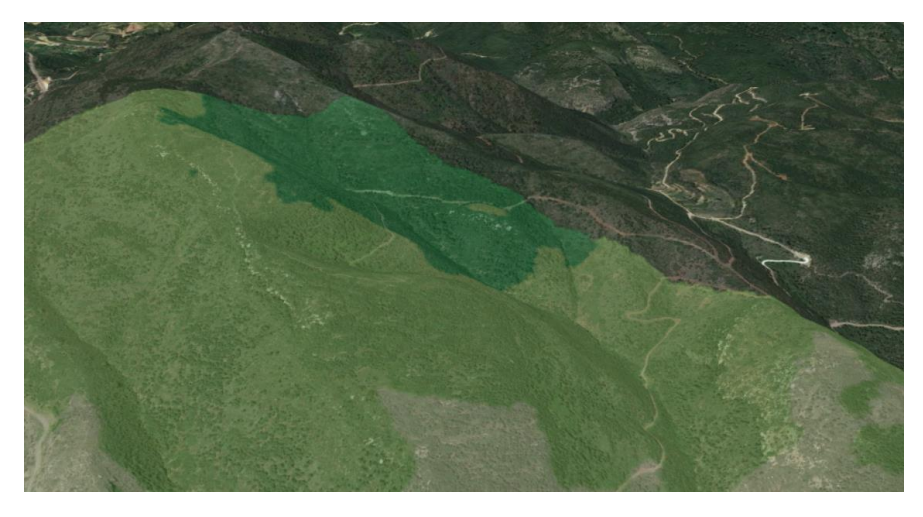

*Figura 97. Detalle de calidad de la zona oeste*

En cuanto a las zonas de menor calidad (en rojo), destaca la zona del casco urbano por la nula influencia de la fauna, la ausencia de cobertura forestal, baja permeabilidad, pendientes prácticamente nulas, una baja naturalidad al ser una zona artificial alterada por la mano del hombre, así como por estar situado en una zona con presencia de materiales de muy baja resistencia como arcillas, limos y gravas. Destacan también las explotaciones agrícolas ubicadas en las proximidades del casco urbano, viéndose su calidad mermada por estos mismos factores.

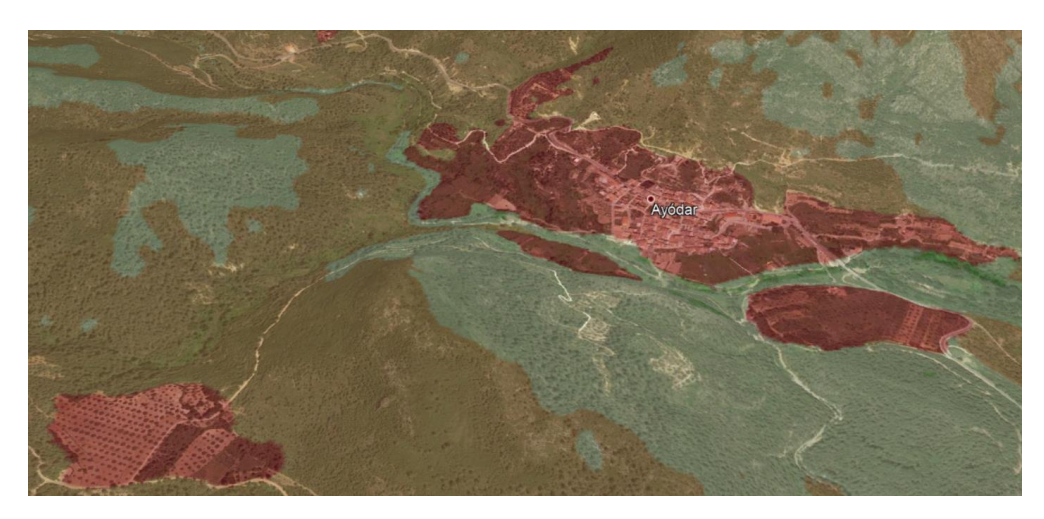

*Figura 98. Detalle de calidad del casco urbano y zonas de explotación agrícola*

Destacan en menor medida dos zonas en la parte norte y sur del municipio de baja calidad debido principalmente a la nula influencia de especies protegidas y a la composición de la cubierta forestal consistiendo en garriga más o menos degradada para la zona norte y matorrales de baja altura para la zona sur.

Este resultado quedará plasmado en un mapa de calidad ambiental obtenido a partir del conjunto de procedimientos explicados anteriormente (ver Anexos, pág. 92*)*.

# 6. Presupuesto

Para el cálculo presupuestario, se tendrán en cuenta los costes directos asociados a la imputación directa al proyecto de recursos humanos, así como los costes indirectos, referentes al uso de servicios de tipo general como pueden ser el acceso a internet, electricidad, etc.

#### **Costes directos**

Para el cálculo de costes directos se parte del coste de mano de obra reflejado en el Convenio Colectivo de trabajo del sector de Oficinas y Despachos de la provincia de Valencia para el año 2021, dónde se especifica que el salario base para un titulado medio o diplomado, siendo en este caso un ingeniero en geomática y topografía, es de 1427,13 €. A esta cifra se suma un plus de convenio de 67,73 €.

| TABLAS OODD PROVINCIA DE VALENCIA 2019 |       |                                    |          |               |  |  |  |  |
|----------------------------------------|-------|------------------------------------|----------|---------------|--|--|--|--|
| GRUPO                                  | NIVEL |                                    | 2018     | TRAMO 1(1,3%) |  |  |  |  |
|                                        |       | Titulado Superior y Director       | 1.584,89 | 1.605,49      |  |  |  |  |
| $_{\rm II}$                            | П     | Titulado Medio o Diplomado         | 1.408,82 | 1.427,13      |  |  |  |  |
| $\rm II$                               | П     | Traductor tit. e intérprete jurado | 1.408.82 | 1.427,13      |  |  |  |  |
| III                                    | Ш     | Jefe Superior                      | 1.322,49 | 1.339,68      |  |  |  |  |
| III                                    | Ш     | Jefe delineante                    | 1.322.49 | 1.339,68      |  |  |  |  |
| Ш                                      | Ш     | Jefe de Proyecto                   | 1.322.49 | 1.339,68      |  |  |  |  |
| III                                    | Ш     | Analista                           | 1.322,49 | 1.339,68      |  |  |  |  |
| III                                    | IV    | Jefe de Oficina                    | 1.230,79 | 1.246,79      |  |  |  |  |
| Ш                                      | IV    | Delineante proyectista             | 1.230,79 | 1.246,79      |  |  |  |  |
| Ш                                      | IV    | Contable                           | 1.230,79 | 1.246,79      |  |  |  |  |
| Ш                                      | IV    | Programador de ordenador           | 1.230.79 | 1.246,79      |  |  |  |  |
| Ш                                      | IV    | Traductor no titulado              | 1.230.79 | 1.246,79      |  |  |  |  |

*Tabla 19. Tabla salarial del Convenio Colectivo de trabajo del sector de Oficinas y Despachos de la provincia de Valencia para el año 2021 - I*

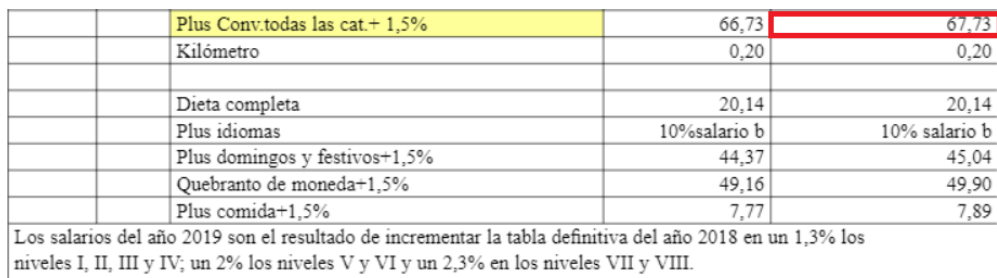

El resto de pluses y complementos son los consignados en la presente tabla definitiva para el año 2019

*Tabla 20. Tabla salarial del Convenio Colectivo de trabajo del sector de Oficinas y Despachos de la provincia de Valencia para el año 2021 - II*

Es esencial realizar una estimación del tiempo efectivo dedicado a la elaboración del proyecto, siendo, de manera estimada, unas 300 horas, lo que equivale aproximadamente a un mes y medio de trabajo efectivo suponiendo que un mes consta de 205 horas laborables.

De esta forma, los costes directos del trabajo pueden calcularse mediante la expresión C.D = (Salario Convenio o Base + Plus de convenio) x Nº meses, obteniendo un resultado de 2.242,29 € (Blanch, L. 2013).

#### **Costes indirectos**

En cuanto a los costes indirectos, se contemplan los gastos generales medios de una persona en condiciones de teletrabajo (alquiler, agua, electricidad, gas, internet) durante el periodo de trabajo mediante la consulta del gasto medio por persona que ofrece el Instituto Nacional de Estadística (INE) para el año 2019, ascendiendo estos gastos a unos 350 €.

Por otro lado, se deben tener en cuenta los costes a abonar a la Seguridad Social en el caso de tener a cargo a un trabajador cuyas condiciones son las vistas anteriormente. Atendiendo a estos costes, esta cifra podría ascender hasta los 1600 € aproximadamente para un trabajador con contrato indefinido y con jornada completa.

La suma de los costes anteriores supondrá un coste aproximado de proyecto de 4.192,29 €.

### 7. Conclusiones

Con este estudio se propone una forma de plasmar la calidad ambiental del territorio partiendo de una serie de variables individuales siguiendo un procedimiento el cual arroja un resultado objetivo, todo ello mediante el uso de software libre y datos de libre acceso.

Conseguido el principal objetivo de este proyecto de realizar el estudio de calidad ambiental del término municipal de Ayódar y representar el resultado del mismo, se pretende que dicho estudio pueda servir como base de distintos proyectos, como por ejemplo, un estudio de impacto ambiental donde se busque causar el mínimo impacto ambiental al territorio o permitir la mejor localización ambiental de cualquier tipo de obra puntual previsiblemente contaminante, facilitando el proceso de toma de decisiones y sirviendo como una guía de actuación de este tipo de proyectos.

Además, este proyecto puede resultar de utilidad para el ayuntamiento de la localidad de estudio para diversos propósitos, por ejemplo, para planificación y calificación urbanística y del territorio, asignación de usos, estudio de permisos de edificaciones rurales, obras civiles, etc.

# 8. Bibliografía

A. (s. f.). *XVI Convenio colectivo de empresa ONCE Tablas salariales 2021*. stics.intersindical.org. Recuperado 6 de julio de 2021, de <https://stics.intersindical.org/web/index.php/convenis-sectors-3/17-oficines-i-despatxos>

AGUILELLA, A.; S. FOS & E. LAGUNA (Eds.) 2010. *Catálogo Valenciano de Especies de Flora Amenazadas. Colección Biodiversidad*, 18. Conselleria de Medi Ambient, Aigua, Urbanisme i Habitatge, Generalitat Valenciana. Valencia. [https://agroambient.gva.es/estatico/vida-](https://agroambient.gva.es/estatico/vida-silvestre/Libros%20Colecci%C3%B3n%20Biodiversidad/Cat%C3%A1logo%20valenciano%20de%20especies%20de%20flora%20amenazadas/Introducci%c3%b3n.pdf)

[silvestre/Libros%20Colecci%C3%B3n%20Biodiversidad/Cat%C3%A1logo%20valencia](https://agroambient.gva.es/estatico/vida-silvestre/Libros%20Colecci%C3%B3n%20Biodiversidad/Cat%C3%A1logo%20valenciano%20de%20especies%20de%20flora%20amenazadas/Introducci%c3%b3n.pdf) [no%20de%20especies%20de%20flora%20amenazadas/Introducci%c3%b3n.pdf](https://agroambient.gva.es/estatico/vida-silvestre/Libros%20Colecci%C3%B3n%20Biodiversidad/Cat%C3%A1logo%20valenciano%20de%20especies%20de%20flora%20amenazadas/Introducci%c3%b3n.pdf)

Alonso, D. (2019, 22 noviembre). *Cómo realizar un análisis de visibilidad con QGIS*. MappingGIS. [https://mappinggis.com/2016/02/como-realizar-un-analisis-de-visibilidad](https://mappinggis.com/2016/02/como-realizar-un-analisis-de-visibilidad-con-qgis/)[con-qgis/](https://mappinggis.com/2016/02/como-realizar-un-analisis-de-visibilidad-con-qgis/)

Ayuga Téllez, E. (2008). *S.I.G. DEFINICIONES BÁSICAS* [Diapositiva de PowerPoint]. OpenCourseWare, Universidad politécnica de Madrid. [http://ocw.upm.es/pluginfile.php/1058/mod\\_label/intro/03elementos\\_basicos.pdf](http://ocw.upm.es/pluginfile.php/1058/mod_label/intro/03elementos_basicos.pdf)

Blanch, L. (2013). *Presupuestos Proyectos Geomáticos*. Recuperado 2 de agosto de 2021, de<https://poliformat.upv.es/>

Centro de Descargas del CNIG (IGN). (s. f.). Centro de Descargas del CNIG. <http://centrodedescargas.cnig.es/CentroDescargas/>

Centro de Estudios y Experimentación de Obras Públicas. (2021). *Introducción a la vegetación de ribera española - CEDEX*. vegetacionderibera.cedex.es/. <http://vegetacionderibera.cedex.es/intro.php>

CM BPS Group. (2017, 15 septiembre). *La importancia de bosques y espacios forestales de España*. BPS group. [https://www.bioingenieriadelpaisaje.com/la-importancia-de](https://www.bioingenieriadelpaisaje.com/la-importancia-de-bosques-y-espacios-forestales-de-espana/)[bosques-y-espacios-forestales-de-espana/](https://www.bioingenieriadelpaisaje.com/la-importancia-de-bosques-y-espacios-forestales-de-espana/)

*Comparar métodos de interpolación—ArcGIS Pro | Documentación*. (s. f.). pro.arcgis.com. Recuperado 6 de julio de 2021, de [https://pro.arcgis.com/es/pro](https://pro.arcgis.com/es/pro-app/latest/tool-reference/spatial-analyst/comparing-interpolation-methods.htm)[app/latest/tool-reference/spatial-analyst/comparing-interpolation-methods.htm](https://pro.arcgis.com/es/pro-app/latest/tool-reference/spatial-analyst/comparing-interpolation-methods.htm)

Conselleria de Educación, Cultura y Deporte, Generalitat Valenciana. (s. f.). *Acceso público - Generalitat Valenciana*. ceice.gva.es. Recuperado 10 de marzo de 2021, de <https://ceice.gva.es/es/web/patrimonio-cultural-y-museos/arq-acceso-publico>

Decreto 32/2004, de 27 de febrero, del Consell de la Generalitat, por el que se crea y regula el Catálogo Valenciano de Especies de Fauna Amenazadas, y se establecen categorías y normas para su protección. *Diari Oficial de la Generalitat Valenciana*. 04 de

marzo de 2004, núm. 4705. Recuperado de [https://dogv.gva.es/portal/ficha\\_disposicion\\_pc.jsp?sig=0973/2004&L=1](https://dogv.gva.es/portal/ficha_disposicion_pc.jsp?sig=0973/2004&L=1)

El Periódico de Aragón. (s. f.). *El pinar mediterráneo. 6. Nuestros bosques: El pinar mediterráneo*. Recuperado 25 de julio de 2021, de [http://redaragon.elperiodicodearagon.com/turismo/naturaleza/el\\_pinar\\_mediterraneo/0](http://redaragon.elperiodicodearagon.com/turismo/naturaleza/el_pinar_mediterraneo/0601_guia.asp) [601\\_guia.asp](http://redaragon.elperiodicodearagon.com/turismo/naturaleza/el_pinar_mediterraneo/0601_guia.asp)

El Valor de la Biodiversidad. (2021, 8 julio). ISM - Instituto Superior del Medio Ambiente. <https://www.ismedioambiente.com/el-valor-de-la-biodiversidad/>

Ferrer Benimeli, C. 2016. Pascología. Fundación Conde del Valle de Salazar. Madrid. R. (2020, 17 octubre). *¿Qué son los análisis multicriterio en un SIG?* Gis&Beers. <http://www.gisandbeers.com/COMO-REALIZAR-UN-ANALISIS-MULTICRITERIO-SIG/>

GBIF —Infraestructura Mundial de Información en Biodiversidad. (s. f.). *¿Qué es GBIF?* GBIF.<https://www.gbif.org/es/what-is-gbif>

Gonzalez, R. (2020, julio 22). *La importancia de los bosques*. EcologiaHoy. <https://www.ecologiahoy.com/la-importancia-de-los-bosques>

Hispagua Sistema Español de Información sobre el Agua. (2021). *Hidrogeología | Hispagua*. hispagua.cedex.es.<https://hispagua.cedex.es/datos/hidrogeologia#1>

*Importancia de la litología y que problemas asociados puede presentar en el manejo de cuencas*. (s. f.). blogcienciastierraforestal.blogspot.com. Recuperado 14 de agosto de 2021, de [https://blogcienciastierraforestal.blogspot.com/2017/03/importancia-de-la](https://blogcienciastierraforestal.blogspot.com/2017/03/importancia-de-la-litologia-y-que.html)[litologia-y-que.html](https://blogcienciastierraforestal.blogspot.com/2017/03/importancia-de-la-litologia-y-que.html)

Infraestructura Valenciana de Dades Espacials (IDEV) - Generalitat Valenciana / Institut Cartografic Valencià<https://idev.gva.es/va>

*Introducción a los SIG*. (s. f.). Unidad docente de geografía, Departamento de Geología, Geografía y Medio Ambiente, Universidad de Alcalá. Recuperado 4 de agosto de 2021, de

[http://www.geogra.uah.es/gisweb/1modulosespanyol/IntroduccionSIG/GISModule/GIST](http://www.geogra.uah.es/gisweb/1modulosespanyol/IntroduccionSIG/GISModule/GISTheory.htm) [heory.htm](http://www.geogra.uah.es/gisweb/1modulosespanyol/IntroduccionSIG/GISModule/GISTheory.htm)

Klaus D. Goepel, (2013*). Implementing the Analytic Hierarchy Process as a Standard Method for Multi-Criteria Decision Making In Corporate Enterprises* – A New AHP Excel Template with Multiple Inputs, Proceedings of the International Symposium on the Analytic Hierarchy Process. <https://doi.org/10.13033/isahp.y2013.047>

Ley 13/2004, de 27 de diciembre, de caza de la Comunidad Valenciana, art. 14. *Boletín oficial del estado* de 14 de febrero de 2005, núm. 4913. Recuperado de <https://www.boe.es/buscar/act.php?id=BOE-A-2005-2358&p=20191230&tn=1>

Ley 42/2007, de 13 de diciembre, del patrimonio Natural y de la Biodiversidad, art. 55. *Boletín oficial del estado* de 14 de diciembre de 2007, núm. 299. Recuperado de <https://boe.es/buscar/act.php?id=BOE-A-2007-21490#a55>

Madiedo RuzF., & Bosque SendraJ. (2006). *Una propuesta para cuantificar la visibilidad del territorio desde la red* viaria. *Cuadernos Geográficos*, 39, 69-81. <https://doi.org/10.30827/cuadgeo.v39i0.1501>

MapasIGME - *Portal de cartografía del IGME: GEODE - cartografía geológica digital continua a escala 1:50.000*. (2004). MapasIGME - Portal de cartografía del IGME: GEODE - Cartografía geológica digital continua a escala 1:50.000. <https://info.igme.es/cartografiadigital/geologica/Geode.aspx>

Ministerio de Agricultura, Alimentación y Medio Ambiente. (2013, septiembre). *CATÁLOGO ESPAÑOL DE ESPECIES EXÓTICAS INVASORAS*. www.miteco.gob.es. [https://www.miteco.gob.es/es/biodiversidad/temas/conservacion-de](https://www.miteco.gob.es/es/biodiversidad/temas/conservacion-de-especies/mustela_vison_2013_tcm30-69963.pdf)[especies/mustela\\_vison\\_2013\\_tcm30-69963.pdf](https://www.miteco.gob.es/es/biodiversidad/temas/conservacion-de-especies/mustela_vison_2013_tcm30-69963.pdf)

Ministerio para la Transición Ecológica y el Reto Demográfico. (s. f.). *La Red Natura 2000 en España*. www.miteco.gob.es. Recuperado 10 de junio de 2021, de [https://www.miteco.gob.es/es/biodiversidad/temas/espacios-protegidos/red-natura-](https://www.miteco.gob.es/es/biodiversidad/temas/espacios-protegidos/red-natura-2000/rn_espana.aspx)[2000/rn\\_espana.aspx](https://www.miteco.gob.es/es/biodiversidad/temas/espacios-protegidos/red-natura-2000/rn_espana.aspx)

Olaya, V. (2014). *Sistemas de Información Geográfica* (Revisado el 16 de octubre de 2014 ed.).

[http://www.gisandbeers.com/GeoBazar/Libros/SIG/Libro\\_Sistemas\\_Informacion\\_Geogr](http://www.gisandbeers.com/GeoBazar/Libros/SIG/Libro_Sistemas_Informacion_Geografica.pdf) [afica.pdf](http://www.gisandbeers.com/GeoBazar/Libros/SIG/Libro_Sistemas_Informacion_Geografica.pdf)

Parc natural de la Serra d´Espadà, Conselleria de Agricultura, Desarrollo Rural, Emergencia Climática y Transición Ecológica, Generalitat Valenciana. (2015). *Conócenos - Generalitat Valenciana*. Generalitat Valenciana. <https://parquesnaturales.gva.es/es/web/pn-serra-d-espada/conocenos>

Patronato Provincial de Turismo de Castellón. (s. f.). *Castillo de Ayódar, visita antiguas edificaciones medievales*. turismodecastellon.com. Recuperado 12 de agosto de 2021, de<https://turismodecastellon.com/es/que-hacer/cultura/monumentos/show/103717>

Real Academia Española, Cumbre Judicial Iberoamericana, & Asociación de Academias de la Lengua Española. (2020). *Diccionario panhispánico del español jurídico*. Dpej.Rae.Es.<https://dpej.rae.es/>

*Red hidrográfica*. (2018, marzo). Ministerio para la Transición Ecológica y el Reto Demográfico. [https://www.miteco.gob.es/es/cartografia-y-sig/ide/descargas/agua/red](https://www.miteco.gob.es/es/cartografia-y-sig/ide/descargas/agua/red-hidrografica.aspx)[hidrografica.aspx](https://www.miteco.gob.es/es/cartografia-y-sig/ide/descargas/agua/red-hidrografica.aspx)

*r.reclass - GRASS GIS manual.* (s. f.). grass.osgeo.org. Recuperado 24 de febrero de 2021, de<https://grass.osgeo.org/grass79/manuals/r.reclass.htm>

Sander, L. (2009, octubre). *Illustration for Analytic Hierarchy Process article*. Wikimedia Commons.<https://commons.wikimedia.org/wiki/File:AHPHierarchy1Spanish.png>

Sistema de Información sobre Ocupación del Suelo de España (SIOSE). (s. f.). *Coberturas y atributos*. www.siose.es. Recuperado 7 de marzo de 2021, de [https://www.siose.es/SIOSEtheme-](https://www.siose.es/SIOSEtheme-theme/documentos/pdf/Coberturas_Atributos_SIOSE.pdf)

[theme/documentos/pdf/Coberturas\\_Atributos\\_SIOSE.pdf](https://www.siose.es/SIOSEtheme-theme/documentos/pdf/Coberturas_Atributos_SIOSE.pdf)

Unión Internacional para la Conservación de la Naturaleza (UICN). (2021, 15 abril). Acerca de la UICN. UICN.<https://www.iucn.org/es/acerca-de-la-uicn>

*Visor cartogràfic de la Generalitat*. Visor de cartografía, Instituto cartográfico Valenciano, Generalitat Valenciana. [https://visor.gva.es/visor/?extension=-](https://visor.gva.es/visor/?extension=-15644,4044854,1419939,4726240&nivelZoom=7&capasids=Imagen;&tcapas=1.0&idioma=es) [15644,4044854,1419939,4726240&nivelZoom=7&capasids=Imagen;&tcapas=1.0&idio](https://visor.gva.es/visor/?extension=-15644,4044854,1419939,4726240&nivelZoom=7&capasids=Imagen;&tcapas=1.0&idioma=es) [ma=es](https://visor.gva.es/visor/?extension=-15644,4044854,1419939,4726240&nivelZoom=7&capasids=Imagen;&tcapas=1.0&idioma=es)

Yepes Piqueras, V. (2018, 27 noviembre). *Proceso Analítico Jerárquico (Analytic Hierarchy Process, AHP) – El blog de Víctor Yepes*. victoryepes.blogs.upv.es. <https://victoryepes.blogs.upv.es/2018/11/27/proceso-analitico-jerarquico-ahp/>

### I. Anexos

### a. Tablas

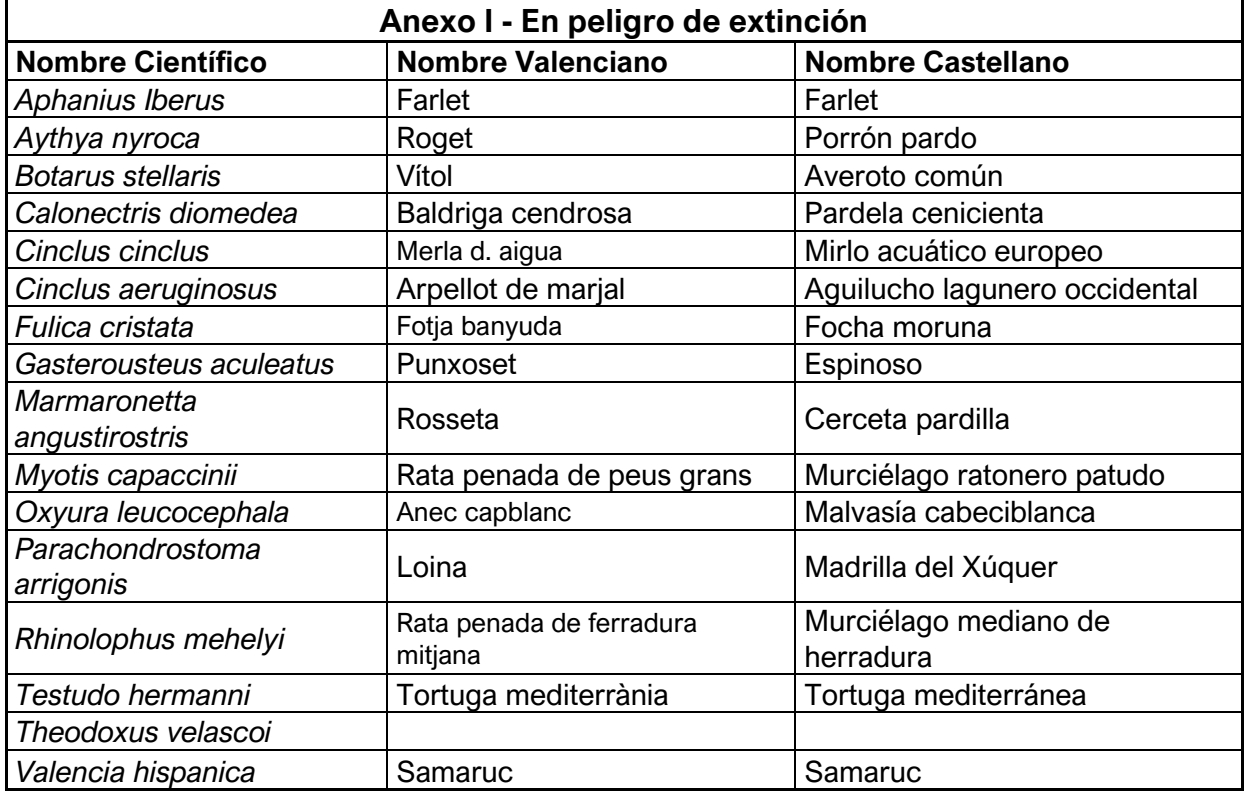

*Anexo 1. Listado de especies en peligro de extinción en la Comunidad Valenciana. Fuente: Conselleria de Agricultura, Desarrollo Rural, Emergencia Climática y Transición Ecológica, http://bdb.gva.es/es/lista-porestados-legales-de-especies?viewUrl164685*

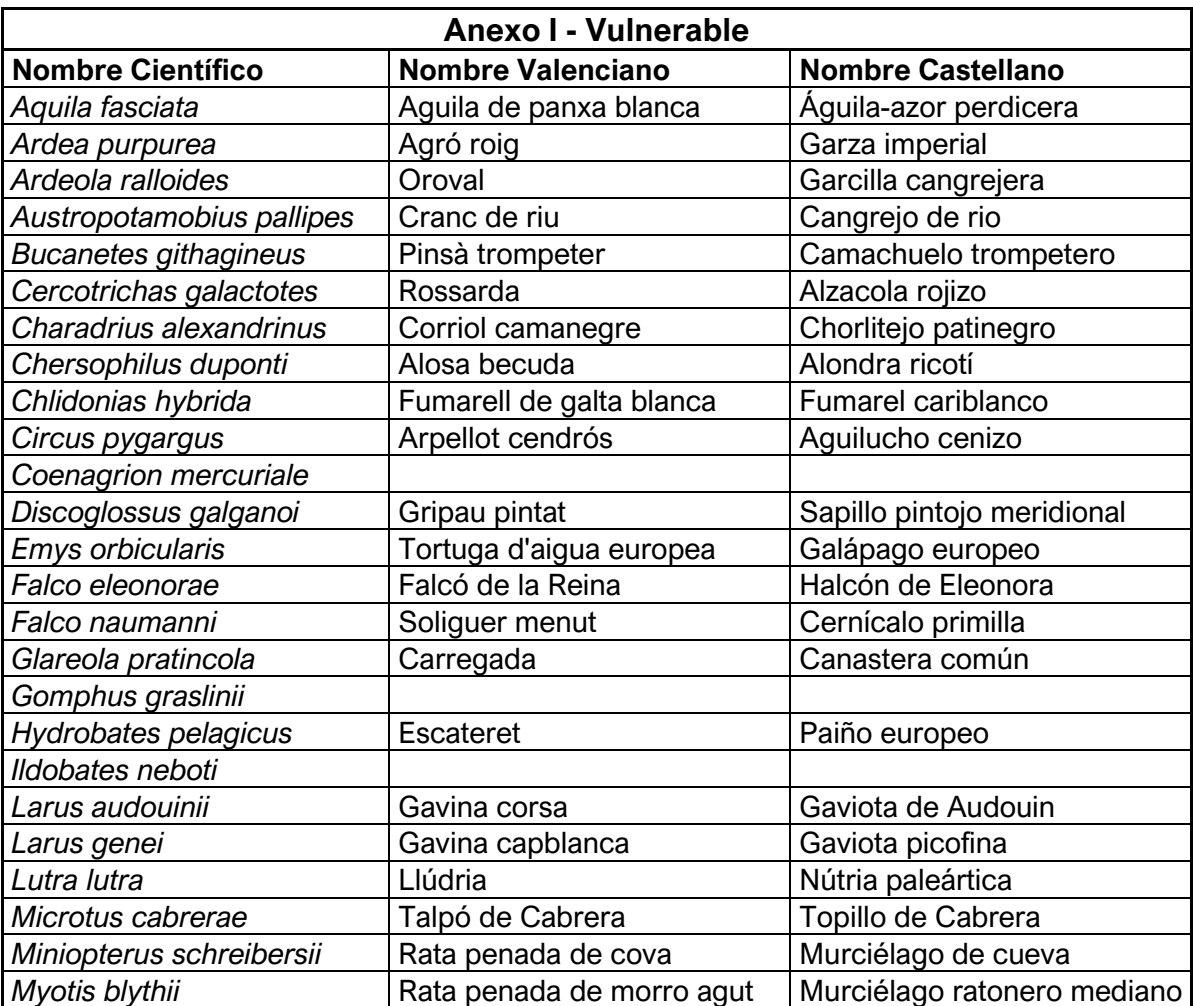

*Anexo 2. Listado de especies en estado vulnerable en la Comunidad Valenciana (parte I). Fuente: Conselleria de Agricultura, Desarrollo Rural, Emergencia Climática y Transición Ecológica, http://bdb.gva.es/es/lista-por-estados-legales-de-especies?viewUrl16468512*

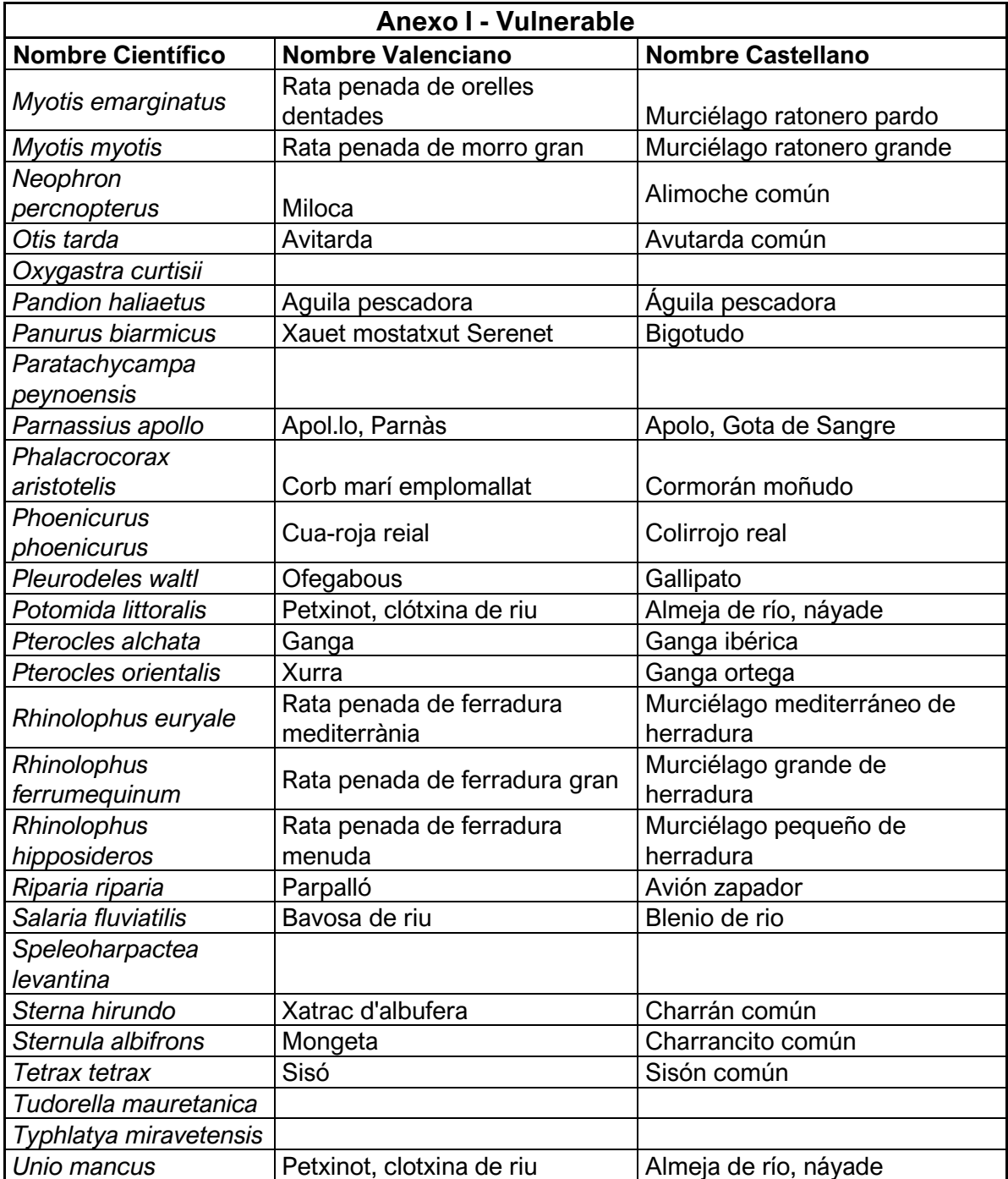

*Anexo 3. Listado de especies en estado vulnerable en la Comunidad Valenciana (parte II). Fuente - Conselleria de Agricultura, Desarrollo Rural, Emergencia Climática y Transición Ecológica, http://bdb.gva.es/es/lista-por-estados-legales-de-especies?viewUrl16468*

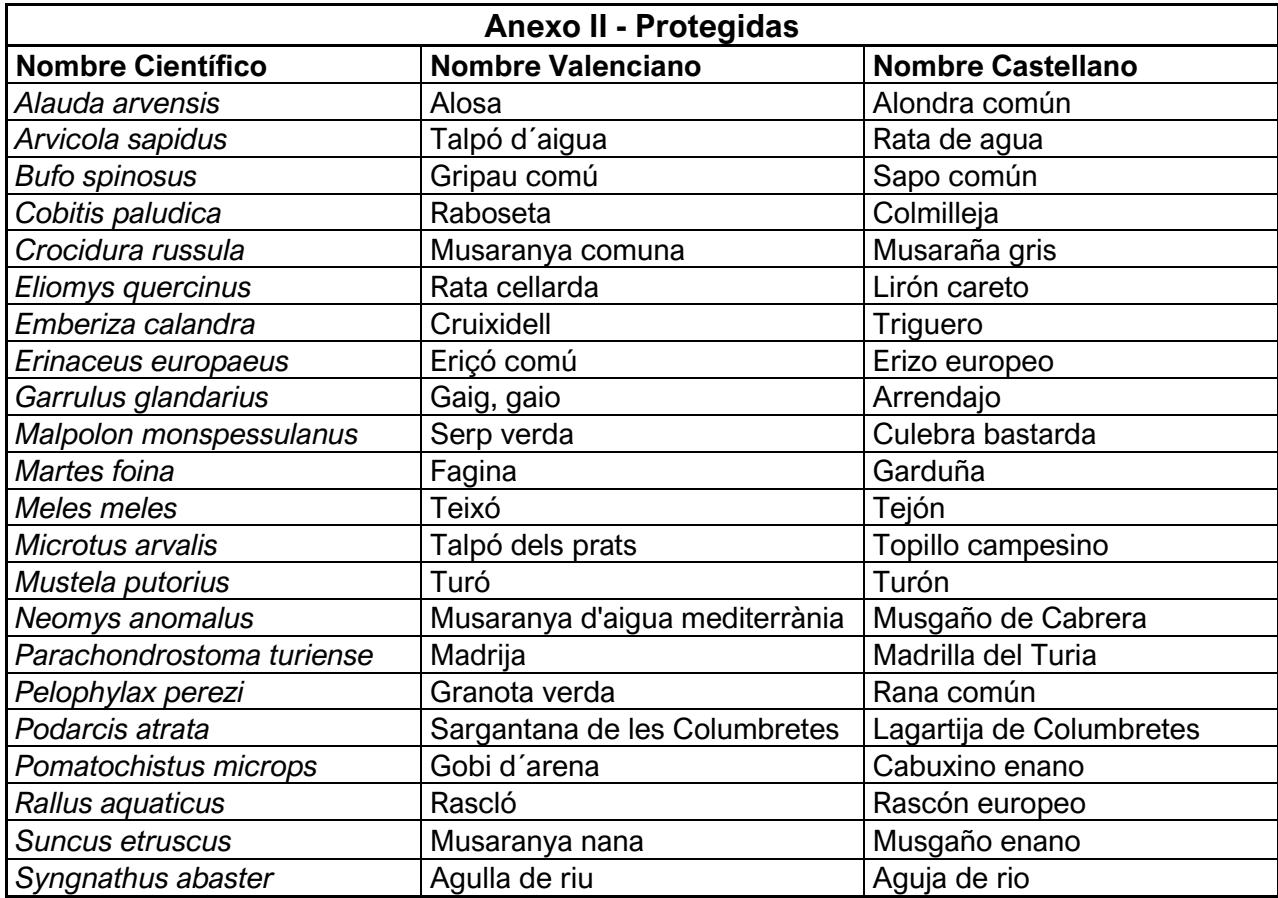

*Anexo 4. Listado de especies protegidas en la Comunidad Valenciana. Fuente: Conselleria de Agricultura, Desarrollo Rural, Emergencia Climática y Transición Ecológica, http://bdb.gva.es/es/lista-por-estadoslegales-de-especies?viewUrl164685123=%2Fbancodedatos%2F*

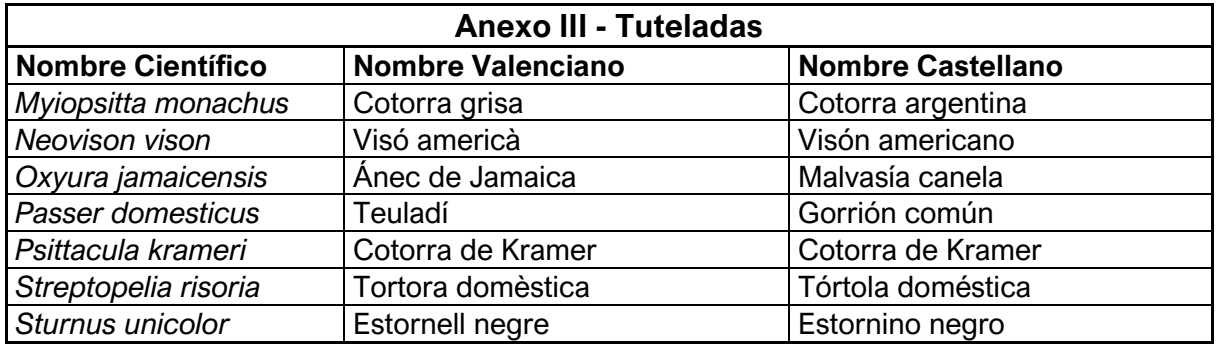

*Anexo 5. Listado de especies tuteladas en la Comunidad Valenciana. Fuente: Conselleria de Agricultura, Desarrollo Rural, Emergencia Climática y Transición Ecológica, http://bdb.gva.es/es/lista-por-estadoslegales-de-especies?viewUrl164685123=%2Fbancodedatos%2Fe*

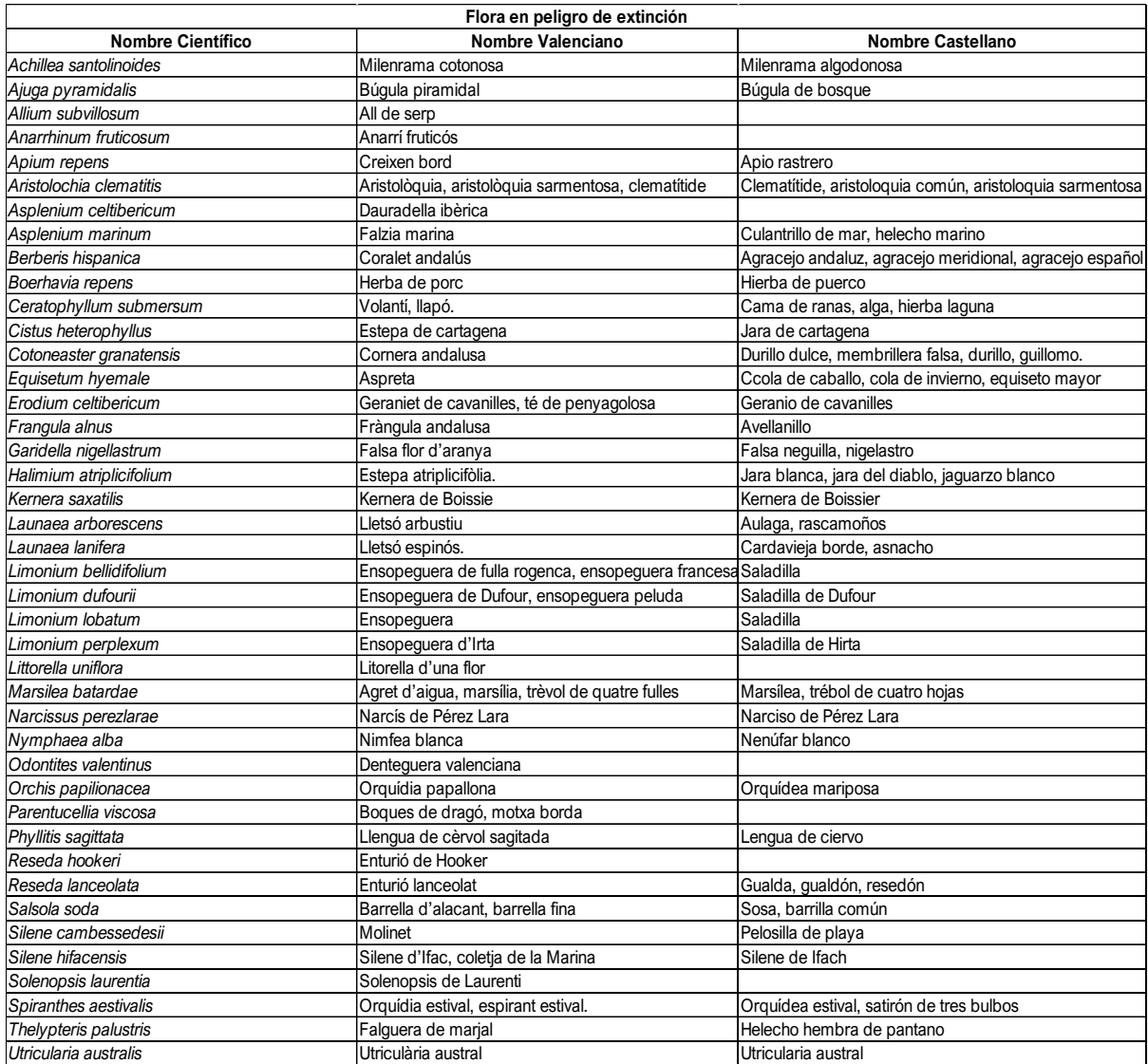

*Anexo 6. Listado de especies de flora en peligro de extinción. Fuente: Catálogo Valenciano de Especies de Flora Amenazadas. Colección Biodiversidad,* 

*https://www.cma.gva.es/comunes\_asp/documentos/agenda/Cas/65557-CatalogoFloraAmenazada.pdf. Parte I*

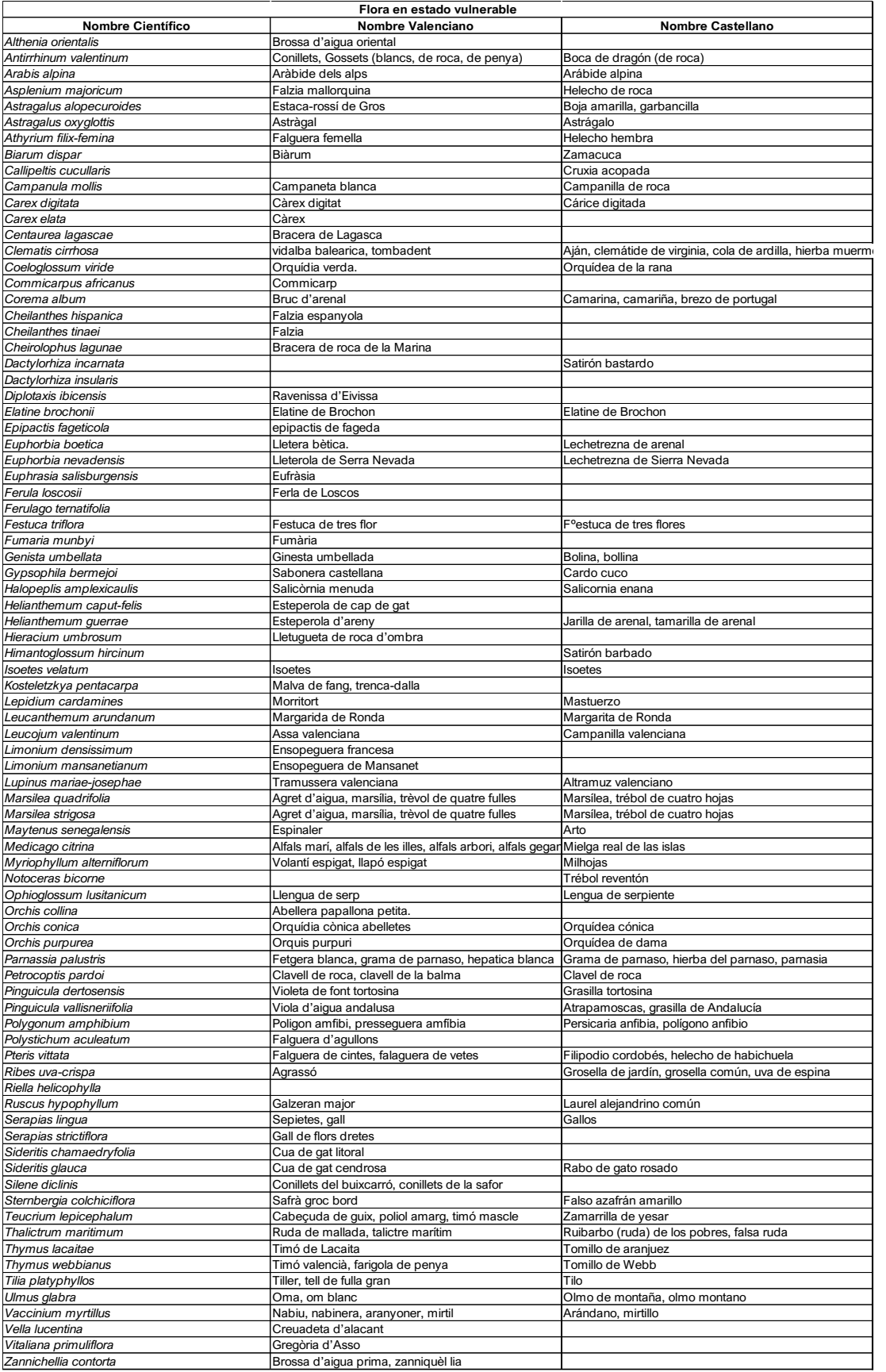

*Anexo 7. Listado de especies de flora en peligro de extinción. Fuente: Catálogo Valenciano de Especies de Flora Amenazadas. Colección Biodiversidad,* 

*https://www.cma.gva.es/comunes\_asp/documentos/agenda/Cas/65557-CatalogoFloraAmenazada.pdf. Parte II*

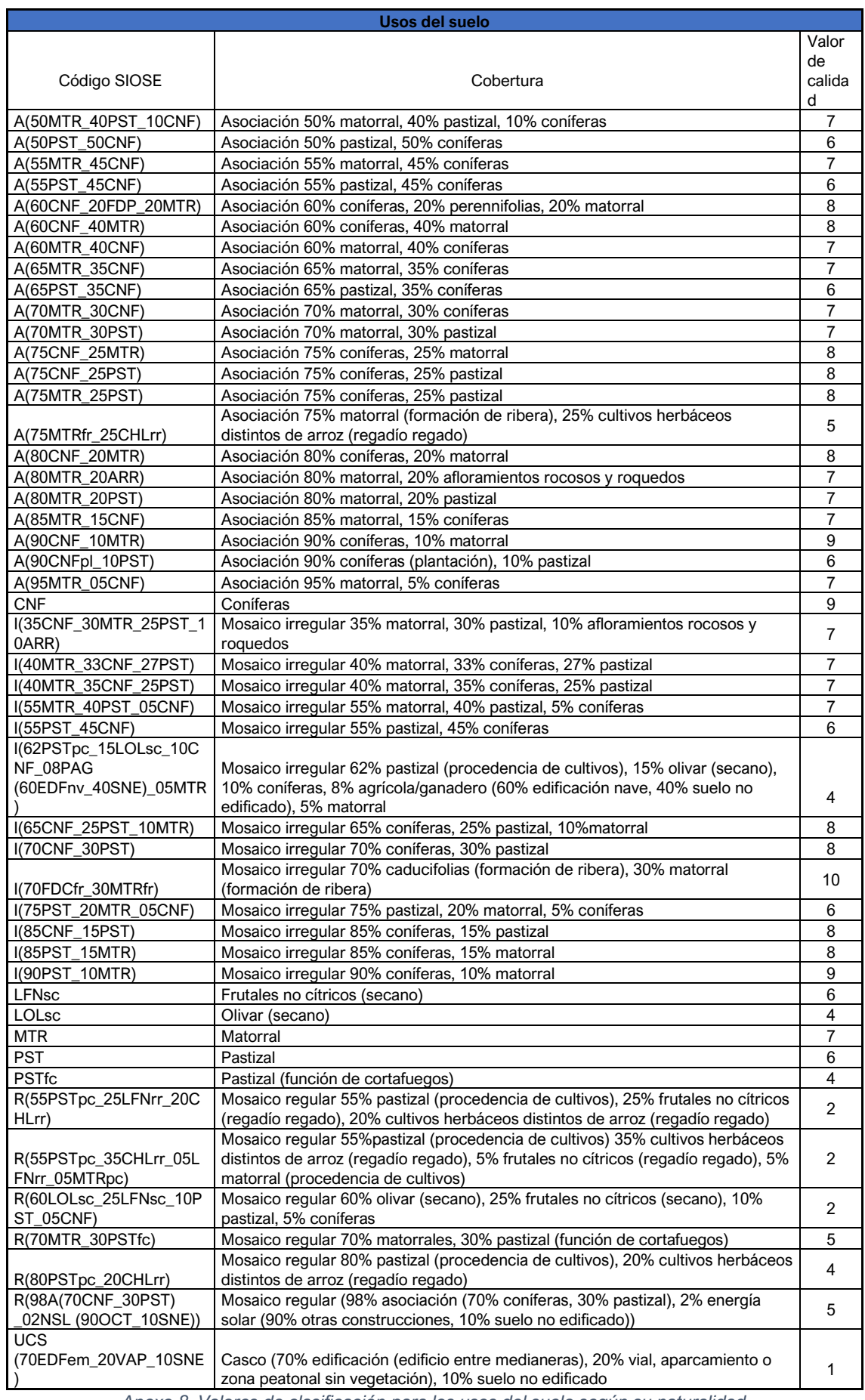

*Anexo 8. Valores de clasificación para los usos del suelo según su naturalidad*

## b. Mapas

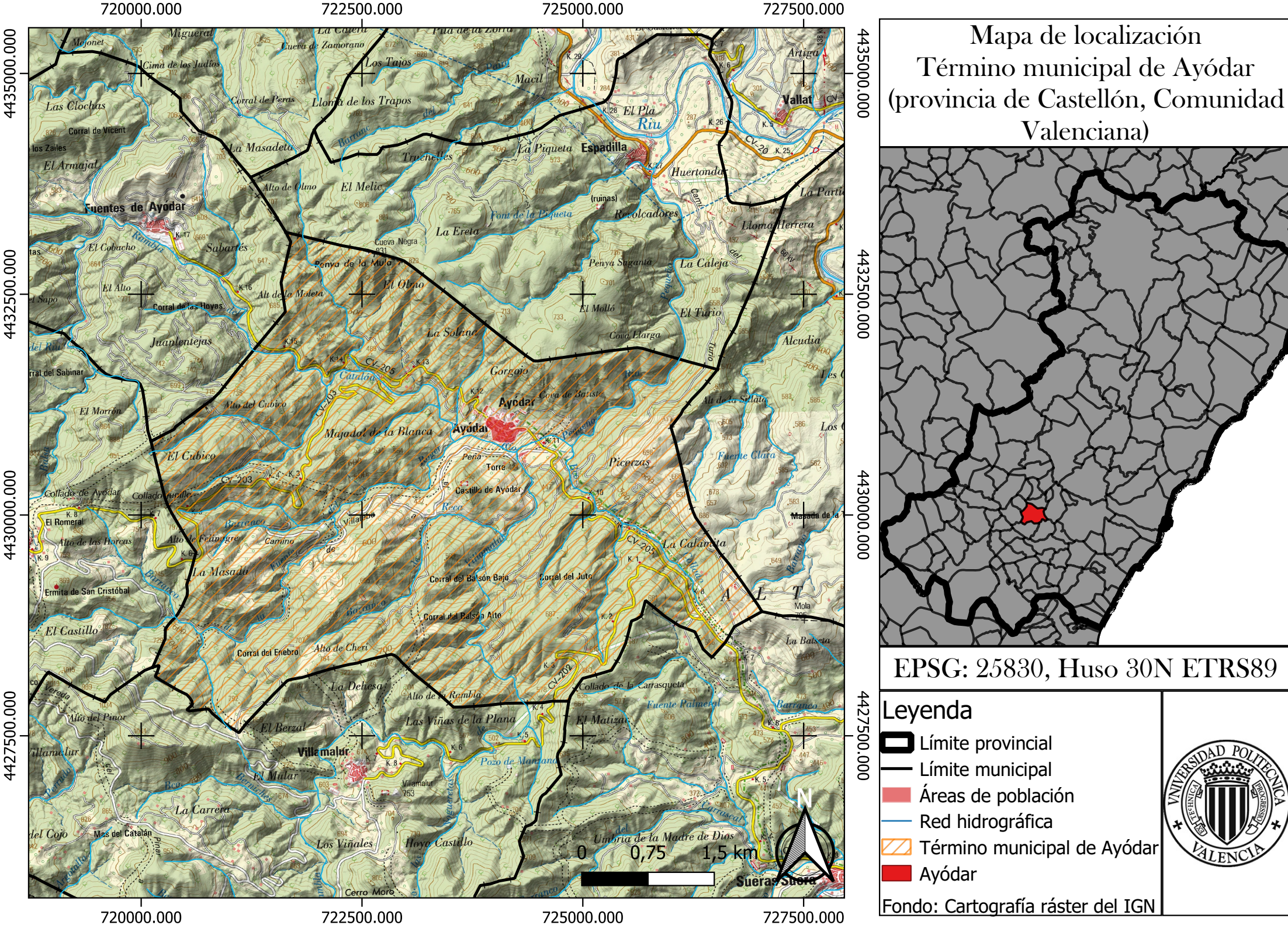

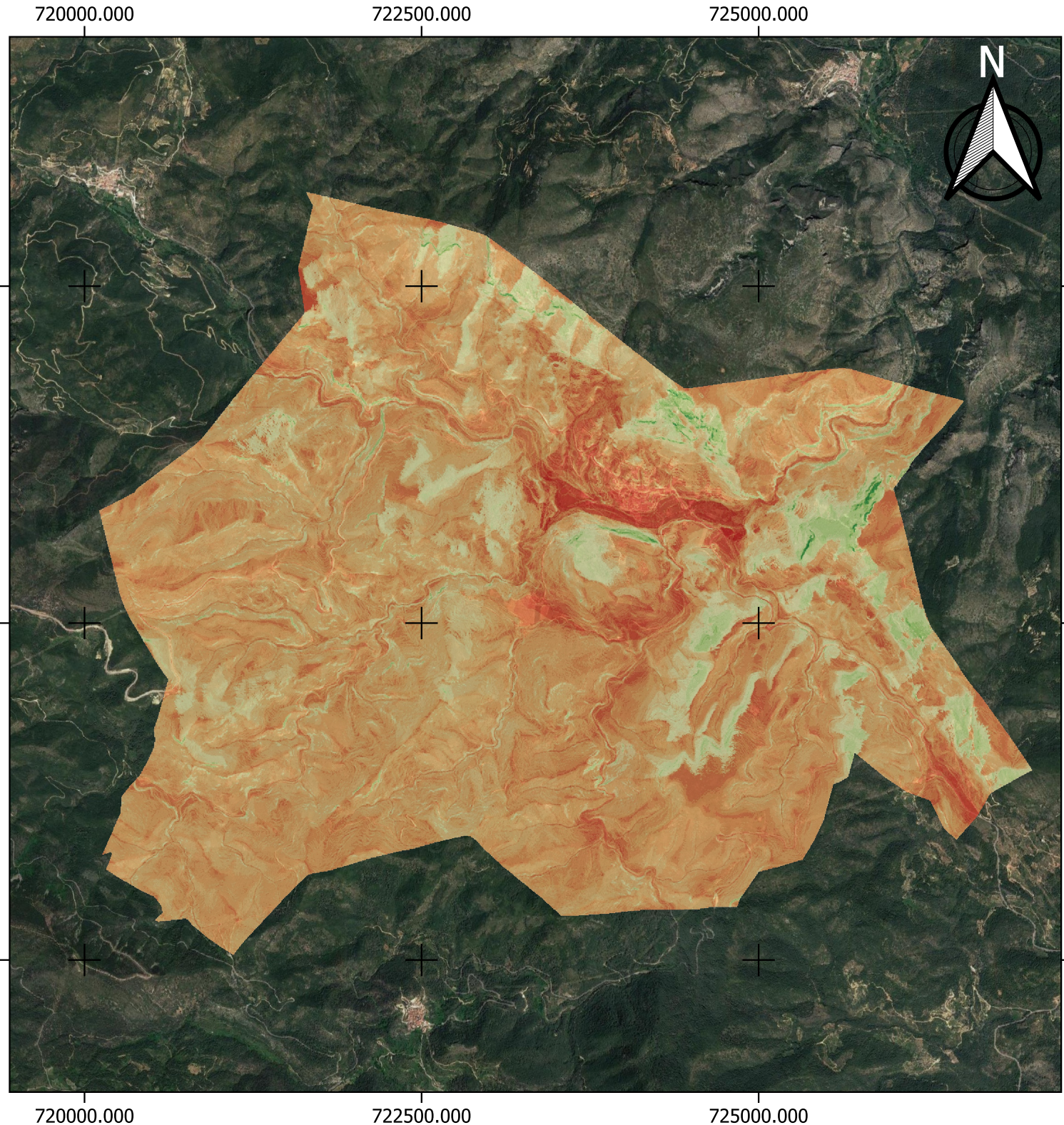

4432500.000

4430000.000

4427500.000

Mapa de calidad de paisaje del término municipal de Ayódar

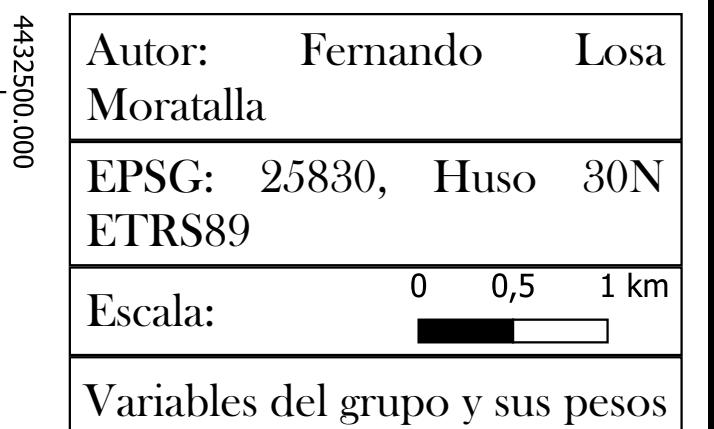

443000.000

4427500.000

**Calidad del paisaje** Variable Peso (sobre 1) Orografía  $0,45$ C. Visuales 0,35 Litología  $0,15$ Permeabilidad  $0,05$ 

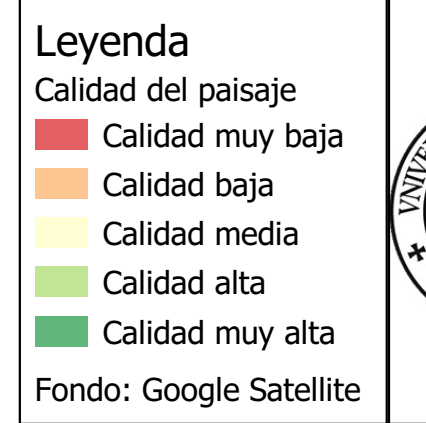

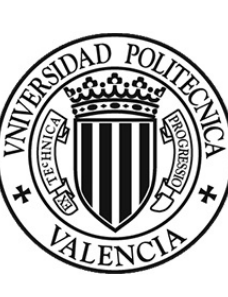

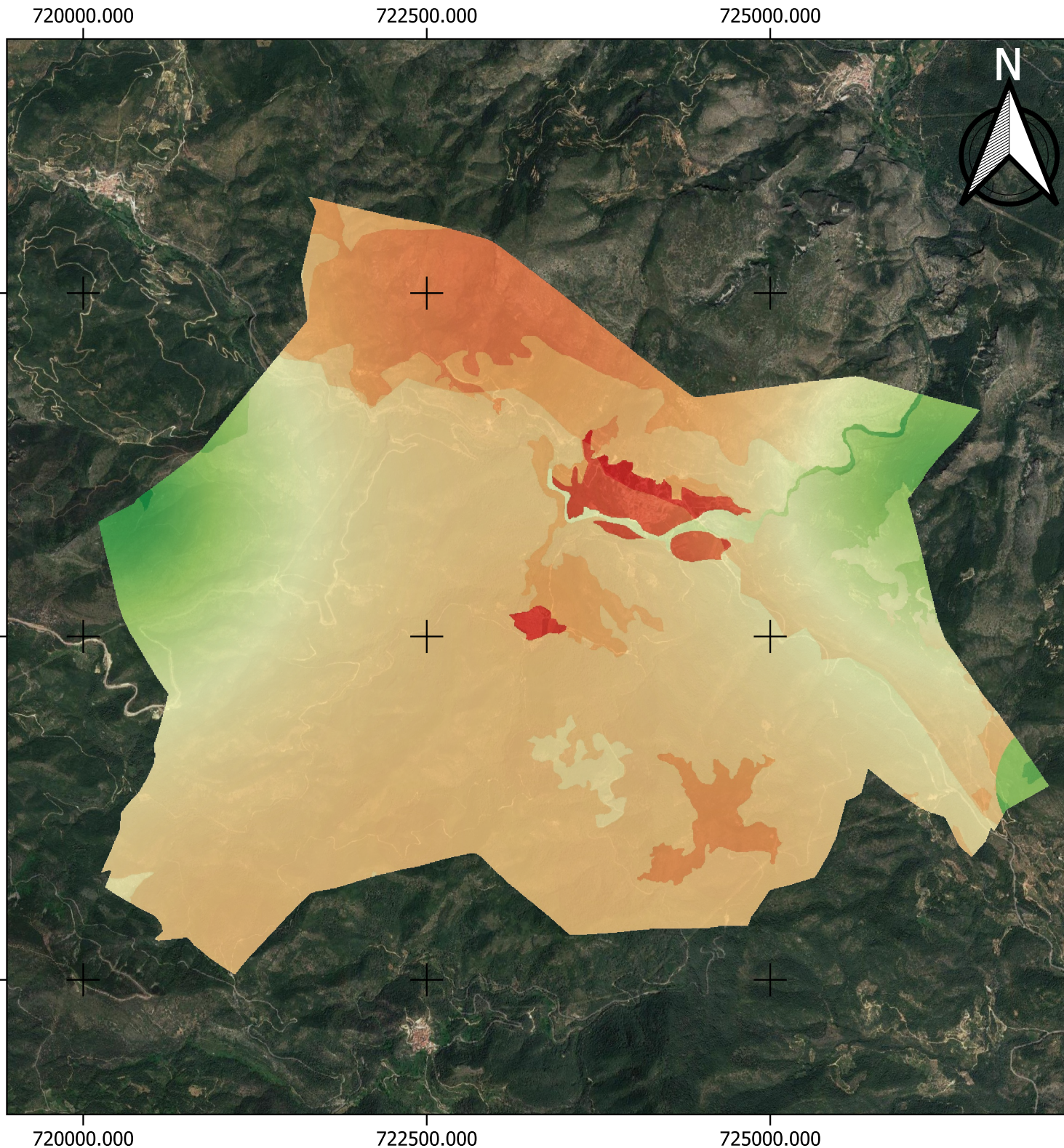

Mapa de calidad biótica del término municipal de Ayódar

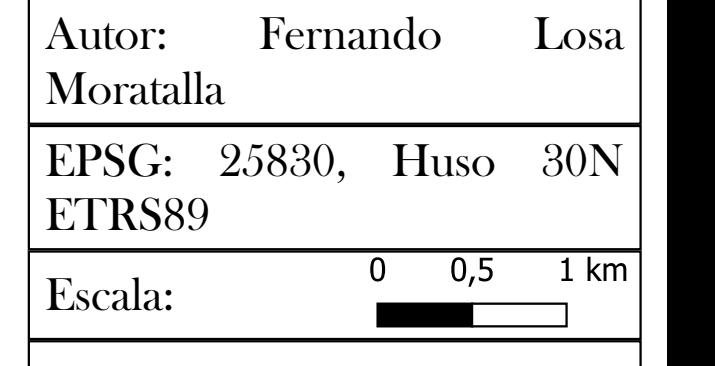

443000.000.000

4427500.000

4432500.000

Variables del grupo y sus pesos **Calidad biótica** Variable Peso (sobre 1) 0,50 Fauna C. Forestal 0,35 E. Protegidos  $0,15$ Calidad muy baja Calidad baja

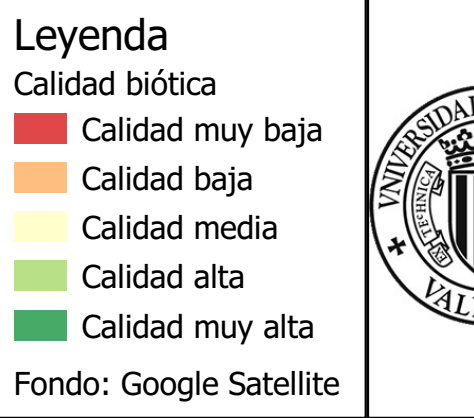

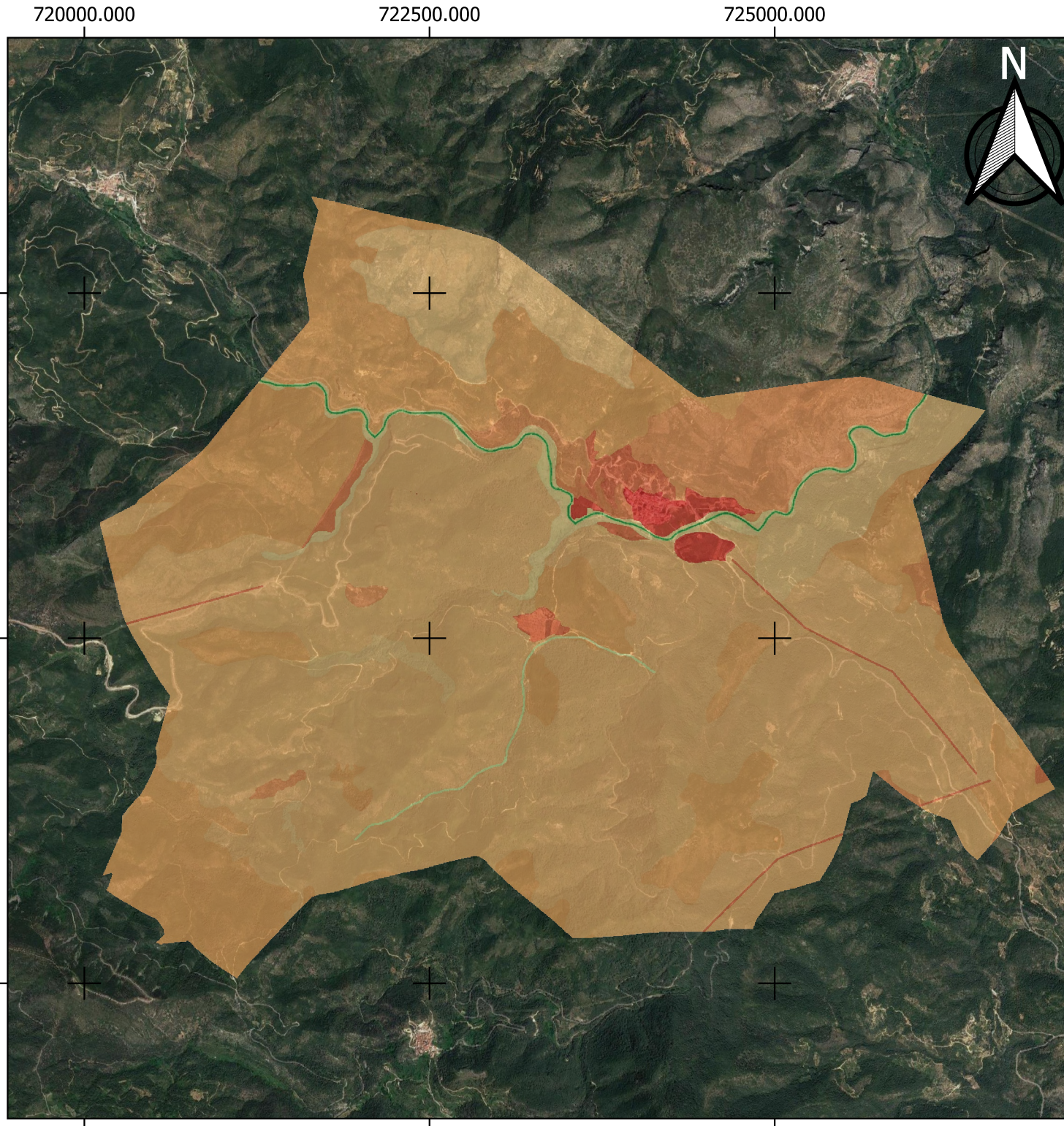

Mapa de calidad territorial del término municipal de Ayódar

4432500.000

443000.000.000

4427500.000

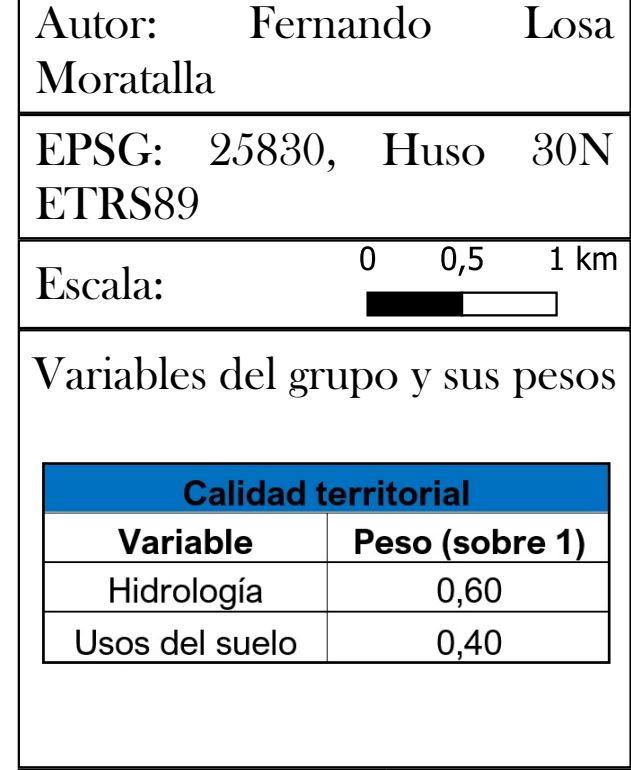

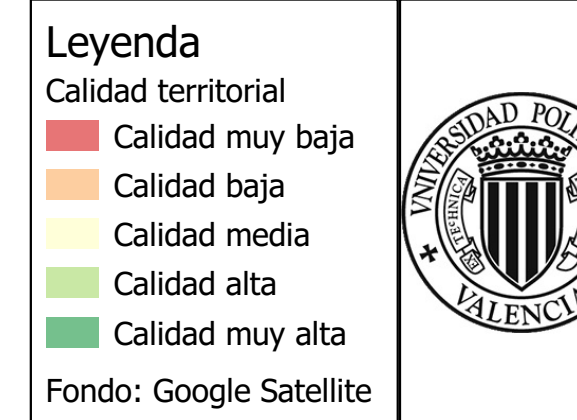

720000.000

722500.000

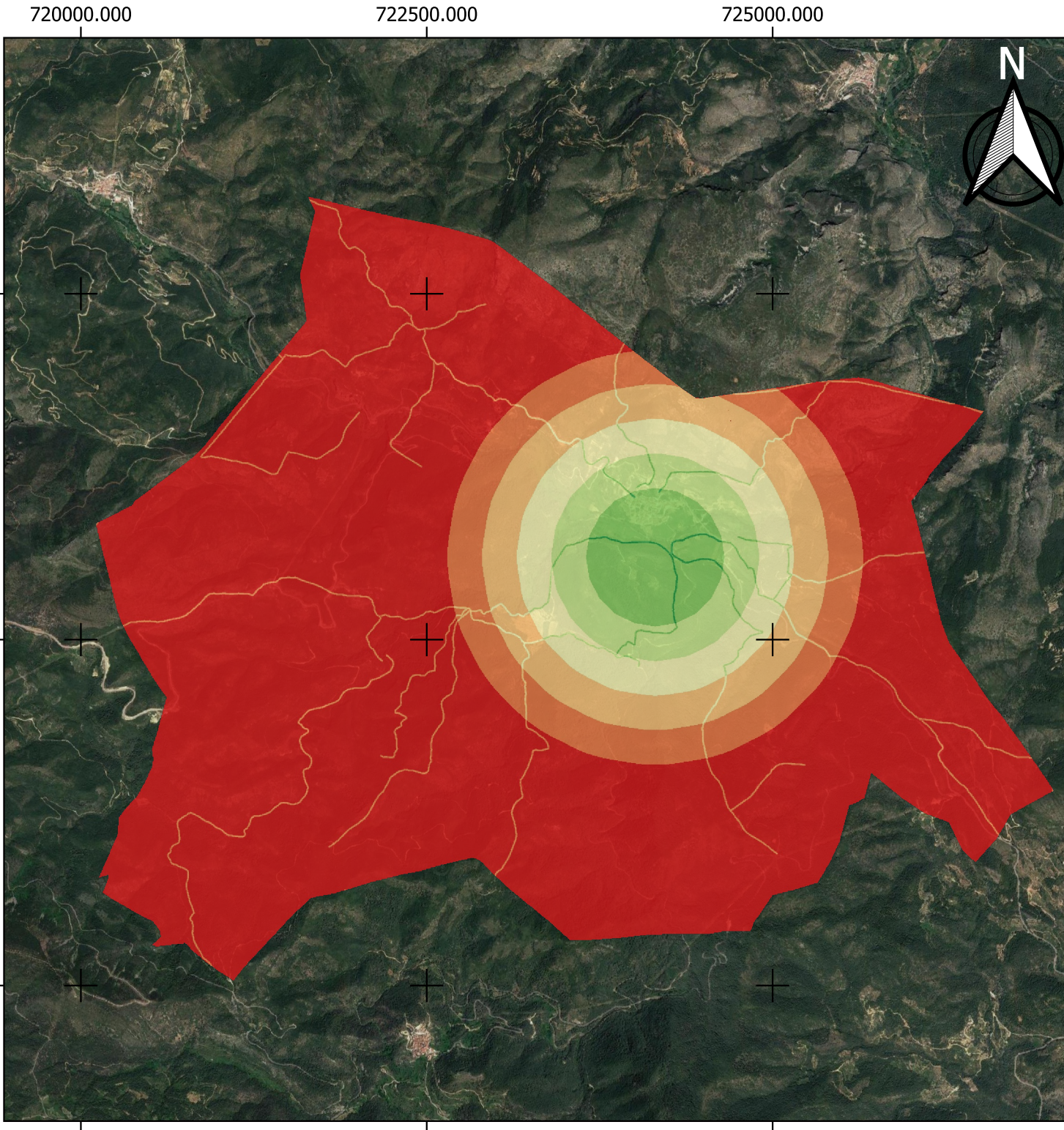

Mapa de calidad patrimonial del término municipal de Ayódar

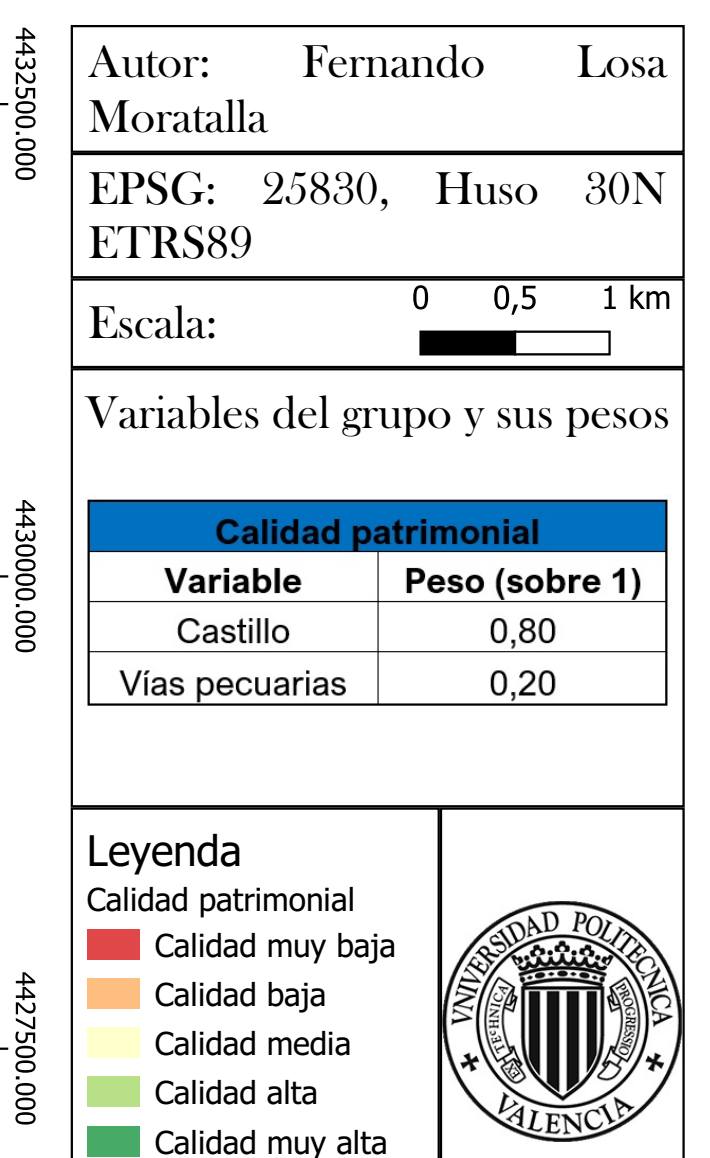

Fondo: Google Satellite

720000.000

4432500.000

4430000.000

4427500.000

722500.000

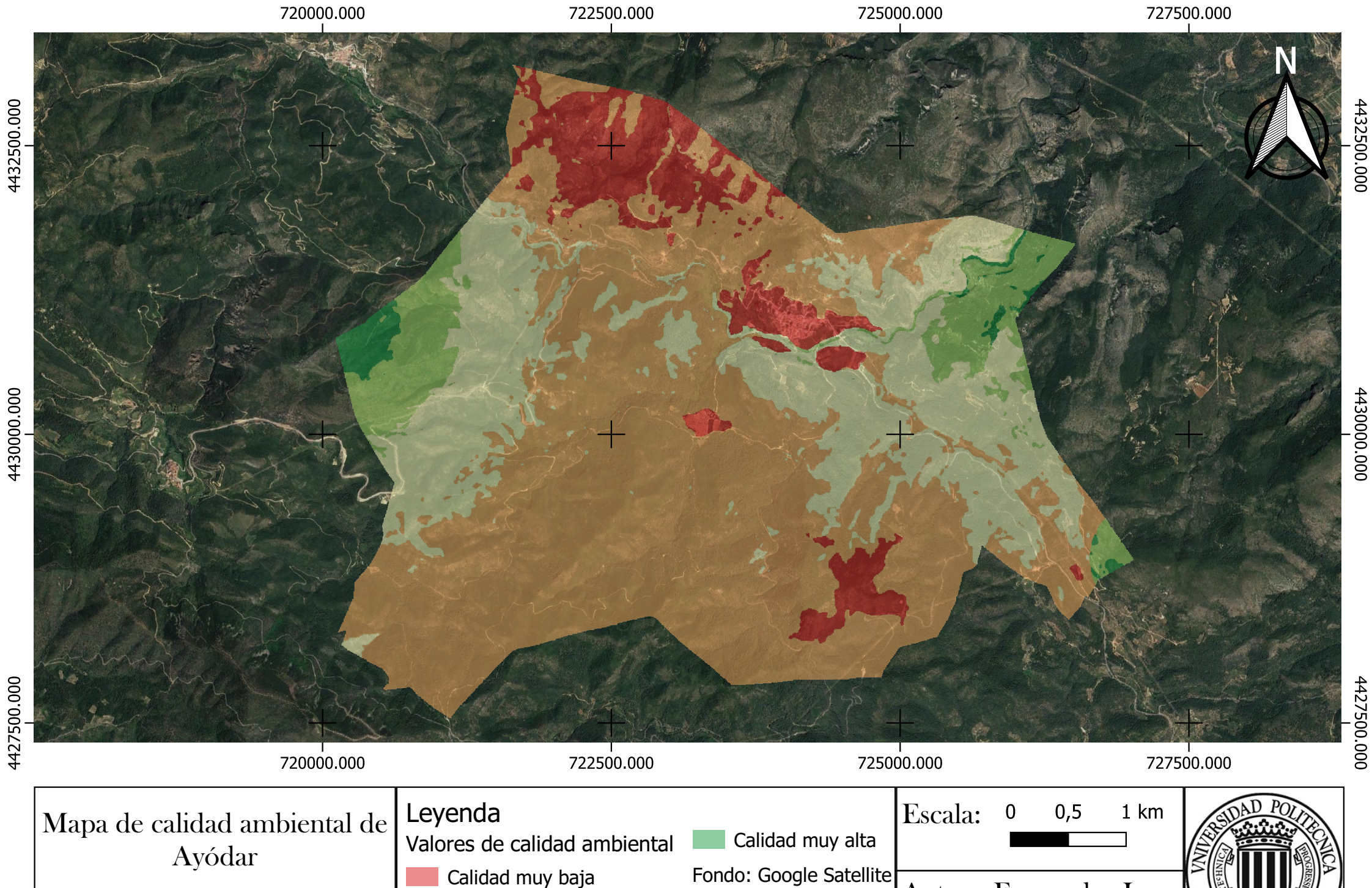

Calidad baja Calidad media

EPSG: 25830, Huso 30N ETRS89